# Veritas™ Storage Foundation 6.0.1: Storage and Availability Management for DB2 Databases - Linux

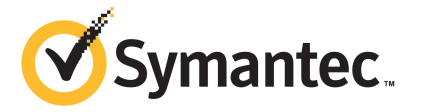

### Veritas Storage Foundation: Storage and Availability Management for DB2 Databases

The software described in this book is furnished under a license agreement and may be used only in accordance with the terms of the agreement.

Product version: 6.0.4

Document version: 6.0.4 Rev 0

#### Legal Notice

Copyright © 2013 Symantec Corporation. All rights reserved.

Symantec, the Symantec Logo, the Checkmark Logo, Veritas, Veritas Storage Foundation, CommandCentral, NetBackup, Enterprise Vault, and LiveUpdate are trademarks or registered trademarks of Symantec Corporation or its affiliates in the U.S. and other countries. Other names may be trademarks of their respective owners.

The product described in this document is distributed under licenses restricting its use, copying, distribution, and decompilation/reverse engineering. No part of this document may be reproduced in any form by any means without prior written authorization of Symantec Corporation and its licensors, if any.

THE DOCUMENTATION IS PROVIDED "AS IS" AND ALL EXPRESS OR IMPLIED CONDITIONS, REPRESENTATIONS AND WARRANTIES, INCLUDING ANY IMPLIED WARRANTY OF MERCHANTABILITY, FITNESS FOR A PARTICULAR PURPOSE OR NON-INFRINGEMENT, ARE DISCLAIMED, EXCEPT TO THE EXTENT THAT SUCH DISCLAIMERS ARE HELD TO BE LEGALLY INVALID. SYMANTEC CORPORATION SHALL NOT BE LIABLE FOR INCIDENTAL OR CONSEQUENTIAL DAMAGES IN CONNECTION WITH THE FURNISHING, PERFORMANCE, OR USE OF THIS DOCUMENTATION. THE INFORMATION CONTAINED IN THIS DOCUMENTATION IS SUBJECT TO CHANGE WITHOUT NOTICE.

The Licensed Software and Documentation are deemed to be commercial computer software as defined in FAR 12.212 and subject to restricted rights as defined in FAR Section 52.227-19 "Commercial Computer Software - Restricted Rights" and DFARS 227.7202, "Rights in Commercial Computer Software or Commercial Computer Software Documentation", as applicable, and any successor regulations. Any use, modification, reproduction release, performance, display or disclosure of the Licensed Software and Documentation by the U.S. Government shall be solely in accordance with the terms of this Agreement.

Symantec Corporation 350 Ellis Street Mountain View, CA 94043

<http://www.symantec.com>

# Technical Support

<span id="page-3-0"></span>Symantec Technical Support maintains support centers globally. Technical Support's primary role is to respond to specific queries about product features and functionality. The Technical Support group also creates content for our online Knowledge Base. The Technical Support group works collaboratively with the other functional areas within Symantec to answer your questions in a timely fashion. For example, the Technical Support group works with Product Engineering and Symantec Security Response to provide alerting services and virus definition updates.

Symantec's support offerings include the following:

- A range of support options that give you the flexibility to select the right amount of service for any size organization
- Telephone and/or Web-based support that provides rapid response and up-to-the-minute information
- Upgrade assurance that delivers software upgrades
- Global support purchased on a regional business hours or 24 hours a day, 7 days a week basis
- Premium service offerings that include Account Management Services

For information about Symantec's support offerings, you can visit our website at the following URL:

#### [www.symantec.com/business/support/index.jsp](http://www.symantec.com/business/support/index.jsp)

All support services will be delivered in accordance with your support agreement and the then-current enterprise technical support policy.

#### Contacting Technical Support

Customers with a current support agreement may access Technical Support information at the following URL:

#### [www.symantec.com/business/support/contact\\_techsupp\\_static.jsp](http://www.symantec.com/business/support/contact_techsupp_static.jsp)

Before contacting Technical Support, make sure you have satisfied the system requirements that are listed in your product documentation. Also, you should be at the computer on which the problem occurred, in case it is necessary to replicate the problem.

When you contact Technical Support, please have the following information available:

- Product release level
- Hardware information
- Available memory, disk space, and NIC information
- Operating system
- Version and patch level
- Network topology
- Router, gateway, and IP address information
- Problem description:
	- Error messages and log files
	- Troubleshooting that was performed before contacting Symantec
	- Recent software configuration changes and network changes

#### Licensing and registration

If your Symantec product requires registration or a license key, access our technical support Web page at the following URL:

[www.symantec.com/business/support/](http://www.symantec.com/business/support/)

#### Customer service

Customer service information is available at the following URL:

[www.symantec.com/business/support/](http://www.symantec.com/business/support/)

Customer Service is available to assist with non-technical questions, such as the following types of issues:

- Questions regarding product licensing or serialization
- Product registration updates, such as address or name changes
- General product information (features, language availability, local dealers)
- Latest information about product updates and upgrades
- Information about upgrade assurance and support contracts
- Information about the Symantec Buying Programs
- Advice about Symantec's technical support options
- Nontechnical presales questions
- Issues that are related to CD-ROMs or manuals

#### Support agreement resources

If you want to contact Symantec regarding an existing support agreement, please contact the support agreement administration team for your region as follows:

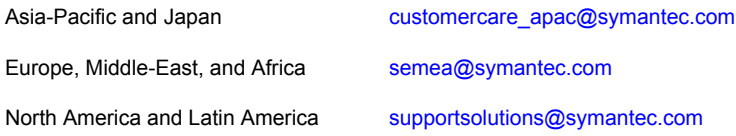

#### Documentation

Product guides are available on the media in PDF format. Make sure that you are using the current version of the documentation. The document version appears on page 2 of each guide. The latest product documentation is available on the Symantec website.

#### <https://sort.symantec.com/documents>

Your feedback on product documentation is important to us. Send suggestions for improvements and reports on errors or omissions. Include the title and document version (located on the second page), and chapter and section titles of the text on which you are reporting. Send feedback to:

#### [doc\\_feedback@symantec.com](mailto:doc_feedback@symantec.com)

For information regarding the latest HOWTO articles, documentation updates, or to ask a question regarding product documentation, visit the Storage and Clustering Documentation forum on Symantec Connect.

[https://www-secure.symantec.com/connect/storage-management/](https://www-secure.symantec.com/connect/storage-management/forums/storage-and-clustering-documentation) [forums/storage-and-clustering-documentation](https://www-secure.symantec.com/connect/storage-management/forums/storage-and-clustering-documentation)

#### About Symantec Connect

Symantec Connect is the peer-to-peer technical community site for Symantec's enterprise customers. Participants can connect and share information with other product users, including creating forum posts, articles, videos, downloads, blogs and suggesting ideas, as well as interact with Symantec product teams and Technical Support. Content is rated by the community, and members receive reward points for their contributions.

<http://www.symantec.com/connect/storage-management>

# **Contents**

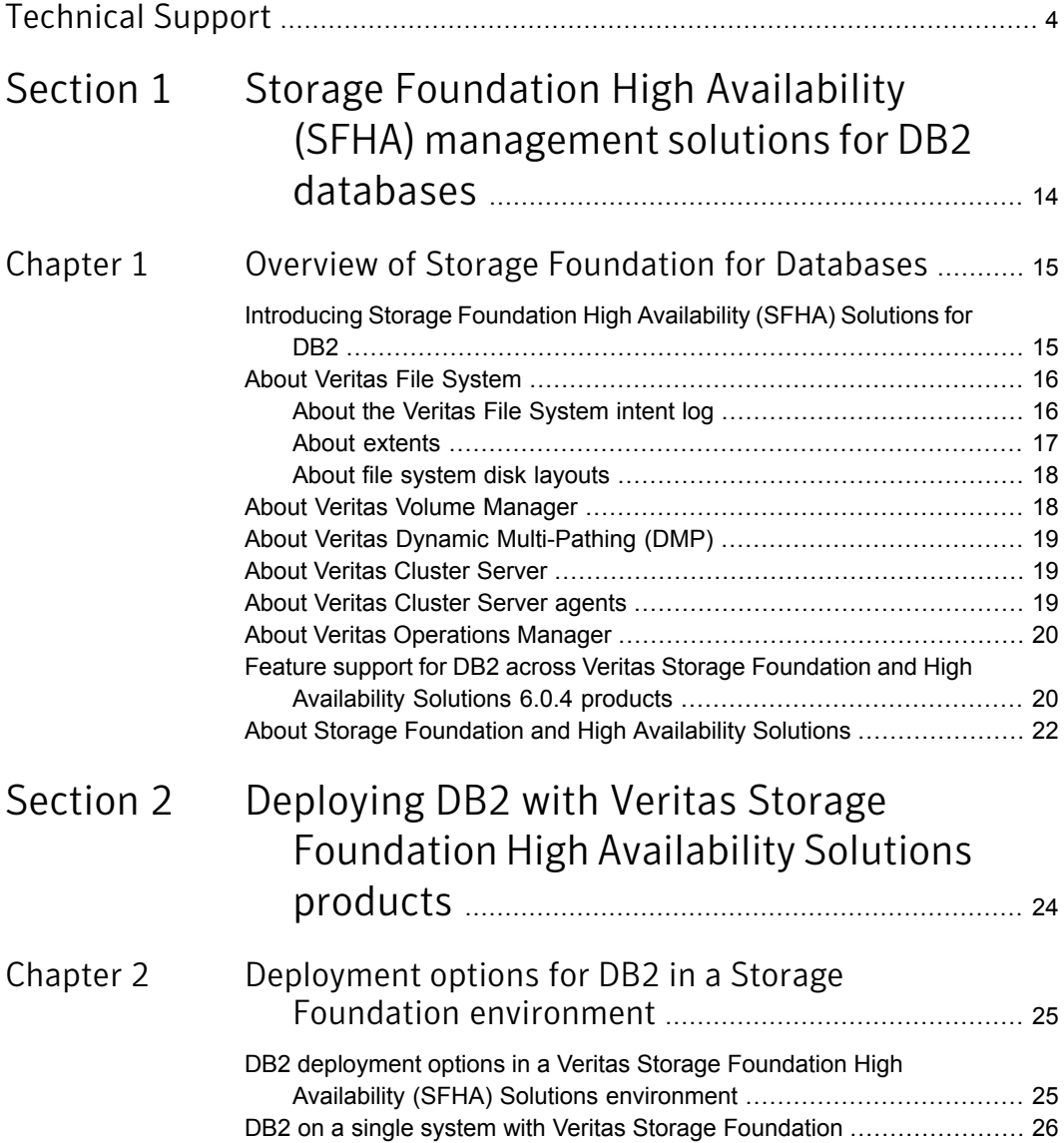

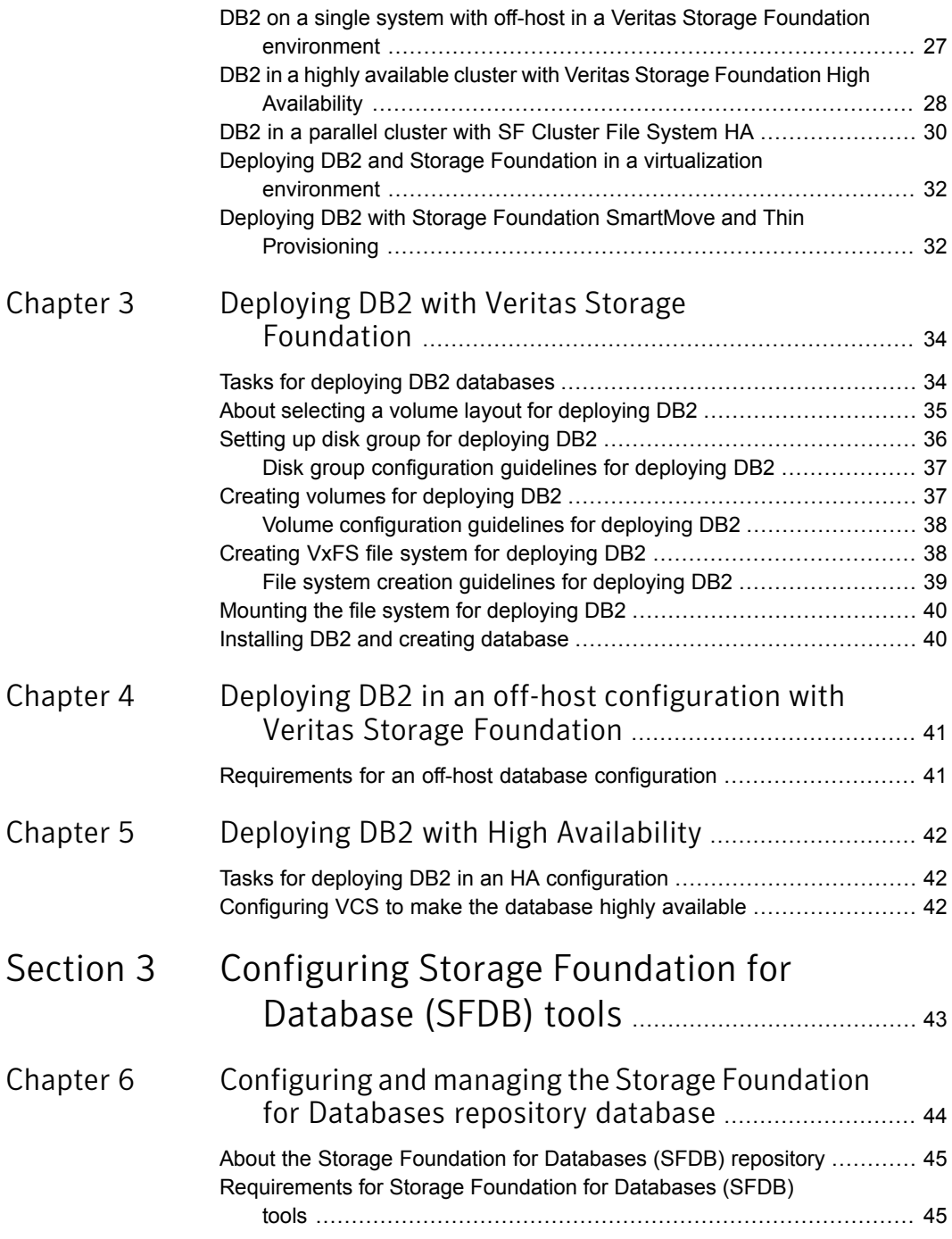

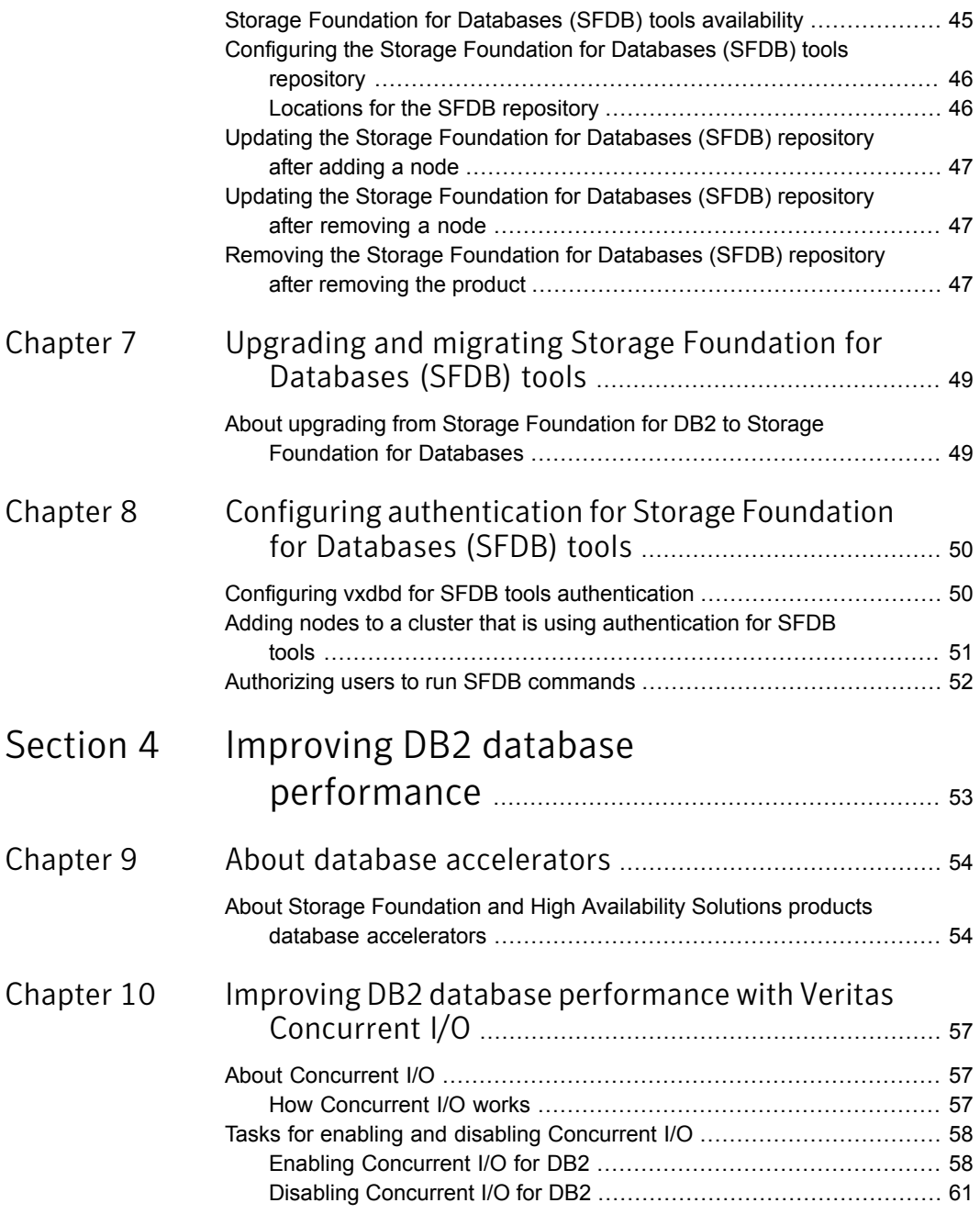

 $\mathbb{R}$ 

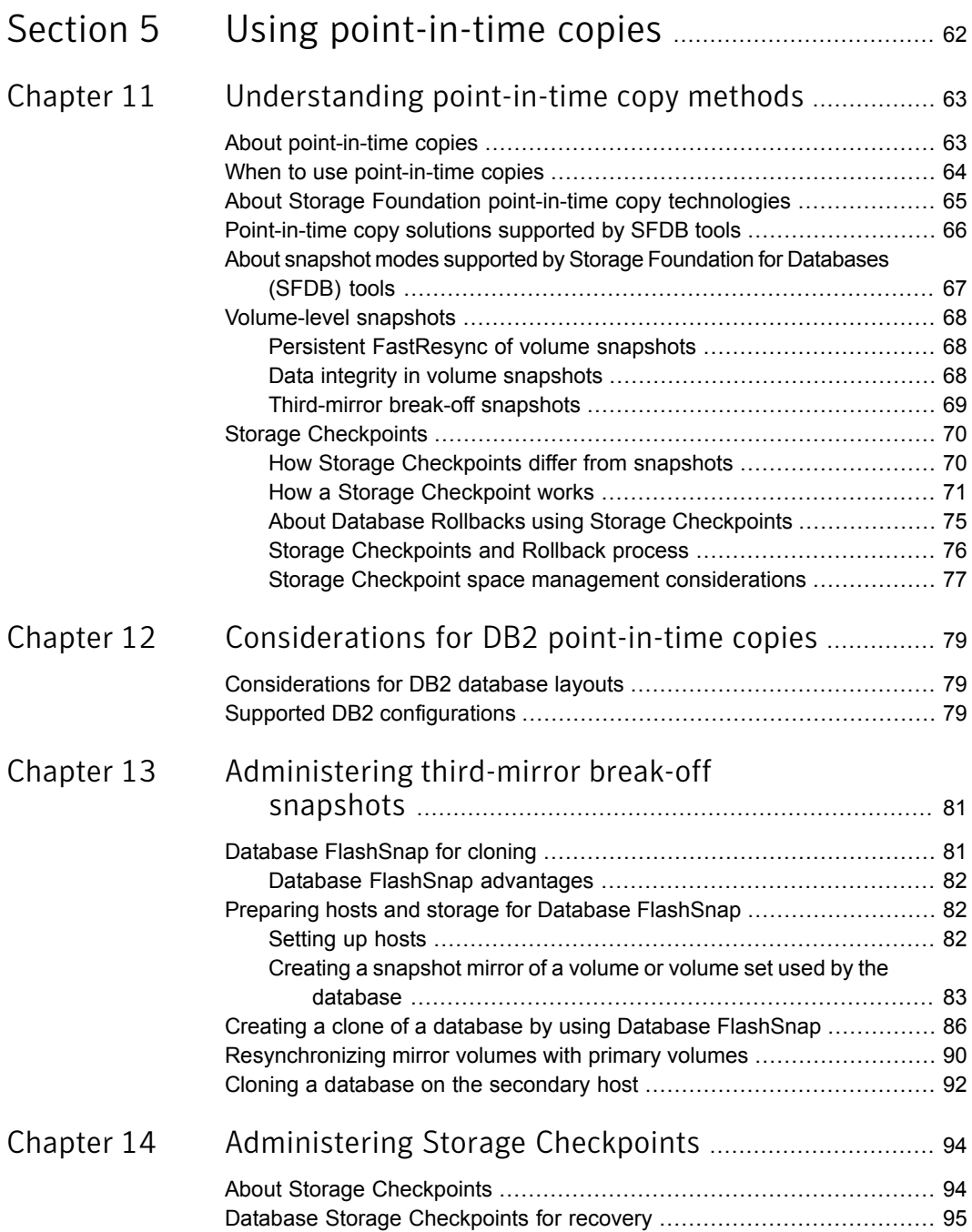

 $\mathbb{R}$ 

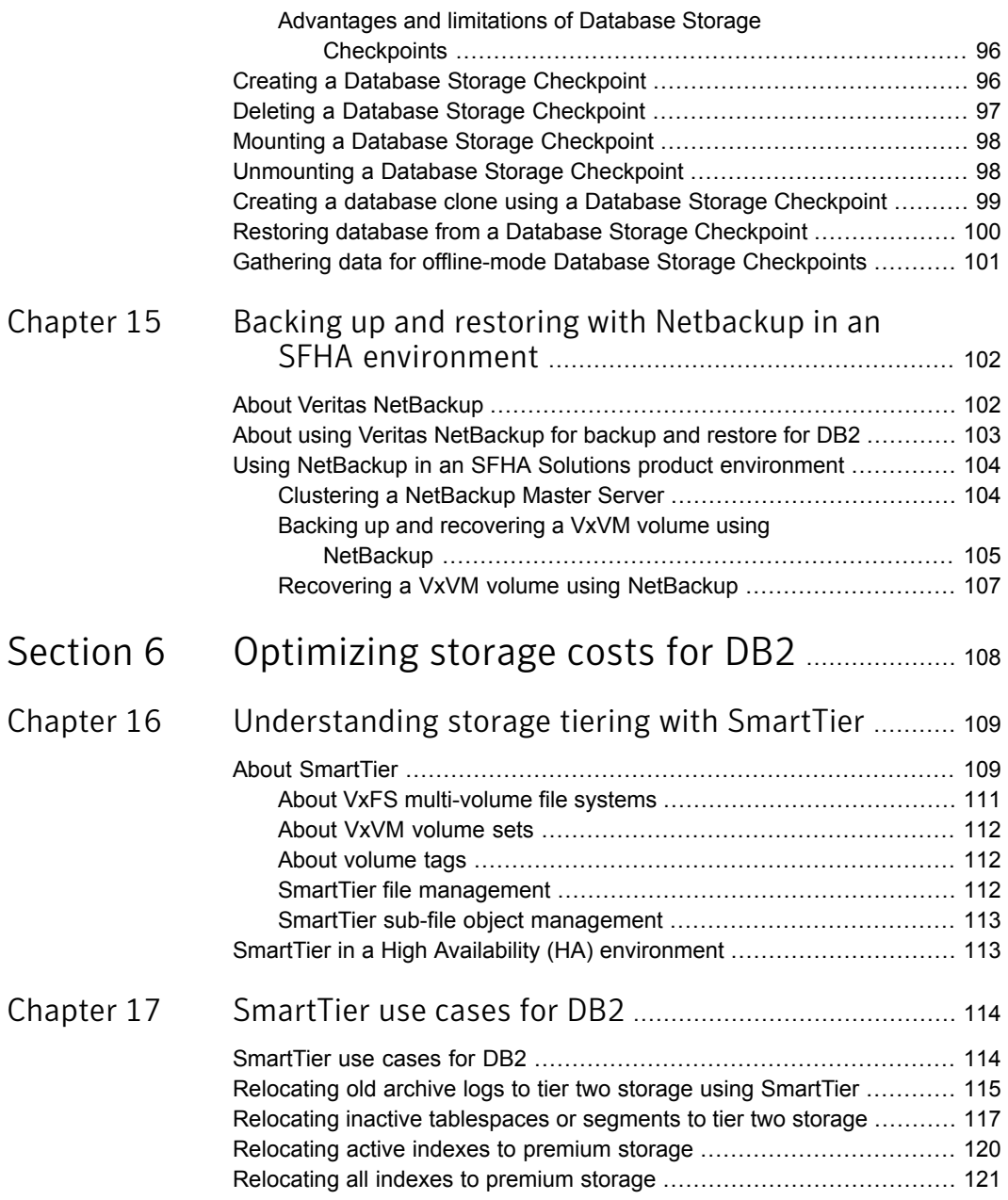

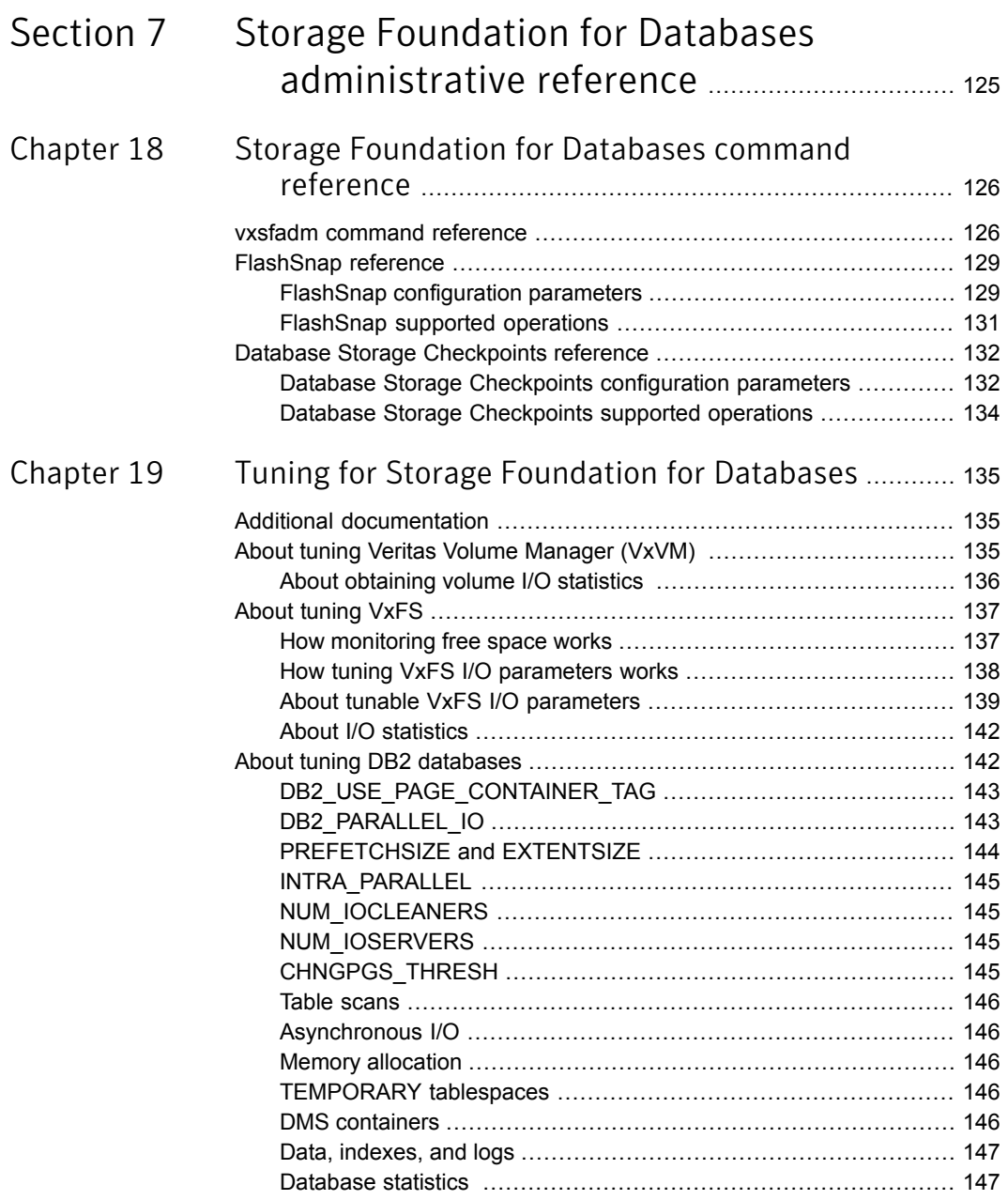

 $\mathbb{R}$ 

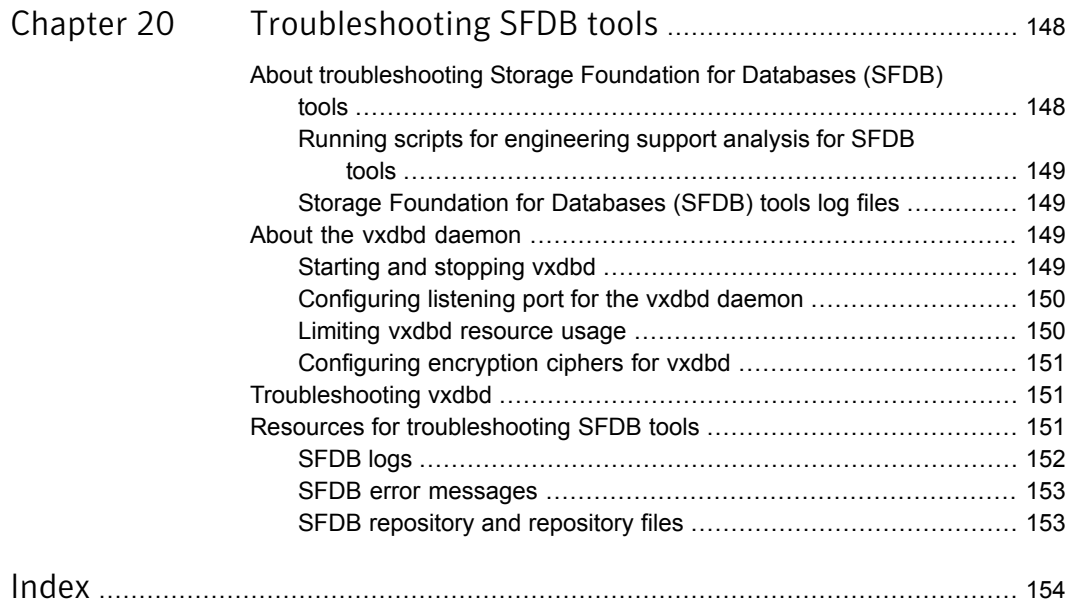

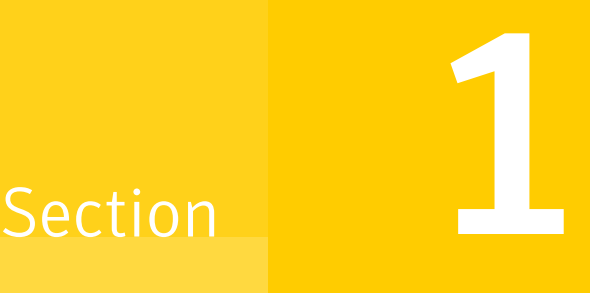

# <span id="page-13-0"></span>Storage Foundation High Availability (SFHA) management solutions for DB2 databases

Chapter 1. Overview of Storage [Foundation](#page-14-0) for Databases

# Chapter

# <span id="page-14-0"></span>Overview of Storage Foundation for Databases

This chapter includes the following topics:

- Introducing Storage [Foundation](#page-14-1) High Availability (SFHA) Solutions for DB2
- **About Veritas File [System](#page-15-0)**
- About Veritas Volume [Manager](#page-17-1)
- About Veritas Dynamic [Multi-Pathing](#page-18-0) (DMP)
- **About Veritas [Cluster](#page-18-1) Server**
- **About Veritas [Cluster](#page-18-2) Server agents**
- **About Veritas [Operations](#page-19-0) Manager**
- <span id="page-14-1"></span>Feature support for DB2 across Veritas Storage [Foundation](#page-19-1) and High Availability [Solutions](#page-19-1) 6.0.4 products
- About Storage [Foundation](#page-21-0) and High Availability Solutions

# Introducing Storage Foundation High Availability (SFHA) Solutions for DB2

This guide documents the deployment and key use cases of the SFDB tools with Storage Foundation High Availability (SFHA) Solutions products in DB2 database environments. It is a supplemental guide to be used in conjunction with SFHA Solutions product guides.

The Storage Foundation for Databases tools provide enhanced management options for DB2 databases. The SFDB tools provide enhanced ease-of-use commands

<span id="page-15-0"></span>which can be run by a database administrator without root privileges to optimize storage for an DB2 database environment. This guide documents the deployment and use of the SFDB tools included with SFHA Solutions enterprise products.

### About Veritas File System

A file system is simply a method for storing and organizing computer files and the data they contain to make it easy to find and access them. More formally, a file system is a set of abstract data types (such as metadata) that are implemented for the storage, hierarchical organization, manipulation, navigation, access, and retrieval of data.

Veritas File System (VxFS) was the first commercial journaling file system. With journaling, metadata changes are first written to a log (or journal) then to disk. Since changes do not need to be written in multiple places, throughput is much faster as the metadata is written asynchronously.

VxFS is also an extent-based, intent logging file system. VxFS is designed for use in operating environments that require high performance and availability and deal with large amounts of data.

VxFS major components include:

<span id="page-15-1"></span>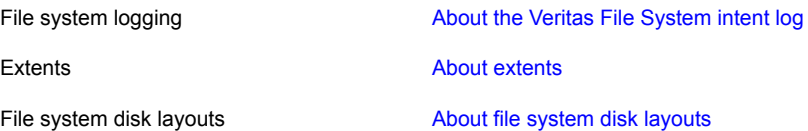

#### About the Veritas File System intent log

Most file systems rely on full structural verification by the  $f_{SCK}$  utility as the only means to recover from a system failure. For large disk configurations, this involves a time-consuming process of checking the entire structure, verifying that the file system is intact, and correcting any inconsistencies. VxFS provides fast recovery with the VxFS intent log and VxFS intent log resizing features.

VxFS reduces system failure recovery times by tracking file system activity in the VxFS intent log. This feature records pending changes to the file system structure in a circular intent log. The intent log recovery feature is not readily apparent to users or a system administrator except during a system failure. By default, VxFS file systems log file transactions before they are committed to disk, reducing time spent recovering file systems after the system is halted unexpectedly.

During system failure recovery, the VxFS  $f_{SCK}$  utility performs an intent log replay, which scans the intent log and nullifies or completes file system operations that

were active when the system failed. The file system can then be mounted without requiring a full structural check of the entire file system. Replaying the intent log might not completely recover the damaged file system structure if there was a disk hardware failure; hardware problems might require a complete system check using the fsck utility provided with VxFS.

The mount command automatically runs the VxFS fsck command to perform an intent log replay if the mount command detects a dirty log in the file system. This functionality is only supported on a file system mounted on a Veritas Volume Manager (VxVM) volume, and is supported on cluster file systems.

See the  $fack_vxfs(1M)$  manual page and mount  $vxfs(1M)$  manual page.

The VxFS intent log is allocated when the file system is first created. The size of the intent log is based on the size of the file system—the larger the file system, the larger the intent log. You can resize the intent log at a later time by using the  $f$  sadm commnad.

See the fsadm vxfs(1M) manual page.

The maximum default intent log size for disk layout Version 7 or later is 256 megabytes.

<span id="page-16-0"></span>Note: Inappropriate sizing of the intent log can have a negative impact on system performance.

#### About extents

An extent is a contiguous area of storage in a computer file system, reserved for a file. When starting to write to a file, a whole extent is allocated. When writing to the file again, the data continues where the previous write left off. This reduces or eliminates file fragmentation. An extent is presented as an address-length pair, which identifies the starting block address and the length of the extent (in file system or logical blocks). Since Veritas File System (VxFS) is an extent-based file system, addressing is done through extents (which can consist of multiple blocks) rather than in single-block segments. Extents can therefore enhance file system throughput.

Extents allow disk I/O to take place in units of multiple blocks if storage is allocated in contiguous blocks. For sequential I/O, multiple block operations are considerably faster than block-at-a-time operations; almost all disk drives accept I/O operations on multiple blocks.

Extent allocation only slightly alters the interpretation of addressed blocks from the inode structure compared to block-based inodes. A VxFS inode references 10 direct extents, each of which are pairs of starting block addresses and lengths in blocks.

<span id="page-17-0"></span>Disk space is allocated in 512-byte sectors to form logical blocks. VxFS supports logical block sizes of 1024, 2048, 4096, and 8192 bytes. The default block size is 1 KB for file system sizes of up to 1 TB, and 8 KB for file system sizes 1 TB or larger.

#### About file system disk layouts

The disk layout is the way file system information is stored on disk. On Veritas File System (VxFS), several disk layout versions, numbered 1 through 9, were created to support various new features and specific UNIX environments.

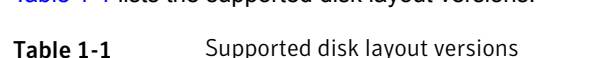

<span id="page-17-2"></span>[Table](#page-17-2) 1-1 lists the supported disk layout versions.

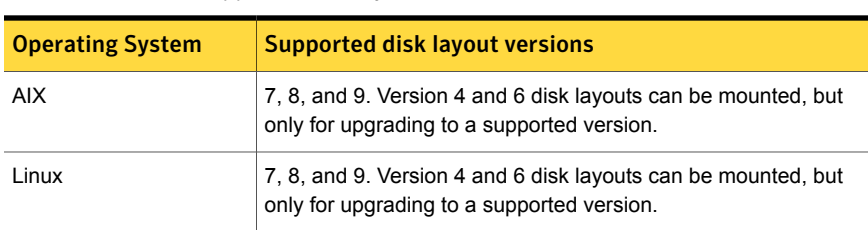

<span id="page-17-1"></span>No other disk layout versions can be created or mounted.

### About Veritas Volume Manager

Veritas™ Volume Manager (VxVM) by Symantec is a storage management subsystem that allows you to manage physical disks and logical unit numbers (LUNs) as logical devices called volumes. A VxVM volume appears to applications and the operating system as a physical device on which file systems, databases, and other managed data objects can be configured.

VxVM provides easy-to-use online disk storage management for computing environments and Storage Area Network (SAN) environments. By supporting the Redundant Array of Independent Disks (RAID) model, VxVM can be configured to protect against disk and hardware failure, and to increase I/O throughput. Additionally, VxVM provides features that enhance fault tolerance and fast recovery from disk failure or storage array failure.

VxVM overcomes restrictions imposed by hardware disk devices and by LUNs by providing a logical volume management layer. This allows volumes to span multiple disks and LUNs.

<span id="page-18-0"></span>VxVM provides the tools to improve performance and ensure data availability and integrity. You can also use VxVM to dynamically configure storage while the system is active.

### About Veritas Dynamic Multi-Pathing (DMP)

Veritas Dynamic Multi-Pathing (DMP) provides multi-pathing functionality for the operating system native devices configured on the system. DMP creates DMP metadevices (also known as DMP nodes) to represent all the device paths to the same physical LUN.

DMP is also available as a stand-alone product, which extends DMP metadevices to support the OS native logical volume manager (LVM). You can create LVM volumes and volume groups on DMP metadevices.

Veritas Dynamic Multi-Pathing can be licensed separately from Storage Foundation products. Veritas Volume Manager and Veritas File System functionality is not provided with a DMP license.

DMP functionality is available with a Storage Foundation (SF) Enterprise license, a SF HA Enterprise license, and a Storage Foundation Standard license.

<span id="page-18-1"></span>Veritas Volume Manager (VxVM) volumes and disk groups can co-exist with LVM volumes and volume groups, but each device can only support one of the types. If a disk has a VxVM label, then the disk is not available to LVM. Similarly, if a disk is in use by LVM, then the disk is not available to VxVM.

#### About Veritas Cluster Server

Veritas Cluster Server (VCS) by Symantec is a clustering solution that provides the following benefits:

- Minimizes downtime.
- Facilitates the consolidation and the failover of servers.
- <span id="page-18-2"></span>■ Effectively manages a wide range of applications in heterogeneous environments.

Before you install the product, read the *Veritas Cluster Server Release Notes*.

To install the product, follow the instructions in the *Veritas Cluster Server Installation Guide.*

#### About Veritas Cluster Server agents

Before you install VCS agents, review the configuration guide for the agent.

In addition to the agents that are provided in this release, other agents are available through an independent Symantec offering called the Veritas Cluster Server Agent Pack. The agent pack includes the currently shipping agents and is re-released quarterly to add the new agents that are now under development.

Contact your Symantec sales representative for the following details:

- Agents that are included in the agent pack
- Agents under development
- Agents available through Symantec Consulting Services

You can download the latest agents from the Symantec Operations Readiness Tools website:

<span id="page-19-0"></span>[sort.symantec.com/agents](http://sort.symantec.com/agents)

### About Veritas Operations Manager

Veritas Operations Manager provides a centralized management console for Veritas Storage Foundation and High Availability products. You can use Veritas Operations Manager to monitor, visualize, and manage storage resources and generate reports.

Symantec recommends using Veritas Operations Manager (VOM) to manage Storage Foundation and Cluster Server environments.

You can download Veritas Operations Manager at no charge at [http://go.symantec.com/vom.](http://go.symantec.com/vom)

Refer to the Veritas Operations Manager documentation for installation, upgrade, and configuration instructions.

<span id="page-19-1"></span>The Veritas Enterprise Administrator (VEA) console is no longer packaged with Storage Foundation products. If you want to continue using VEA, a software version is available for download from [http://go.symantec.com/vcsm\\_download](http://go.symantec.com/vcsm_download). Veritas Storage Foundation Management Server is deprecated.

# Feature support for DB2 across Veritas Storage Foundation and High Availability Solutions 6.0.4 products

Storage solutions and use cases for DB2 are based on the shared management features of Veritas Storage Foundation and High Availability (SFHA) Solutions products. Clustering features are available separately through Veritas Cluster Server (VCS) as well as through the SFHA Solutions products.

[Table](#page-20-0) 1-2 lists the features supported across SFHA Solutions products. [Table](#page-20-1) 1-3 lists the high availability and disaster recovery features available in VCS.

<span id="page-20-0"></span>

| Storage management feature                     | <b>SF</b><br><b>Basic</b> | <b>SF</b><br>Std. | <b>SF</b><br>Ent. | <b>SF</b><br>Std.<br><b>HA</b> | <b>SF</b><br>Ent.<br><b>HA</b> | <b>SFCFS</b><br><b>HA</b> | <b>SVS</b> |
|------------------------------------------------|---------------------------|-------------------|-------------------|--------------------------------|--------------------------------|---------------------------|------------|
| Concurrent I/O                                 | Y                         | Y                 | Y                 | Y                              | Y                              | Y                         | Y          |
| Compression                                    | N                         | Υ                 | Y                 | Y                              | Υ                              | Y                         | Y          |
| SmartMove                                      | Y                         | Y                 | Y                 | Y                              | Y                              | Y                         | Y          |
| SmartTier                                      | N                         | Y                 | Y                 | Υ                              | Υ                              | Y                         | Υ          |
| Thin Reclamation                               | Y                         | Y                 | Y                 | Y                              | Y                              | Y                         | Y          |
| Portable Data Containers                       | Y                         | Υ                 | Y                 | Υ                              | Υ                              | Υ                         | Υ          |
| Database FlashSnap                             | N                         | N                 | Y                 | N                              | Y                              | Y                         | N          |
| Database Storage Checkpoints                   | N                         | N                 | Y                 | N                              | Υ                              | Υ                         | N          |
| Advanced support for virtual storage           | Y                         | Y                 | Y                 | Y                              | Y                              | Y                         | N          |
| Clustering features for high availability (HA) | N                         | N                 | N                 | Y                              | Y                              | Y                         | Y          |
| Disaster recovery features (HA/DR)             | N                         | N                 | N                 | $\circ$                        | O                              | $\circ$                   | N          |

Table 1-2 Storage management features in SFHA Solutions products

Table 1-3 Availability management features in SFHA Solutions products

<span id="page-20-1"></span>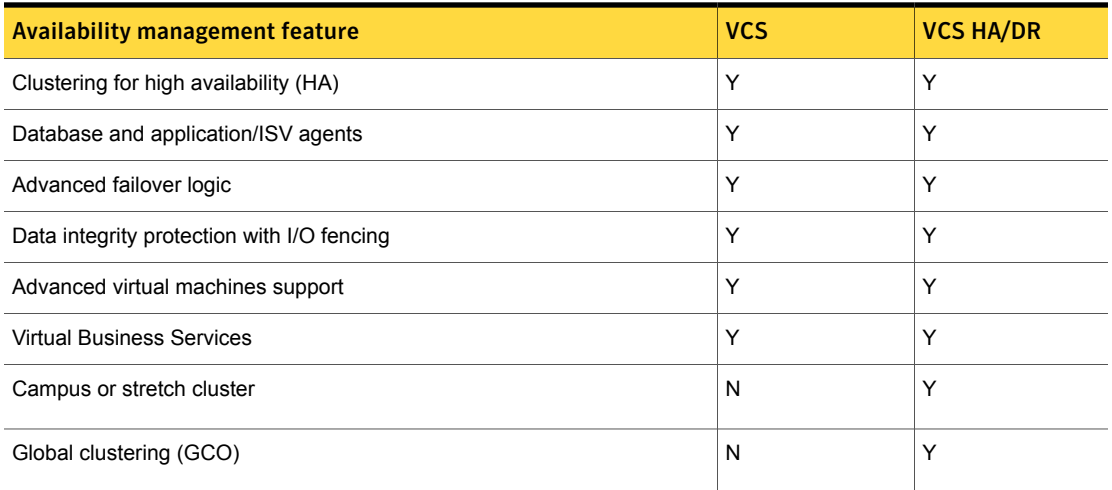

Notes:

- Y=Feature is included in your license.
- O=Feature is not included in your license but may be licensed separately.
- N=Feature is not supported with your license.

Notes:

- The Veritas File Replicator license includes file replication.
- The Veritas Replicator license include both file replication and volume replication (previously known as Veritas Volume Replicator, VVR).
- SmartTier is an expanded and renamed version of Dynamic Storage Tiering (DST).
- <span id="page-21-0"></span>■ All features listed in [Table](#page-20-1) 1-2 and Table 1-3 are supported on Linux except as noted. Consult specific product documentation for information on supported operating systems.

# About Storage Foundation and High Availability **Solutions**

Veritas Storage Foundation and High Availability (SFHA) Solutions product components and features can be used individually and in concert to improve performance, resilience and ease of management for your storage and applications. This guide documents key use cases for the management features of SFHA Solutions products:

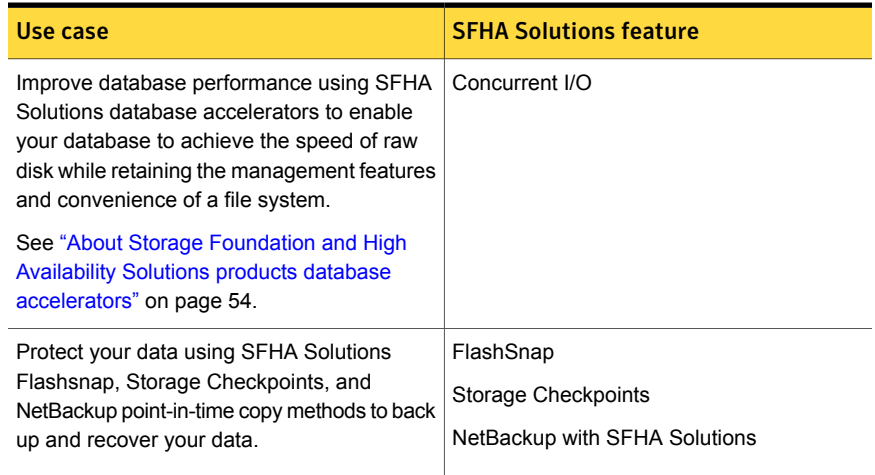

#### Table 1-4 Key use cases for SFHA Solutions products

| Use case                                                                                                    | <b>SFHA Solutions feature</b> |
|----------------------------------------------------------------------------------------------------|-------------------------------|
| Process your data off-host to avoid<br>performance loss to your production hosts by<br>using SFHA Solutions volume snapshots.                                                                                                    | FlashSnap                     |
| Optimize copies of your production database<br>for test, decision modeling, and development<br>purposes by using SFHA Solutions<br>point-in-time copy methods.                                                                                       | FlashSnap                     |
| Make file level point-in-time snapshots using<br>SFHA Solutions space-optimized FileSnap<br>when you need finer granualarity for your<br>point-in-time copies than file systems or<br>volumes. You can use FileSnap for cloning<br>virtual machines. | FileSnap                      |
| Maximize your storage utilization using SFHA<br>Solutions SmartTier to move data to storage<br>tiers based on age, priority, and access rate<br>criteria.                                                                                            | SmartTier                     |

Table 1-4 Key use cases for SFHA Solutions products *(continued)*

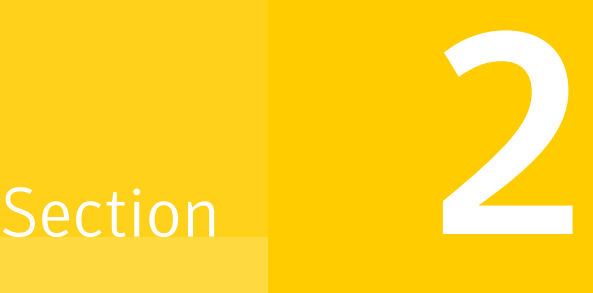

# <span id="page-23-0"></span>Deploying DB2 with Veritas Storage Foundation High Availability Solutions products

- Chapter 2. Deployment options for DB2 in a Storage Foundation [environment](#page-24-0)
- Chapter 3. Deploying DB2 with Veritas Storage [Foundation](#page-33-0)
- Chapter 4. Deploying DB2 in an off-host [configuration](#page-40-0) with Veritas Storage [Foundation](#page-40-0)
- Chapter 5. Deploying DB2 with High [Availability](#page-41-0)

# <span id="page-24-0"></span>Deployment options for DB2 in a Storage Foundation environment

This chapter includes the following topics:

- DB2 [deployment](#page-24-1) options in a Veritas Storage Foundation High Availability (SFHA) Solutions [environment](#page-24-1)
- DB2 on a single system with Veritas Storage [Foundation](#page-25-0)
- DB2 on a single system with off-host in a Veritas Storage [Foundation](#page-26-0) [environment](#page-26-0)
- DB2 in a highly available cluster with Veritas Storage [Foundation](#page-27-0) High Availability
- <span id="page-24-1"></span>DB2 in a parallel cluster with SF Cluster File [System](#page-29-0) HA
- Deploying DB2 and Storage Foundation in a [virtualization](#page-31-0) environment
- Deploying DB2 with Storage Foundation SmartMove and Thin [Provisioning](#page-31-1)

# DB2 deployment options in a Veritas Storage Foundation High Availability (SFHA) Solutions environment

You can deploy DB2 with Veritas Storage Foundation High Availability Solutions (SFHA Solutions) products in the following setups:

■ DB2 on a single system in a Veritas Storage Foundation environment

- DB2 on a single system with off-host in a Veritas Storage Foundation environment
- DB2 in a cluster to make it highly available with Veritas Storage Foundation High Availability (SFHA)
- DB2 with Veritas Storage Foundation Cluster Server High Availability (SFCFSHA)

<span id="page-25-0"></span>Storage Foundation for Databases (SFDB) tools support all of these setups.

# DB2 on a single system with Veritas Storage Foundation

If you are deploying DB2 databases with Storage Foundation, your setup configuration will reflect the following conditions:

- The DB2 databases are set up on *system1* with SF.
- The DB2 databases are online on *system1*.
- You must run the SFDB tools commands on *system1*.

For information about Storage Foundation for Databases (SFDB) repository or repository database:

See "About the Storage [Foundation](#page-44-0) for Databases (SFDB) repository" on page 45.

[Figure](#page-26-1) 2-1 shows DB2 on single system deployment in a Storage Foundation environment.

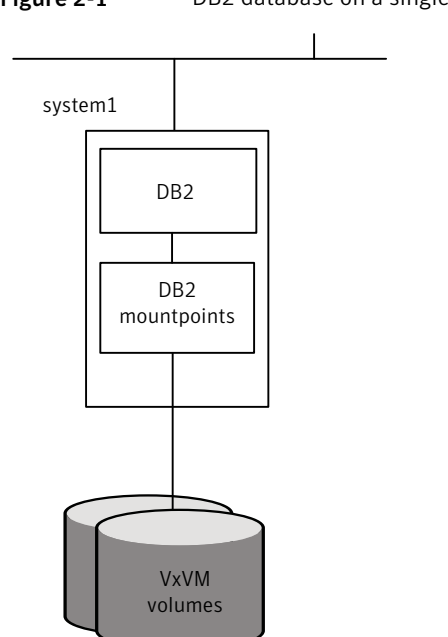

<span id="page-26-1"></span>Figure 2-1 DB2 database on a single system with Storage Foundation

# <span id="page-26-0"></span>DB2 on a single system with off-host in a Veritas Storage Foundation environment

If you are deploying single instance DB2 with Storage Foundation in an off-host setup, your configuration will reflect the following conditions:

- The DB2 databases are set up on *system1* with SF.
- The DB2 databases are online on *system1*.
- *system1* and *system2* share the same storage.

For information about Storage Foundation for Databases (SFDB) repository or repository database:

See "About the Storage [Foundation](#page-44-0) for Databases (SFDB) repository" on page 45.

[Figure](#page-27-1) 2-2 shows DB2 on single system with off-host deployment in a Storage Foundation environment.

<span id="page-27-1"></span>Figure 2-2 DB2 on a single system with off-host setup in Storage Foundation environment

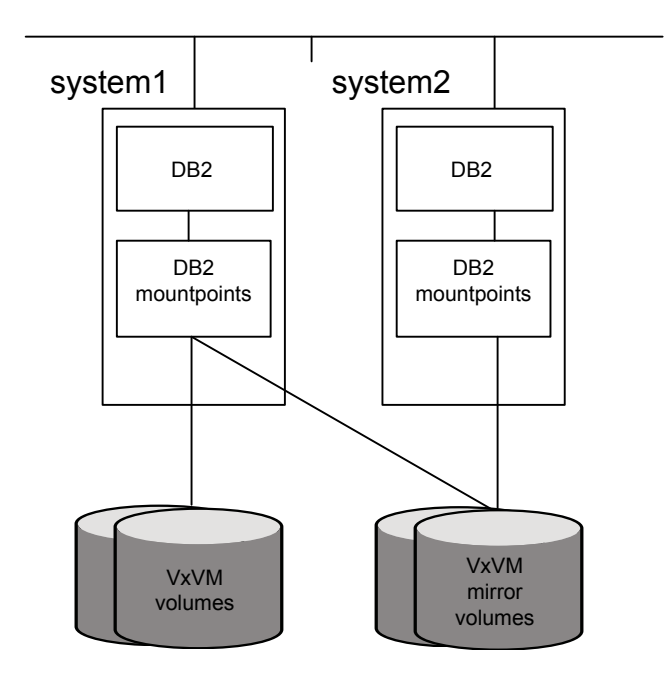

# <span id="page-27-0"></span>DB2 in a highly available cluster with Veritas Storage Foundation High Availability

If you are deploying DB2 with Storage Foundation High Availability (SFHA), your setup configuration will reflect the following conditions:

- A highly available DB2 database is set up on *system1* and *system2* with SFHA
- The database and datafiles are online on *system1*.
- The database repository is online on *system1*.
- You must run the SFDB tools commands on *system1* where the database is online.
- Some SFDB tools commands may fail on *system2*.

For information about Storage Foundation for Databases (SFDB) repository or repository database:

See "About the Storage [Foundation](#page-44-0) for Databases (SFDB) repository" on page 45.

[Figure](#page-28-0) 2-3 and [Figure](#page-29-1) 2-4 show a single system DB2 failover deployment in a Veritas Storage Foundation environment.

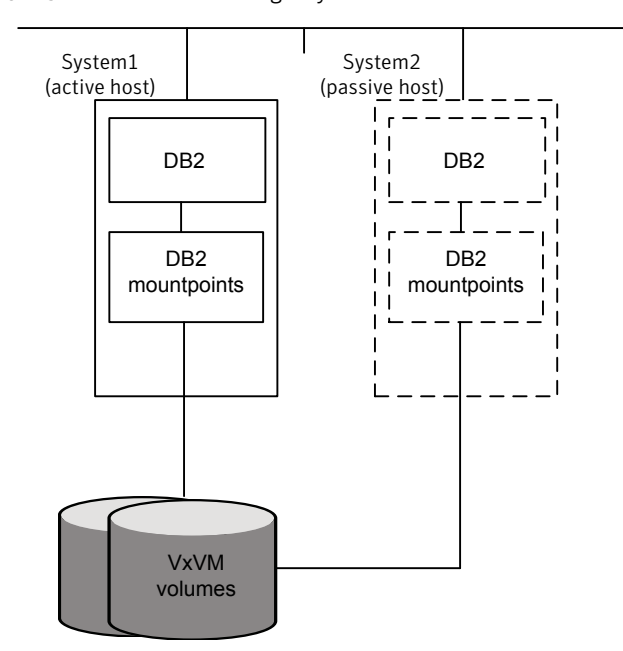

<span id="page-28-0"></span>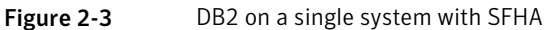

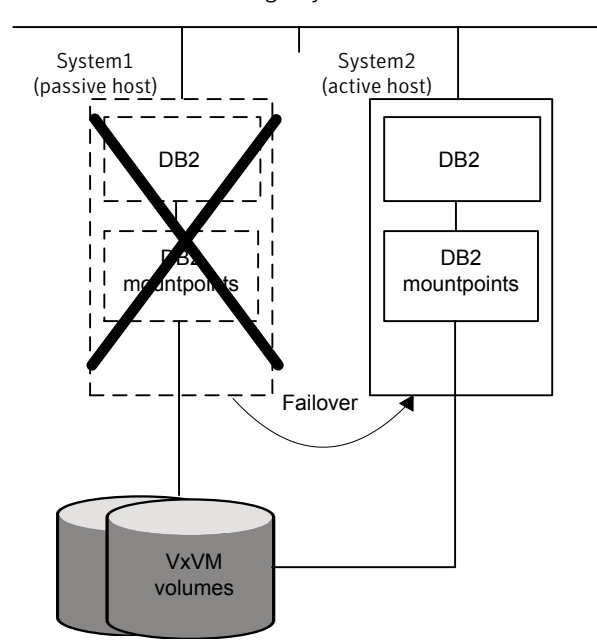

<span id="page-29-1"></span>Figure 2-4 DB2 on a single system with SFHA failover setup

### <span id="page-29-0"></span>DB2 in a parallel cluster with SF Cluster File System **HA**

If you are deploying DB2 databases with SF Cluster File System HA, your setup configuration will reflect the following conditions:

- A highly available parallel cluster with a DB2 is set up on *system1* and *system2* with SF Cluster File System HA.
- The database is online on *system1*.
- The datafiles are mounted and shared on *system1* and *system2*.
- The database repository is mounted and shared on *system1* and *system2*.
- The SFDB tools commands will fail on *system2*.

For information about Storage Foundation for Databases (SFDB) repository or repository database:

See "About the Storage [Foundation](#page-44-0) for Databases (SFDB) repository" on page 45.

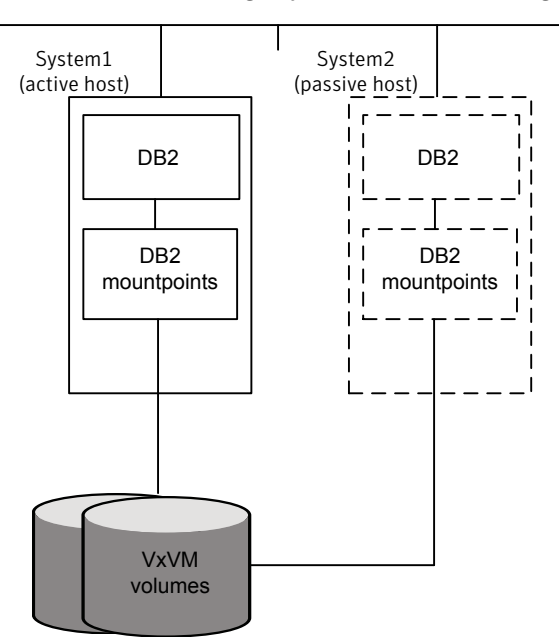

In the figures below the repository directory resides in the DB2 mount points.

Figure 2-5 DB2 on a single system with Veritas Storage Foundation HA

The failover to the backup system is automatic rather than manual for SF Cluster File System HA.

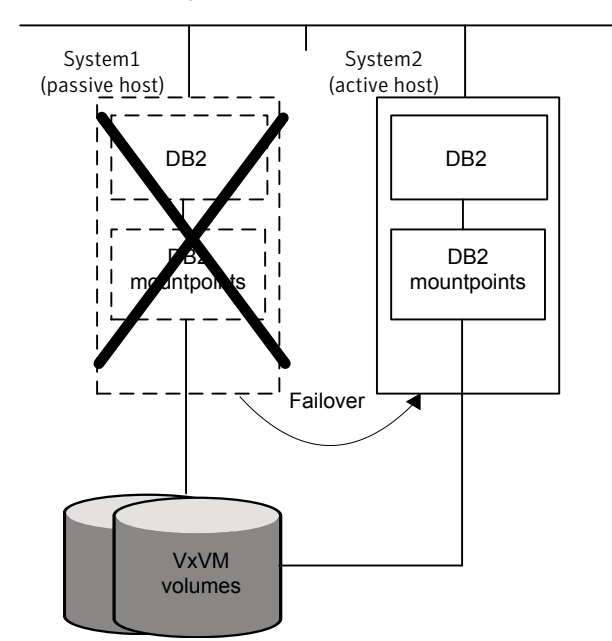

Figure 2-6 DB2 on a single system with Veritas Storage Foundation HA failover setup

# <span id="page-31-0"></span>Deploying DB2 and Storage Foundation in a virtualization environment

<span id="page-31-1"></span>If you are deploying the Storage Foundation for Databases (SFDB) tools in a virtual machine environment, the following are supported:

- WPARs on AIX
- **VMware on Linux**

# Deploying DB2 with Storage Foundation SmartMove and Thin Provisioning

You can use SmartMove and Thin Provisioning with Storage Foundation products and your DB2 database.

When data files are deleted, you can reclaim the storage space used by these files if the underlying devices are thin reclaimable LUNs. For this purpose, use the Storage Foundation Thin Reclamation feature.

See the *Veritas Storage Foundation Administrator's Guide*.

# Chapter

# <span id="page-33-0"></span>Deploying DB2 with Veritas Storage Foundation

This chapter includes the following topics:

- Tasks for deploying DB2 [databases](#page-33-1)
- About selecting a volume layout for [deploying](#page-34-0) DB2
- Setting up disk group for [deploying](#page-35-0) DB2
- Creating volumes for [deploying](#page-36-1) DB2
- Creating VxFS file system for [deploying](#page-37-1) DB2
- <span id="page-33-1"></span>Mounting the file system for [deploying](#page-39-0) DB2
- Installing DB2 and creating [database](#page-39-1)

# Tasks for deploying DB2 databases

If you are deploying a DB2 database on a single system in a Storage Foundation environment, complete these tasks in the order listed below:

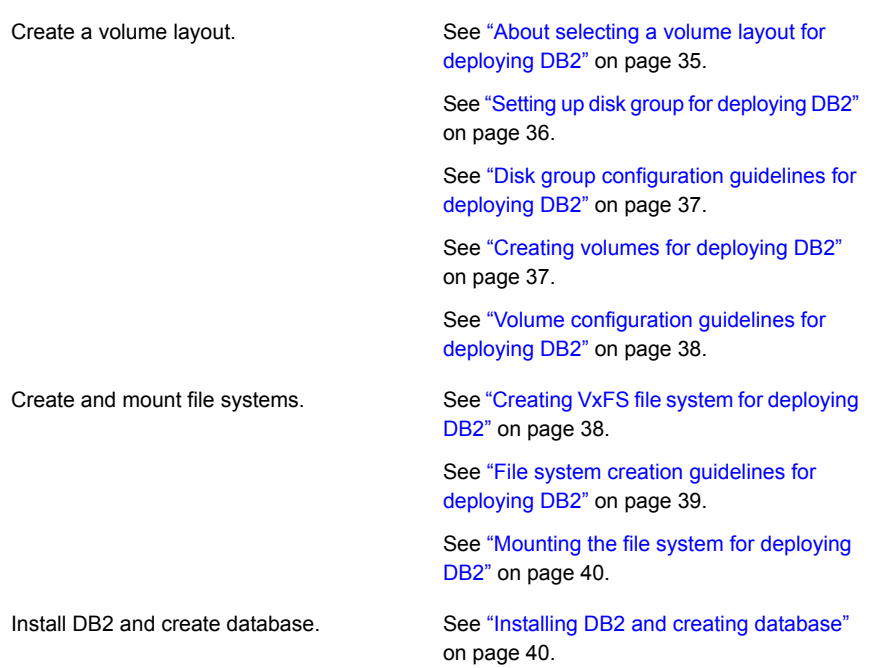

### About selecting a volume layout for deploying DB2

<span id="page-34-0"></span>Veritas Volume Manager (VxVM) offers a variety of layouts that enables you to configure your database to meet performance and availability requirements. The proper selection of volume layouts provides optimal performance for the database workload.

Disk I/O is one of the most important determining factors of database performance. Having a balanced I/O load usually means optimal performance. Designing a disk layout for the database objects to achieve balanced I/O is a crucial step in configuring a database. When deciding where to place tablespaces, it is often difficult to anticipate future usage patterns. VxVM provides flexibility in configuring storage for the initial database set up and for continual database performance improvement as needs change. VxVM can split volumes across multiple drives to provide a finer level of granularity in data placement. By using striped volumes, I/O can be balanced across multiple disk drives. For most databases, ensuring that different containers or tablespaces, depending on database, are distributed across the available disks may be sufficient.

Striping also helps sequential table scan performance. When a table is striped across multiple devices, a high transfer bandwidth can be achieved by setting the

DB2 parameter DB FILE MULTIBLOCK READ COUNT to a multiple of full stripe size divided by DB\_BLOCK\_SIZE.

Another very important consideration when using the DB2 database, which by default performs striping at the tablespace container level, is setting the DB2 STRIPED CONTAINERS variable.

<span id="page-35-0"></span>If you plan to use the Database FlashSnap feature (point-in-time copy) for your DB2 database and use it on either the same host or for off-host processing or backup, the layout of volumes should meet the FlashSnap requirements.

# Setting up disk group for deploying DB2

Before creating volumes and filesystem for a database, you must set up a disk group for each database.

Review the disk group configuration guidelines before creating disk groups.

See "Disk group [configuration](#page-36-0) guidelines for deploying DB2" on page 37.

#### To create a disk group

- $\blacklozenge$  Use the  $v \times dq$  command as follows.
	- # **/opt/VRTS/bin/vxdg init disk\_group disk\_name=disk\_device**

For example, to create a disk group named *PRODdg* on a raw disk partition, where the disk name *PRODdg01* references the disk within the disk group: Linux

# **/opt/VRTS/bin/vxdg init PRODdg PRODdg01=sda**

#### To add disks to a disk group

 $\blacklozenge$  Use the  $v \times dq$  command as follows.

# **/opt/VRTS/bin/vxdg -g disk\_group adddisk disk\_name=disk\_device**

For example, to add a disk named PRODdg02 to the disk group PRODdg: Linux

- # **/opt/VRTS/bin/vxdg -g PRODdg adddisk PRODdg02=sda**
- # **/opt/VRTS/bin/vxdg -g PRODdg adddisk PRODdg03=sdb**
- # **/opt/VRTS/bin/vxdg -g PRODdg adddisk PRODdg04=sdc**
## Disk group configuration guidelines for deploying DB2

Follow these guidelines when setting up disk groups.

- Only disks that are online and do not already belong to a disk group can be used to create a new disk group.
- Create one disk group for each database.
- The disk group name must be unique. Name each disk group using the DB2 database name specified by the environment variable \$DB2DATABASE and a dg suffix. The  $dq$  suffix helps identify the object as a disk group.
- Each disk name must be unique within the disk group.
- Do not share a disk group between different DB2 instances. Although it is not recommended, sharing a disk group among all databases in the same instance may make sense if the instance contains several small databases. In this case, name the disk group using the DB2 instance name specified by the environment variable \$DB2INSTANCE and a dq suffix.
- Never create container files using file systems or volumes that are not in the same disk group.

Note: You must have root privileges to execute all the disk group related VxVM commands.

See the *Veritas Storage Foundation Administrator's Guide*.

## Creating volumes for deploying DB2

Veritas Volume Manager (VxVM) uses logical volumes to organize and manage disk space. A volume is made up of portions of one or more physical disks, so it does not have the limitations of a physical disk.

Review the volume configuration guidelines before creating volumes.

See "Volume [configuration](#page-37-0) guidelines for deploying DB2" on page 38.

### To create a volume

- Use the  $v\times a s s i s t$  command as follows.
	- # **/opt/VRTS/bin/vxassist -g disk\_group make volume\_name volume\_size disk\_name**

The following is an example of creating a volume using the vxassist command:

To create a 1 GB volume called db01 on the PRODdg disk group:

<span id="page-37-0"></span>#**/opt/VRTS/bin/vxassist -g PRODdg make db01 1g PRODdg01**

## Volume configuration guidelines for deploying DB2

Follow these guidelines when selecting volume layouts.

- Put the database log files on a file system created on a striped and mirrored (RAID-0+1) volume separate from the index or data tablespaces. Stripe multiple devices to create larger volumes if needed. Use mirroring to improve reliability. Do not use VxVM RAID-5 for redo logs.
- When normal system availability is acceptable, put the tablespaces on filesystems created on striped volumes for most OLTP workloads.
- Create striped volumes across at least four disks. Try to stripe across disk controllers.

For sequential scans, ensure that the NUM\_IOSERVERS and the DB2\_PARALLEL\_IO settings are tuned to match the number of disk devices used in the stripe.

- For most workloads, use the default 64 K stripe-unit size for striped volumes.
- When system availability is critical, use mirroring for most write-intensive OLTP workloads. Turn on Dirty Region Logging (DRL) to allow fast volume resynchronization in the event of a system crash.
- For most decision support system (DSS) workloads, where sequential scans are common, experiment with different striping strategies and stripe-unit sizes. Put the most frequently accessed tables or tables that are accessed together on separate striped volumes to improve the bandwidth of data transfer.

## Creating VxFS file system for deploying DB2

To create a Veritas File System (VxFS) file system, use the  $mkfs$  or the  $mkfs$  vxfs commands.

Review the file system creation guidelines before creating VxFS file systems.

See "File system creation [guidelines](#page-38-0) for deploying DB2" on page 39.

To create a VxFS file system on an existing volume

- Use the  $mkfs$  command as follows:
	- # **/usr/sbin/mkfs -t vxfs** *generic\_options***\ -o** *specific\_options* **special** *size*

Where:

 $\blacksquare$  vxfs is the file system type

- generic\_options are the options common to most file systems
- specific\_options are options specific to the VxFS file system
- special is the full path name of the raw character device or the VxVM volume on which to create the file system
- $\Box$  (optional) size is the size of the new file system

If you do not specify size, the file system will be as large as the underlying volume.

For example, to create a VxFS file system that has an 8 KB block size and supports files larger than 2 GB on the newly created db01 volume:

■ # **/usr/sbin/mkfs -V vxfs -o largefiles,bsize=8192,logsize=2000 \ /dev/vx/rdsk/PRODdg/db01**

The -o largefiles option allows you to create files larger than 2GB.

<span id="page-38-0"></span>Note: Because size is not specified in this example, the size of the file system will be calculated automatically to be the same size as the volume on which the file system is created.

### File system creation guidelines for deploying DB2

Follow these guidelines when creating VxFS file systems.

- Specify the maximum block size and log size when creating file systems for databases.
- Do not disable the intent logging feature of the file system.
- Create separate file systems for redo logs, control files, data files, tmp files, and archive redo logs.
- When using the command line, use the mount points to name the underlying volumes. For example, if a file system named /db01 is to be created on a mirrored volume, name the volume db01 and the mirrors db01-01 and db01-02 to relate to the configuration objects. If you are using the vxassist command or the GUI, this is transparent.
- The block size of your DB2 database should be a multiple of the file system block size. If possible, keep them of the same size.

See the *Veritas Storage Foundation Administrator's Guide*.

## Mounting the file system for deploying DB2

After creating a VxFS file system, as a root user, mount the file system using the mount command.

See the man pages for the mount and the mount vxfs commands for more information.

#### To mount a file system

- Use the mount command as follows:
	- Linux
		- # **/usr/sbin/mount -t vxfs special** */mount\_point*

#### Where:

- $\blacksquare$  vxfs is the file system type
- special is a block special device
- /mount\_point is the directory where the file system will be mounted

For example, to mount a file system named  $\Delta$ db01 that supports large files on volume /dev/vx/dsk/PRODdg/db01

■ # **/usr/sbin/mount -V vxfs -o largefiles /dev/vx/dsk/PRODdg/db01 \ /db01**

## Installing DB2 and creating database

Review database layouts considerations and supported configurations for deploying DB2.

See ["Considerations](#page-78-0) for DB2 database layouts" on page 79.

See "Supported DB2 [configurations"](#page-78-1) on page 79.

For information on installing the DB2 software and creating DB2 databases, refer to DB2 documentation.

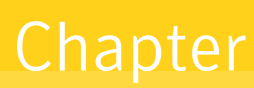

# Deploying DB2 in an off-host configuration with Veritas Storage Foundation

<span id="page-40-0"></span>This chapter includes the following topics:

[Requirements](#page-40-0) for an off-host database configuration

## Requirements for an off-host database configuration

If you are using Storage Foundation Database (SFDB) tools to set up a DB2 database in an off-host configuration, ensure the following.

- All the tasks for deploying a DB2 database in a Veritas Storage Foundation environment are completed. See "Tasks for deploying DB2 [databases"](#page-33-0) on page 34.
- The following requirements are met.
	- All files are on VxFS file systems over VxVM volumes. Raw devices are not supported.
	- There are no symbolic links to database files.
	- The product versions installed on the primary and secondary hosts are the same.
	- The same version of DB2 is installed on both hosts, the DB2 binaries and data files are on different volumes and disks.
	- The UNIX login for the database user and group must be the same on both hosts. The UNIX UID and GID must also be the same.
	- You must have an Enterprise license on both hosts.

# Chapter

# Deploying DB2 with High Availability

This chapter includes the following topics:

- <span id="page-41-0"></span>Tasks for deploying DB2 in an HA [configuration](#page-41-0)
- [Configuring](#page-41-1) VCS to make the database highly available

# Tasks for deploying DB2 in an HA configuration

If you are deploying a DB2 database in a Storage Foundation High Availability (SFHA) environment, complete the following tasks.

Complete the tasks for deploying a DB2 database in a Storage Foundation enviornment.

See "Tasks for deploying DB2 [databases"](#page-33-0) on page 34.

<span id="page-41-1"></span>Configure VCS to make the database highly See ["Configuring](#page-41-1) VCS to make the database highly [available"](#page-41-1) on page 42. available.

# Configuring VCS to make the database highly available

To make your DB2 database highly available, you need to bring your database configuration under Veritas Cluster Server (VCS) control.

See the *Veritas Cluster Server Administrator's Guide*.

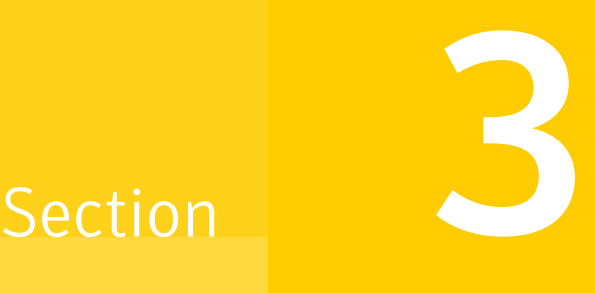

# Configuring Storage Foundation for Database (SFDB) tools

- Chapter 6. [Configuring](#page-43-0) and managing the Storage Foundation for Databases [repository](#page-43-0) database
- Chapter 7. Upgrading and migrating Storage [Foundation](#page-48-0) for Databases (SFDB) [tools](#page-48-0)
- Chapter 8. Configuring [authentication](#page-49-0) for Storage Foundation for Databases [\(SFDB\)](#page-49-0) tools

# <span id="page-43-0"></span>Configuring and managing the Storage Foundation for Databases repository database

This chapter includes the following topics:

- About the Storage [Foundation](#page-44-0) for Databases (SFDB) repository
- [Requirements](#page-44-1) for Storage Foundation for Databases (SFDB) tools
- Storage [Foundation](#page-44-2) for Databases (SFDB) tools availability
- [Configuring](#page-45-0) the Storage Foundation for Databases (SFDB) tools repository
- Updating the Storage [Foundation](#page-46-0) for Databases (SFDB) repository after adding a [node](#page-46-0)
- Updating the Storage [Foundation](#page-46-1) for Databases (SFDB) repository after removing a [node](#page-46-1)
- Removing the Storage [Foundation](#page-46-2) for Databases (SFDB) repository after [removing](#page-46-2) the product

# About the Storage Foundation for Databases (SFDB) repository

<span id="page-44-0"></span>The Storage Foundation for Databases (SFDB) repository or repository database stores metadata information required by the Storage Foundation for Databases tools.

Note: The repository database requires only occasional interaction outside of the initial installation and configuration of Storage Foundation Enterprise products.

<span id="page-44-1"></span>In this release of Storage Foundation products, the SFDB repository is stored in a relational database and is managed by SQLite3.

# Requirements for Storage Foundation for Databases (SFDB) tools

Product requirements are included in:

- *Veritas Storage Foundation™ Release Notes*
- *Veritas Storage Foundation™ Cluster File System High Availability Release Notes*

The hardware compatibility list contains information about supported hardware and is updated regularly. For the latest information on supported hardware visit the following URL:

#### <http://www.symantec.com/docs/TECH170013>

For the most current information on Storage Foundation products and DB2 versions supported, see:

<span id="page-44-2"></span><http://www.symantec.com/docs/DOC5082>

Review the current DB2 documentation to confirm the compatibility of your hardware and software.

# Storage Foundation for Databases (SFDB) tools availability

SFDB tools for DB2 databases are included for the following products:

■ Storage Foundation, which supports host systems with DB2

Note: Enterprise licensing required.

Storage Foundation for Cluster File System HA, which supports clustered host systems with automatic failover and DB2

<span id="page-45-0"></span>For information on SFDB tools feature changes and issues for this release, see the product Release Notes for the most current and complete information.

# Configuring the Storage Foundation for Databases (SFDB) tools repository

The SFDB repository is automatically created when you run  $v$ xsfadm for the first time in a DB2 setup. No other steps are required.

## Locations for the SFDB repository

The repository location is the same as the DBPATH.

In the figure below the repository directory resides in the DB2 mount points.

**Figure 6-1** Location for the SFDB repository

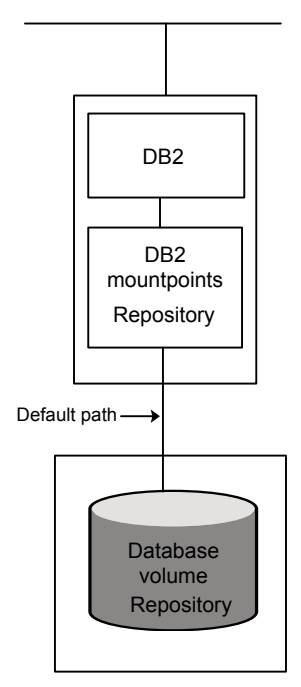

# Updating the Storage Foundation for Databases (SFDB) repository after adding a node

<span id="page-46-0"></span>After adding a node to a cluster, update the SFDB repository to enable access for the new node.

### To update the SFDB repository after adding a node

- 1 Copy the  $/var/vx/vxdba/rep\,$  loc file from one of the nodes in the cluster to the new node.
- 2 If the /var/vx/vxdba/auth/user-authorizations file exists on the existing cluster nodes, copy it to the new node.

If the /var/vx/vxdba/auth/user-authorizations file does not exist on any of the existing cluster nodes, no action is required.

<span id="page-46-1"></span>This completes the addition of the new node to the SFDB repository.

# Updating the Storage Foundation for Databases (SFDB) repository after removing a node

After removing a node from a cluster, you do not need to perform any steps to update the SFDB repository.

<span id="page-46-2"></span>For information on removing the SFDB repository after removing the product:

See "Removing the Storage [Foundation](#page-46-2) for Databases (SFDB) repository after [removing](#page-46-2) the product" on page 47.

# Removing the Storage Foundation for Databases (SFDB) repository after removing the product

After removing the product, you can remove the SFDB repository file and any backups.

Removing the SFDB repository file disables the SFDB tools.

#### To remove the SFDB repository

1 Identify the SFDB repositories created on the host.

```
# cat /var/vx/vxdba/rep_loc
{
  "db2" : {
     "db2inst1_sfaedb2" : {
         "location" : "/db2data/db2inst1/NODE0000/SQL00001/.sfae",
        "old_location" : "",
        "alias" : [
            "db2inst1_sfaedb2"
        ]
     }
  },
  "sfae_rept_version" : 1
}
```
2 Remove the directory identified by the location key.

# **rm -rf /db2data/db2inst1/NODE0000/SQL00001/.sfae**

3 Remove the repository location file.

```
# rm -rf /var/vx/vxdba/rep_loc
```
This completes the removal of the SFDB repository.

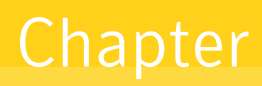

# <span id="page-48-0"></span>Upgrading and migrating Storage Foundation for Databases (SFDB) tools

This chapter includes the following topics:

<span id="page-48-1"></span>■ About upgrading from Storage [Foundation](#page-48-1) for DB2 to Storage Foundation for **[Databases](#page-48-1)** 

# About upgrading from Storage Foundation for DB2 to Storage Foundation for Databases

If you are upgrading from Storage Foundation 5.1 or earlier, no upgrade is available for the SFDB tools. You must follow the fresh installation procedures for your Storage Foundation Enterprise product.

See the installation guide for your Storage Foundation Enterprise product.

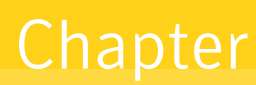

<span id="page-49-0"></span>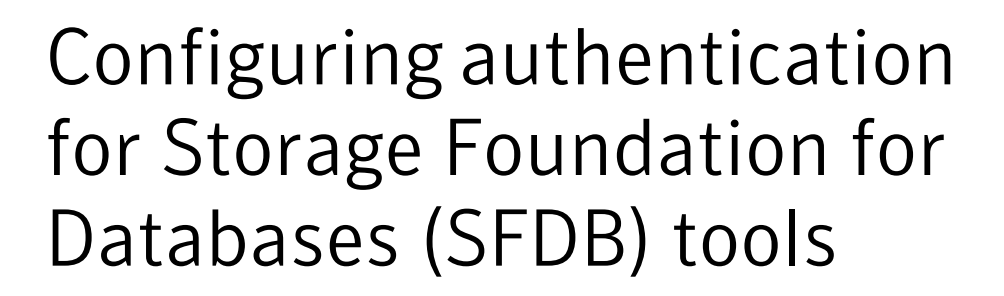

This chapter includes the following topics:

- Configuring vxdbd for SFDB tools [authentication](#page-49-1)
- <span id="page-49-1"></span>Adding nodes to a cluster that is using [authentication](#page-50-0) for SFDB tools
- [Authorizing](#page-51-0) users to run SFDB commands

# Configuring vxdbd for SFDB tools authentication

To configure vxdbd, perform the following steps as the root user

1 Run the sfae auth op command to set up the authentication services.

```
# /opt/VRTS/bin/sfae_auth_op -o setup
Setting up AT
Starting SFAE AT broker
Creating SFAE private domain
Backing up AT configuration
Creating principal for vxdbd
```
2 Stop the vxdbd daemon.

```
# /opt/VRTS/bin/vxdbdctrl stop
Stopping Veritas vxdbd
vxdbd stop succeeded
```
**3** Enable authentication by setting the AUTHENTICATION key to yes in the /etc/vx/vxdbed/admin.properties configuration file.

If /etc/vx/vxdbed/admin.properties does not exist, then usecp /opt/VRTSdbed/bin/admin.properties.example /etc/vx/vxdbed/admin.properties.

4 Start the  $v \times d$  daemon.

```
# /opt/VRTS/bin/vxdbdctrl start
Starting Veritas vxdbd
/opt/VRTSdbed/bin/vxdbd start SUCCESS
```
<span id="page-50-0"></span>The vxdbd daemon is now configured to require authentication.

## Adding nodes to a cluster that is using authentication for SFDB tools

To add a node to a cluster that is using authentication for SFDB tools, perform the following steps as the root user

1 Export authentication data from a node in the cluster that has already been authorized, by using the -o export broker config option of the sfae auth op command.

Use the  $-f$  option to provide a file name in which the exported data is to be stored.

```
# /opt/VRTS/bin/sfae_auth_op \
-o export_broker_config -f exported-data
```
- 2 Copy the exported file to the new node by using any available copy mechanism such as sep or rep.
- 3 Import the authentication data on the new node by using the  $-\circ$ import broker config option of the sfae auth op command.

Use the  $-f$  option to provide the name of the file copied in Step 2.

```
# /opt/VRTS/bin/sfae_auth_op \
-o import_broker_config -f exported-data
Setting up AT
Importing broker configuration
Starting SFAE AT broker
```
4 Stop the vxdbd daemon on the new node.

```
# /opt/VRTS/bin/vxdbdctrl stop
Stopping Veritas vxdbd
vxdbd stop succeeded
```
5 Enable authentication by setting the AUTHENTICATION key to  $y_{es}$  in the /etc/vx/vxdbed/admin.properties configuration file.

If /etc/vx/vxdbed/admin.properties does not exist, then use cp /opt/VRTSdbed/bin/admin.properties.example /etc/vx/vxdbed/admin.properties.

6 Start the vxdbd daemon.

```
# /opt/VRTS/bin/vxdbdctrl start
Starting Veritas vxdbd
/opt/VRTSdbed/bin/vxdbd start SUCCESS
```
<span id="page-51-0"></span>The new node is now authenticated to interact with the cluster to run SFDB commands.

## Authorizing users to run SFDB commands

To authorize users to run SFDB commands, perform the following step as the root user

Use the -o auth user option of the sfae auth op command and provide the user name as an argument to the  $-u$  option.

```
# /opt/VRTS/bin/sfae_auth_op \
-o auth_user -u db2inst1
Creating principal db2inst1@system1.example.com
```
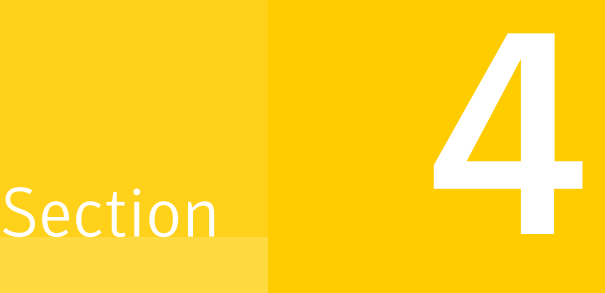

# Improving DB2 database performance

- Chapter 9. About database [accelerators](#page-53-0)
- Chapter 10. Improving DB2 database [performance](#page-56-0) with Veritas Concurrent I/O

Chapter

# <span id="page-53-0"></span>About database accelerators

This chapter includes the following topics:

<span id="page-53-1"></span>■ About Storage [Foundation](#page-53-1) and High Availability Solutions products database [accelerators](#page-53-1)

# About Storage Foundation and High Availability Solutions products database accelerators

The major concern in any environment is maintaining respectable performance or meeting performance service level agreements (SLAs). Veritas Storage Foundation and High Availability Solutions products improve the overall performance of database environments in a variety of ways.

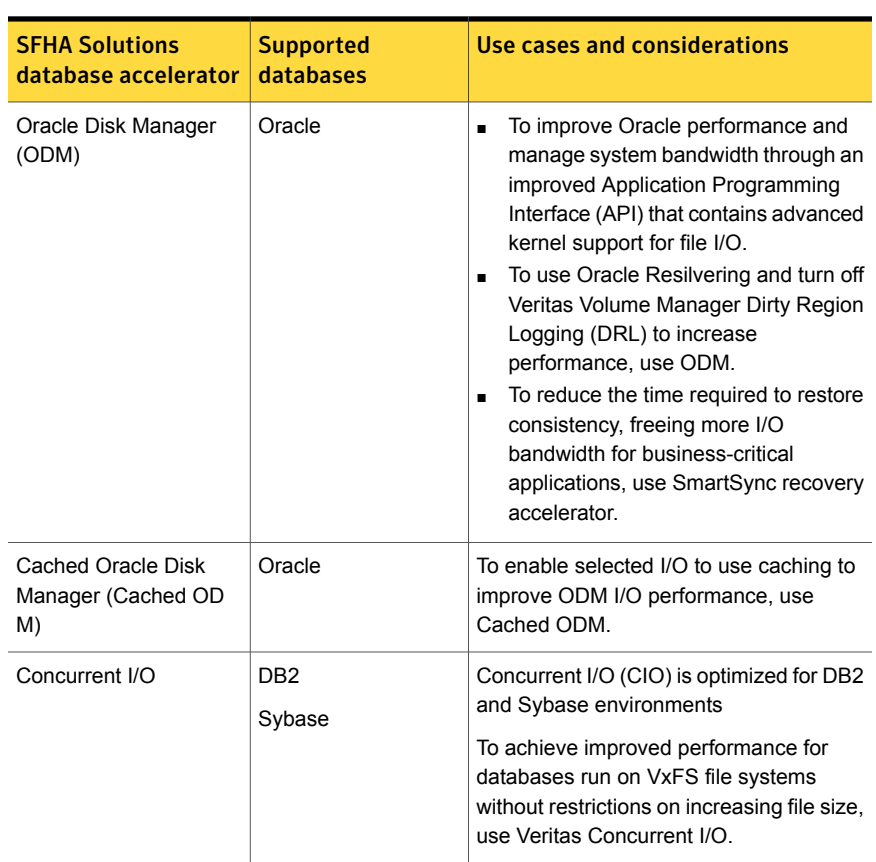

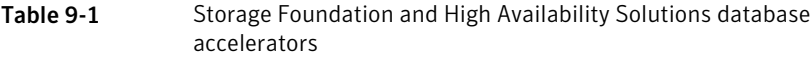

These database accelerator technologies enable database performance equal to raw disk partitions, but with the manageability benefits of a file system. With the Dynamic Multi-pathing (DMP) feature of Storage Foundation, performance is maximized by load-balancing I/O activity across all available paths from server to array. DMP supports all major hardware RAID vendors, hence there is no need for third-party multi-pathing software, reducing the total cost of ownership.

Storage Foundation and High Availability Solutions database accelerators enable you to manage performance for your database with more precision.

For details about using ODM, Cached ODM, QI/O, and Cached QIO for Oracle, see *Veritas Storage Foundation: Storage and Availability Management for Oracle Databases*.

For details about using QIO, Cached QIO, and Concurrent I/O for DB2, see *Veritas Storage Foundation: Storage and Availability Management for DB2 Databases*.

Chapter

# <span id="page-56-0"></span>Improving DB2 database performance with Veritas Concurrent I/O

This chapter includes the following topics:

- <span id="page-56-1"></span>■ About [Concurrent](#page-56-1) I/O
- Tasks for enabling and disabling [Concurrent](#page-57-0) I/O

## About Concurrent I/O

Veritas Concurrent I/O improves the performance of regular files on a VxFS file system. This simplifies administrative tasks and allows databases, which do not have a sequential read/write requirement, to access files concurrently. This chapter describes how to use the Concurrent I/O feature.

### How Concurrent I/O works

Traditionally, Linux semantics require that read and write operations on a file occur in a serialized order. Because of this, a file system must enforce strict ordering of overlapping read and write operations. However, databases do not usually require this level of control and implement concurrency control internally, without using a file system for order enforcement.

The Veritas Concurrent I/O feature removes these semantics from the read and write operations for databases and other applications that do not require serialization.

The benefits of using Concurrent I/O are:

Concurrency between a single writer and multiple readers

- Concurrency among multiple writers
- Minimalization of serialization for extending writes
- All I/Os are direct and do not use file system caching
- I/O requests are sent directly to file systems
- <span id="page-57-0"></span>Inode locking is avoided

# Tasks for enabling and disabling Concurrent I/O

Concurrent I/O is not turned on by default and must be enabled manually. You will also have to manually disable Concurrent I/O if you choose not to use it in the future.

You can perform the following tasks:

- Enable Concurrent I/O
- Disable Concurrent I/O

## Enabling Concurrent I/O for DB2

Because you do not need to extend name spaces and present the files as devices, you can enable Concurrent I/O on regular files.

For DB2, you can enable an entire file system to use Concurrent I/O or you can enable specific SMS containers to use Concurrent I/O. If you enable a specific SMS container, the rest of the file system will use the regular buffer I/O.

Before enabling Concurrent I/O, review the following:

■ To use the Concurrent I/O feature, the file system must be a VxFS file system. **Prerequisites** 

- Make sure the mount point on which you plan to mount the file system exists.
- Make sure the DBA can access the mount point.

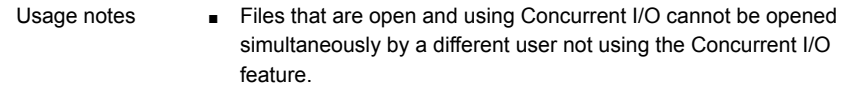

- Veritas NetBackup cannot backup a database file if the file is open and using Concurrent I/O. However, you can still backup the database online using the utility.
- When a file system is mounted with the Concurrent I/O option, do not enable Quick I/O. DB2 will not be able to open the Quick I/O files and the instance start up will fail. (Quick I/O is not available on Linux.)
- If the Quick I/O feature is availabe, do not use any Quick I/O tools if the database is using Concurrent I/O.
- See the mount  $vxfs(1M)$  manual page for more information about mount settings.

For DB2, /*mount\_point* is the directory in which you can put data containers of the SMS tablespaces using the Concurrent I/O feature.

Note: This applies to both creating a new tablespace to use Concurrent I/O or enabling an existing tablespace to use Concurrent I/O.

For example for DB2 to mount a file system named /datavol on a mount point named /db2data:

# **/usr/sbin/mount -t vxfs -o cio /dev/vx/dsk/db2dg/datavol \ /db2data**

### To enable Concurrent I/O on a new SMS container using the namefs -o cio option

Using the  $momentum$  mountcommand, mount the directory in which you want to put data containers of the SMS tablespaces using the Concurrent I/O feature.

```
# /usr/sbin/mount -Vt namefs -o cio /path_name /new_mount_point
```
where:

- /*path\_name* is the directory in which the files that will be using Concurrent I/O reside
- */new\_mount\_point* is the new target directory that will use the Concurrent I/O feature

The following is an example of mounting a directory (where the new SMS containers are located) to use Concurrent I/O.

To mount an SMS container named /container1 on a mount point named / $m$ ysms:

# **/usr/sbin/mount -Vt namefs -o cio /datavol/mysms/container1 /mysms**

To enable Concurrent I/O on an existing SMS container using the namefs -o cio option

- 1 Stop the DB2 instance using the db2stop command.
- 2 Make the directory that will have Concurrent I/O turned on available using the mv command.

```
# mv /mydb/mysmsdir /mydb/mysmsdir2
```
3 Remount /mydb/mysmsdir2 on /mydb/mysmsdir using the mount command with the  $-\circ$  cio option.

# **mount -Vt namefs -o cio /mydb/mysmsdir2 /mydb/mysmsdir**

4 Start the DB2 instance using the db2start command.

```
# db2stop
# mv /mydb/mysmsdir /mydb/mysmsdir2
# mount -Vt namefs -o cio /mydb/mysmsdir2 /mydb/mysmsdir
# db2start
```
This example shows how to mount a directory for an existing SMS container to use Concurrent I/O.

#### To enable Concurrent I/O on a DB2 tablespace when creating the tablespace

- **1** Use the  $db2 -v$  "create regular tablespace..." command with the no file system caching **option**.
- 2 Set all other parameters according to your system requirements.

### To enable Concurrent I/O on an existing DB2 tablespace

Use the DB2 no file system caching option as follows:

```
# db2 -v "alter tablespace tablespace_name no file system caching"
```
where *tablespace* name is the name of the tablespace for which you are enabling Concurrent I/O.

### To verify that Concurrent I/O has been set for a particular DB2 tablespace

1 Use the DB2 get snapshot option to check for Concurrent I/O.

# **db2 -v "get snapshot for tablespaces on** *dbname***"**

where *dbname* is the database name.

2 Find the tablespace you want to check and look for the File system caching attribute. If you see File system caching  $=$  No, then Concurrent I/O is enabled.

### Disabling Concurrent I/O for DB2

If you need to disable Concurrent I/O, use the DB2 file system caching option.

Note: If you used the namefs -o cio option with the mount command to mount a directory to enable Concurrent I/O, make sure you remount without that option as well. Also, if you follow the directions for enabling Concurrent I/O on an existing SMS container, rename the directory back to the original name.

#### To disable Concurrent I/O on a DB2 tablespace

◆ Use the DB2 file system caching option as follows:

# **db2 -v "alter tablespace** *tablespace\_name* **file system caching"**

where *tablespace* name is the name of the tablespace for which you are disabling Concurrent I/O.

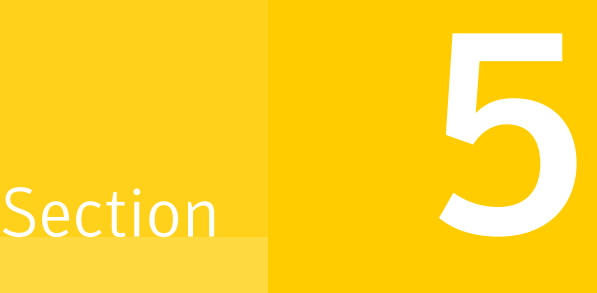

# Using point-in-time copies

- Chapter 11. [Understanding](#page-62-0) point-in-time copy methods
- Chapter 12. [Considerations](#page-78-2) for DB2 point-in-time copies
- Chapter 13. [Administering](#page-80-0) third-mirror break-off snapshots
- Chapter 14. [Administering](#page-93-0) Storage Checkpoints
- Chapter 15. Backing up and restoring with Netbackup in an SFHA [environment](#page-101-0)

# Chapter  $11$

# <span id="page-62-0"></span>Understanding point-in-time copy methods

This chapter includes the following topics:

- About [point-in-time](#page-62-1) copies
- When to use [point-in-time](#page-63-0) copies
- About Storage Foundation point-in-time copy [technologies](#page-64-0)
- [Point-in-time](#page-65-0) copy solutions supported by SFDB tools
- About snapshot modes supported by Storage [Foundation](#page-66-0) for Databases (SFDB) [tools](#page-66-0)
- <span id="page-62-1"></span>[Volume-level](#page-67-0) snapshots
- **Storage [Checkpoints](#page-69-0)**

## About point-in-time copies

Veritas Storage Foundation offers a flexible and efficient means of managing business-critical data. Storage Foundation lets you capture an online image of an actively changing database at a given instant, called a point-in-time copy.

More and more, the expectation is that the data must be continuously available (24x7) for transaction processing, decision making, intellectual property creation, and so forth. Protecting the data from loss or destruction is also increasingly important. Formerly, data was taken out of service so that the data did not change while data backups occured; however, this option does not meet the need for minimal down time.

A point-in-time copy enables you to maximize the online availability of the data. You can perform system backup, upgrade, or perform other maintenance tasks on the point-in-time copies. The point-in-time copies can be processed on the same host as the active data, or a different host. If required, you can offload processing of the point-in-time copies onto another host to avoid contention for system resources on your production server. This method is called off-host processing. If implemented correctly, off-host processing solutions have almost no impact on the performance of the primary production system.

## When to use point-in-time copies

<span id="page-63-0"></span>The following typical activities are suitable for point-in-time copy solutions implemented using Veritas FlashSnap:

- Data backup —Many enterprises require 24 x 7 data availability. They cannot afford the downtime involved in backing up critical data offline. By taking snapshots of your data, and backing up from these snapshots, your business-critical applications can continue to run without extended downtime or impacted performance.
- Providing data continuity —To provide continuity of service in the event of primary storage failure, you can use point-in-time copy solutions to recover application data. In the event of server failure, you can use point-in-time copy solutions in conjunction with the high availability cluster functionality of Veritas Storage Foundation™ Cluster File System HA or Veritas Storage Foundation HA.
- Decision support analysis and reporting—Operations such as decision support analysis and business reporting may not require access to real-time information. You can direct such operations to use a replica database that you have created from snapshots, rather than allow them to compete for access to the primary database. When required, you can quickly resynchronize the database copy with the data in the primary database.
- Testing and training—Development or service groups can use snapshots as test data for new applications. Snapshot data provides developers, system testers and QA groups with a realistic basis for testing the robustness, integrity and performance of new applications.
- Database error recovery—Logic errors caused by an administrator or an application program can compromise the integrity of a database. You can recover a database more quickly by restoring the database files by using Storage Checkpoints or a snapshot copy than by full restoration from tape or other backup media.

Use Storage Checkpoints to quickly roll back a database instance to an earlier point in time.

■ Cloning data—You can clone your file system or application data. This functionality enable you to quickly and efficiently provision virtual desktops.

All of the snapshot solutions mentioned above are also available on the disaster recovery site, in conjunction with Veritas Volume Replicator.

For more information about snapshots with replication, see the *Veritas Storage Foundation and High Availability Solutions Replication Administrator's Guide*.

Veritas Storage Foundation provides several point-in-time copy solutions that support your needs, including the following use cases:

- Creating a replica database for decision support.
- Backing up and recovering a database with snapshots.
- <span id="page-64-0"></span>Backing up and recovering an off-host cluster file system
- Backing up and recovering an online database.

## About Storage Foundation point-in-time copy technologies

This topic introduces the point-in-time copy solutions that you can implement using the Veritas FlashSnap™ technology. Veritas FlashSnap technology requires a license.

Veritas FlashSnap offers a flexible and efficient means of managing business critical data. It allows you to capture an online image of actively changing data at a given instant: a point-in-time copy. You can perform system backup, upgrade and other maintenance tasks on point-in-time copies while providing continuous availability of your critical data. If required, you can offload processing of the point-in-time copies onto another host to avoid contention for system resources on your production server.

The following kinds of point-in-time copy solution are supported by the FlashSnap license:

- Volume-level solutions. There are several types of volume-level snapshots. These features are suitable for solutions where separate storage is desirable to create the snapshot. For example, lower-tier storage. Some of these techniques provided exceptional offhost processing capabilities.
- File system-level solutions use the Storage Checkpoint feature of Veritas File System. Storage Checkpoints are suitable for implementing solutions where storage space is critical for:
	- File systems that contain a small number of mostly large files.
- Application workloads that change a relatively small proportion of file system data blocks (for example, web server content and some databases).
- Applications where multiple writable copies of a file system are required for testing or versioning.

See "Storage [Checkpoints"](#page-69-0) on page 70.

<span id="page-65-0"></span>■ File level snapshots. The FileSnap feature provides snapshots at the level of individual files.

# Point-in-time copy solutions supported by SFDB tools

Storage Foundation for Databases (SFDB) tools provide a database-specific command line to create point-in-time copies of your DB2 database. SFDB tools use the underlying features of Storage Foundation to perform these operations.. For ease of use, the SFDB command line enables you to perform the point-in-time copy operations on the DB2 database with fewer steps. Also, the SFDB command line enables you to perform functions specific to DB2 databases.

[Table](#page-65-1) 11-1 provides a comparison of the point-in-time copy solutions supported by SFDB tools.

<span id="page-65-1"></span>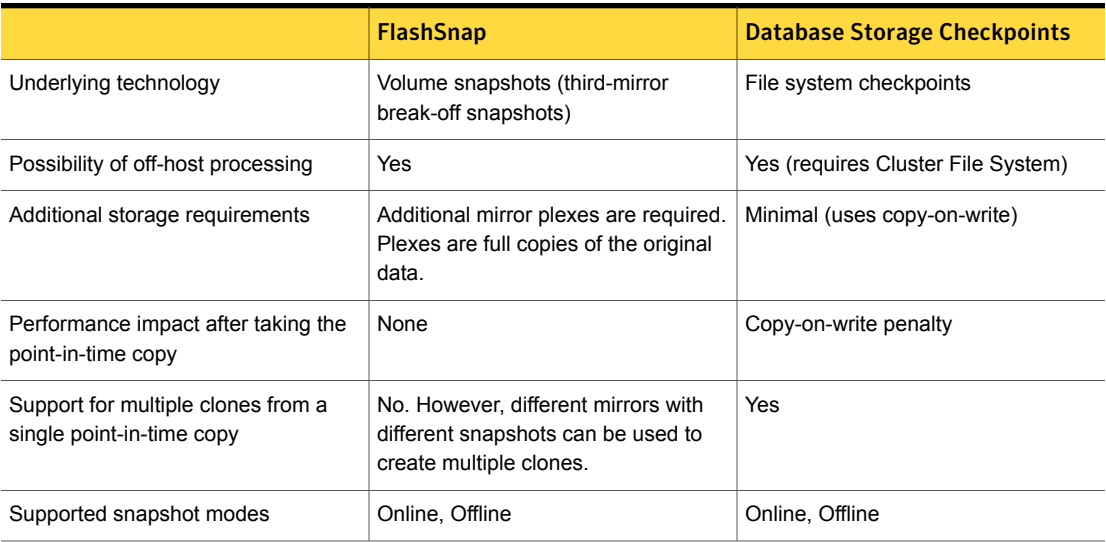

#### Table 11-1 Comparison of Point-in-time Copy Solutions

# About snapshot modes supported by Storage Foundation for Databases (SFDB) tools

<span id="page-66-0"></span>The following are the snapshot modes supported by SFDB tools:

- **Online**
- **Offline**

Note: The validation of the snapshot configuration requires the application to be online.

#### <span id="page-66-1"></span>[Table](#page-66-1) 11-2 describes the three snapshot modes.

| <b>Snapshot mode</b> | <b>Description</b>                                                                                                    |
|----------------------|----------------------------------------------------------------------------------------------------|
| Online               | The online snapshot mode:<br>Is like an online or a hot backup of the application or the<br>$\blacksquare$<br>database and it is suitable as a backup image.<br>Is the default and the recommended snapshot mode. In<br>$\blacksquare$<br>this mode, the DB2 database is put into write suspend<br>mode during the snapshot operation.<br>Has the least performance impact on the application or<br>п<br>the database, although the snapshot process itself may<br>take longer than an instant mode snapshot.<br>Allows restore of the primary application data from the<br>п<br>snapshot image.<br>Allows the user to perform manual point-in-time recovery<br>$\blacksquare$<br>of a clone based on the snapshot or of the primary<br>application after a restore operation. |
| <b>Offline</b>       | The offline snapshot mode:<br>Is like a cold backup of the application or the database<br>$\blacksquare$<br>and it is suitable as a backup image.<br>Requires the application to be offline.<br>п<br>Requires the snapshot configuration to be validated when<br>п<br>the application is online.<br>Is fastest amongst the snapshot modes.<br>п                                                                                                    |

Table 11-2 Description of Snapshot Modes

## Volume-level snapshots

<span id="page-67-0"></span>A volume snapshot is an image of a Veritas Volume Manager (VxVM) volume at a given point in time. You can also take a snapshot of a volume set.

Volume snapshots allow you to make backup copies of your volumes online with minimal interruption to users. You can then use the backup copies to restore data that has been lost due to disk failure, software errors or human mistakes, or to create replica volumes for the purposes of report generation, application development, or testing.

Volume snapshots can also be used to implement off-host online backup.

Physically, a snapshot may be a full (complete bit-for-bit) copy of the data set, or it may contain only those elements of the data set that have been updated since snapshot creation. The latter are sometimes referred to as allocate-on-first-write snapshots, because space for data elements is added to the snapshot image only when the elements are updated (overwritten) for the first time in the original data set. Storage Foundation allocate-on-first-write snapshots are called space-optimized snapshots.

## Persistent FastResync of volume snapshots

If persistent FastResync is enabled on a volume, VxVM uses a FastResync map to keep track of which blocks are updated in the volume and in the snapshot.

When snapshot volumes are reattached to their original volumes, persistent FastResync allows the snapshot data to be quickly refreshed and re-used. Persistent FastResync uses disk storage to ensure that FastResync maps survive both system and cluster crashes. If persistent FastResync is enabled on a volume in a private disk group, incremental resynchronization can take place even if the host is rebooted.

Persistent FastResync can track the association between volumes and their snapshot volumes after they are moved into different disk groups. After the disk groups are rejoined, persistent FastResync allows the snapshot plexes to be quickly resynchronized.

### Data integrity in volume snapshots

A volume snapshot captures the data that exists in a volume at a given point in time. As such, VxVM does not have any knowledge of data that is cached in memory by the overlying file system, or by applications such as databases that have files open in the file system. Snapshots are always crash consistent, that is, the snapshot can be put to use by letting the application perform its recovery. This is similar to how the application recovery occurs after a server crash. If the  $f_{\text{sgen}}$  volume usage type is set on a volume that contains a mounted Veritas File System (VxFS), VxVM

coordinates with VxFS to flush data that is in the cache to the volume. Therefore, these snapshots are always VxFS consistent and require no VxFS recovery while mounting.

For databases, a suitable mechanism must additionally be used to ensure the integrity of tablespace data when the volume snapshot is taken. The facility to temporarily suspend file system I/O is provided by most modern database software. The examples provided in this document illustrate how to perform this operation. For ordinary files in a file system, which may be open to a wide variety of different applications, there may be no way to ensure the complete integrity of the file data other than by shutting down the applications and temporarily unmounting the file system. In many cases, it may only be important to ensure the integrity of file data that is not in active use at the time that you take the snapshot. However, in all scenarios where application coordinate, snapshots are crash-recoverable.

## Third-mirror break-off snapshots

A plex break-off snapshot uses an additional mirror to create the snapshot. Although you can create a plex break-off snapshot for a single plex volume, typically you take a snapshot of a mirrored volume. A mirrored volume has more than one plex or mirror, each of which is a copy of the data. The snapshot operation "breaks off" the plex, which becomes the snapshot volume. You can break off an existing plex or add a new plex specifically to serve as the snapshot mirror. Generally, you want to maintain redundancy for the original volume. If the original volume is a mirrored volume with two plexes, you add a third mirror for the snapshot. Hence, this type of snapshot is also known as a third-mirror snapshot.

The snapshot plex must be on a different disk from the existing plexes in the volume, within the same disk group. The disk must have enough disk space to contain the contents of the existing volume. If you have a one terabyte volume, you must have an additional one terabyte of disk space.

When you create the snapshot, the plexes are separated into two volumes. The original volume retains its original plex or plexes. The snapshot volume contains the snapshot plex. The original volume continues to take on I/O. The snapshot volume retains the data at the point of time when the snapshot was created, until you choose to perform processing on that volume.

You can make multiple snapshots, so you can have multiple copies of the original data.

Third-mirror break-off snapshots are suitable for write-intensive volumes (such as for database redo logs) where the copy-on-write mechanism of space-optimized or full-sized instant snapshots might degrade performance.

# Storage Checkpoints

<span id="page-69-0"></span>A Storage Checkpoint is a persistent image of a file system at a given instance in time. Storage Checkpoints use a copy-on-write technique to reduce I/O overhead by identifying and maintaining only those file system blocks that have changed since a previous Storage Checkpoint was taken. Storage Checkpoints have the following important features:

- Storage Checkpoints persist across system reboots and crashes.
- A Storage Checkpoint can preserve not only file system metadata and the directory hierarchy of the file system, but also user data as it existed when the Storage Checkpoint was taken.
- After creating a Storage Checkpoint of a mounted file system, you can continue to create, remove, and update files on the file system without affecting the image of the Storage Checkpoint.
- Unlike file system snapshots, Storage Checkpoints are writable.
- To minimize disk space usage, Storage Checkpoints use free space in the file system.

Storage Checkpoints and the Storage Rollback feature of Veritas Storage Foundation for Databases enable rapid recovery of databases from logical errors such as database corruption, missing files and dropped table spaces. You can mount successive Storage Checkpoints of a database to locate the error, and then roll back the database to a Storage Checkpoint before the problem occurred.

Symantec NetBackup for Oracle Advanced BLI Agent uses Storage Checkpoints to enhance the speed of backing up Oracle databases.

See the *Symantec NetBackup for Oracle Advanced BLI Agent System Administrator's Guide*.

### How Storage Checkpoints differ from snapshots

Storage Checkpoints differ from Veritas File System snapshots in the following ways because they:

- Allow write operations to the Storage Checkpoint itself.
- Persist after a system reboot or failure.
- Share the same pool of free space as the file system.
- Maintain a relationship with other Storage Checkpoints by identifying changed file blocks since the last Storage Checkpoint.
- Can have multiple, read-only Storage Checkpoints that reduce I/O operations and required storage space because the most recent Storage Checkpoint is the only one that accumulates updates from the primary file system.
- Can restore the file system to its state at the time that the Storage Checkpoint was taken.

Various backup and replication solutions can take advantage of Storage Checkpoints. The ability of Storage Checkpoints to track the file system blocks that have changed since the last Storage Checkpoint facilitates backup and replication applications that only need to retrieve the changed data. Storage Checkpoints significantly minimize data movement and may promote higher availability and data integrity by increasing the frequency of backup and replication solutions.

Storage Checkpoints can be taken in environments with a large number of files, such as file servers with millions of files, with little adverse impact on performance. Because the file system does not remain frozen during Storage Checkpoint creation, applications can access the file system even while the Storage Checkpoint is taken. However, Storage Checkpoint creation may take several minutes to complete depending on the number of files in the file system.

## How a Storage Checkpoint works

The Storage Checkpoint facility freezes the mounted file system (known as the primary fileset), initializes the Storage Checkpoint, and thaws the file system. Specifically, the file system is first brought to a stable state where all of its data is written to disk, and the freezing process momentarily blocks all I/O operations to the file system. A Storage Checkpoint is then created without any actual data; the Storage Checkpoint instead points to the block map of the primary fileset. The thawing process that follows restarts I/O operations to the file system.

You can create a Storage Checkpoint on a single file system or a list of file systems. A Storage Checkpoint of multiple file systems simultaneously freezes the file systems, creates a Storage Checkpoint on all of the file systems, and thaws the file systems. As a result, the Storage Checkpoints for multiple file systems have the same creation timestamp. The Storage Checkpoint facility guarantees that multiple file system Storage Checkpoints are created on all or none of the specified file systems, unless there is a system crash while the operation is in progress.

Note: The calling application is responsible for cleaning up Storage Checkpoints after a system crash.

A Storage Checkpoint of the primary fileset initially contains only pointers to the existing data blocks in the primary fileset, and does not contain any allocated data blocks of its own.

[Figure](#page-71-0) 11-1 shows the file system /database and its Storage Checkpoint. The Storage Checkpoint is logically identical to the primary fileset when the Storage Checkpoint is created, but it does not contain any actual data blocks.

### <span id="page-71-0"></span>Figure 11-1 Primary fileset and its Storage Checkpoint

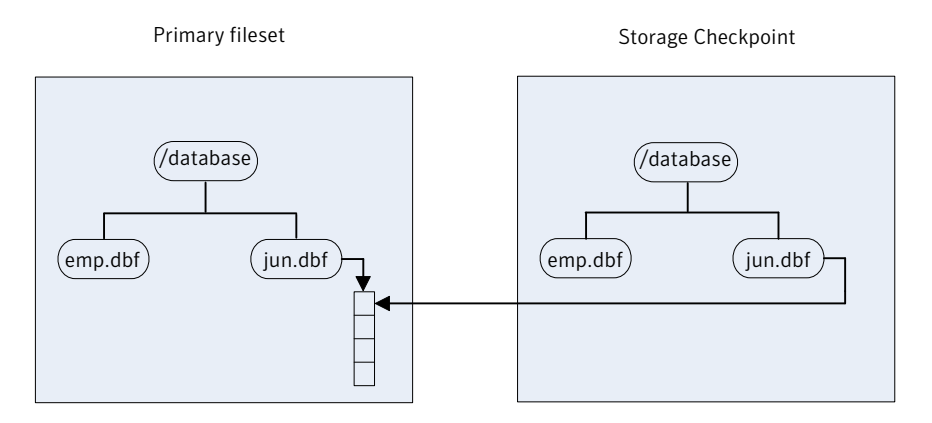

In [Figure](#page-72-0) 11-2, a square represents each block of the file system. This figure shows a Storage Checkpoint containing pointers to the primary fileset at the time the Storage Checkpoint is taken, as in [Figure](#page-71-0) 11-1.
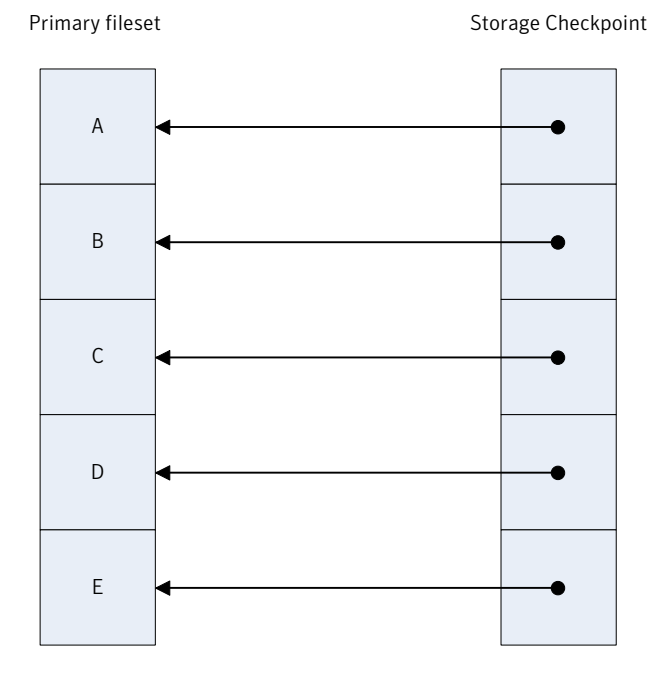

Figure 11-2 Initializing a Storage Checkpoint

<span id="page-72-0"></span>The Storage Checkpoint presents the exact image of the file system by finding the data from the primary fileset. VxFS updates a Storage Checkpoint by using the copy-on-write technique.

See ["Copy-on-write"](#page-72-0) on page 73.

### Copy-on-write

In [Figure](#page-73-0) 11-3, the third data block in the primary fileset originally containing C is updated.

Before the data block is updated with new data, the original data is copied to the Storage Checkpoint. This is called the copy-on-write technique, which allows the Storage Checkpoint to preserve the image of the primary fileset when the Storage Checkpoint is taken.

Every update or write operation does not necessarily result in the process of copying data to the Storage Checkpoint because the old data needs to be saved only once. As blocks in the primary fileset continue to change, the Storage Checkpoint accumulates the original data blocks. In this example, subsequent updates to the third data block, now containing C', are not copied to the Storage Checkpoint because the original image of the block containing C is already saved.

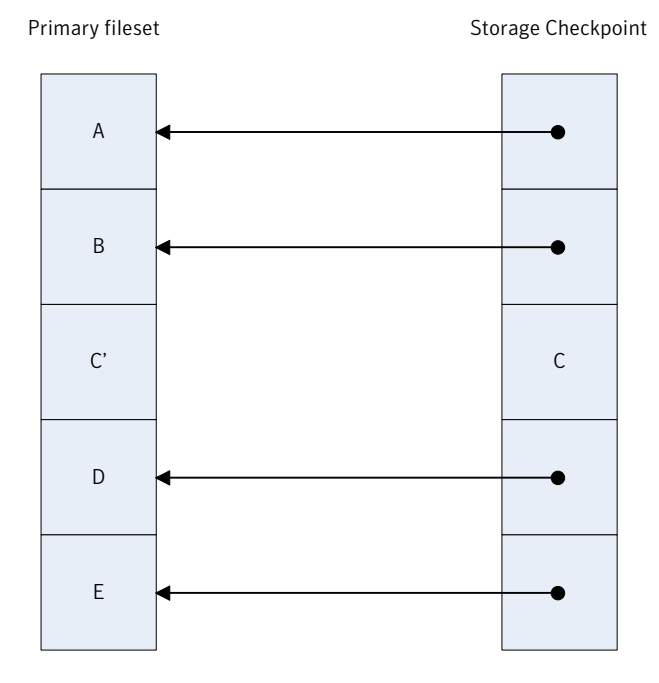

### <span id="page-73-0"></span>Figure 11-3 Updates to the primary fileset

### Storage Checkpoint visibility

With the **ckptautomnt mount option, all Storage Checkpoints are made accessible** automatically through a directory in the root directory of the file system that has the special name . checkpoint, which does not appear in directory listings. Inside this directory is a directory for each Storage Checkpoint in the file system. Each of these directories behave as a mount of the corresponding Storage Checkpoint, with the following exceptions:

- External applications, such as NFS, see the files as part of the original mount point. Thus, no additional NFS exports are necessary.
- Inode numbers exposed to applications can be made unique, depending on a mount option.

The Storage Checkpoints are automounted internally, but the operating system does not know about the automounting. This means that Storage Checkpoints cannot be mounted manually, and they do not apear in the list of mounted file systems. When Storage Checkpoints are created or deleted, entries in the Storage Checkpoint directory are automatically updated. If a Storage Checkpoint is removed with the  $-f$  option while a file in the Storage Checkpoint is still in use, the Storage Checkpoint is force unmounted, and all operations on the file fail with the EIO error.

If there is already a file or directory named . checkpoint in the root directory of the file system, such as a directory created with an older version of Veritas File System (VxFS) or when Storage Checkpoint visibility feature was disabled, the fake directory providing access to the Storage Checkpoints is not accessible. With this feature enabled, attempting to create a file or directory in the root directory with the name .checkpoint fails with the EEXIST error.

Note: If an auto-mounted Storage Checkpoint is in use by an NFS mount, removing the Storage Checkpoint might succeed even without the forced  $(-\epsilon)$  option.

### Storage Checkpoints and 64-bit inode numbers

The inode number of a file is the same across Storage Checkpoints. For example, if the file  $file1$  exists in a file system and a Storage Checkpoint is taken of that file system, running the stat command on file1 in the original file system and in the Storage Checkpoint returns the same value in  $st\_ino$ . The combination of  $st\_ino$ and  $st$  dev should uniquely identify every file in a system. This is usually not a problem because Storage Checkpoints get mounted separately, so stadev is different. When accessing files in a Storage Checkpoint through the Storage Checkpoint visibility extension,  $st$  dev is the same for all Storage Checkpoints as well as for the original file system. This means files can no longer be identified uniquely by st\_ino and st\_dev.

In general, uniquely identifying all files in a system is not necessary. However, there can be some applications that rely on unique identification to function properly. For example, a backup application might check if a file is hard-linked to another file by calling stat on both and checking if st\_ino and st\_dev are the same. If a backup application were told to back up two clones through the Storage Checkpoint visibility extension at the same time, the application can erroneously deduce that two files are the same even though the files contain different data.

By default, Veritas Storage Foundation (SF) does not make inode numbers unique. However, you can specify the uniqueino mount option to enable the use of unique 64-bit inode numbers. You cannot change this option during a remount.

### About Database Rollbacks using Storage Checkpoints

Each Storage Checkpoint is a consistent, point-in-time image of a file system, and Storage Rollback is the restore facility for these on-disk backups. Storage Rollback rolls back changed blocks contained in a Storage Checkpoint into the primary file system for faster database restoration.

### Storage Checkpoints and Rollback process

A Storage Checkpoint is a disk and I/O efficient snapshot technology for creating a "clone" of a currently mounted file system (the primary file system). Like a snapshot file system, a Storage Checkpoint appears as an exact image of the snapped file system at the time the Storage Checkpoint was made. However, unlike a snapshot file system that uses separate disk space, all Storage Checkpoints share the same free space pool where the primary file system resides.

Note: A database Storage Checkpoint can be mounted as read only or read-write, allowing access to the files as if it were a regular file system.

Initially, a Storage Checkpoint contains no data. The Storage Checkpoint only contains the inode list and the block map of the primary fileset. This block map points to the actual data on the primary file system. Because only the inode list and block map are required and no data is copied, creating a Storage Checkpoint takes only a few seconds and very little space.

A Storage Checkpoint initially satisfies read requests by finding the data on the primary file system, using its block map copy, and returning the data to the requesting process. When a write operation changes a data block in the primary file system, the old data is first copied to the Storage Checkpoint, and then the primary file system is updated with the new data. The Storage Checkpoint maintains the exact view of the primary file system at the time the Storage Checkpoint was taken. Subsequent writes to block n on the primary file system do not result in additional copies to the Storage Checkpoint because the old data only needs to be saved once. As data blocks are changed on the primary file system, the Storage Checkpoint gradually fills with the original data copied from the primary file system, and less and less of the block map in the Storage Checkpoint points back to blocks on the primary file system.

Database Storage Rollback restores a database on the primary file systems to the point-in-time image created during a Storage Checkpoint.

Database Storage Rollback is accomplished by copying the "before" images from the appropriate Storage Checkpoint back to the primary file system. As with Storage Checkpoints, Database Storage Rollback restores at the block level, rather than at the file level. Database Storage Rollback is executed using the vxsfadm command with the -o restore operation.

For example:

\$ **\$** /opt/VRTSdbed/bin/vxsfadm -s checkpoint -a db2 -o restore --checkpoint na

Mountable Storage Checkpoints can be used for a wide range of application solutions including the following:

- Backups
- Investigations into data integrity
- Staging upgrades
- Database modifications
- Data replication solutions

If you mount a Storage Checkpoint as read-write, the command will not allow you to roll back to this Storage Checkpoint. This ensures that any Storage Checkpoint data that has been modified incorrectly cannot be a source of any database corruption. When a Storage Checkpoint is mounted as read-write, then a "shadow" Storage Checkpoint of the original Storage Checkpoint gets created, and this "shadow" Storage Checkpoint is mounted as read-write. This allows the database to still be rolled back to the original Storage Checkpoint.

### Storage Checkpoint space management considerations

Several operations, such as removing or overwriting a file, can fail when a file system containing Storage Checkpoints runs out of space. If the system cannot allocate sufficient space, the operation will fail.

Database applications usually preallocate storage for their files and may not expect a write operation to fail. During user operations such as  $\text{create}$  or  $\text{mkdir}$ , if the file system runs out of space, removable Storage Checkpoints are deleted. This ensures that applications can continue without interruptions due to lack of disk space. Non-removable Storage Checkpoints are not automatically removed under such ENOSPC conditions. Symantec recommends that you create only removable Storage Checkpoints. However, during certain administrative operations, such as using the fsadm command, using the qiomkfile command, and creating a Storage Checkpoint with the  $f$ sckptadm command, even if the file system runs out of space, removable Storage Checkpoints are not deleted.

When the kernel automatically removes the Storage Checkpoints, it applies the following policies:

- Remove as few Storage Checkpoints as possible to complete the operation.
- Never select a non-removable Storage Checkpoint.
- Select a nodata Storage Checkpoint only when data Storage Checkpoints no longer exist.
- Remove the oldest Storage Checkpoint first.
- Remove a Storage Checkpoint even if it is mounted. New operations on such a removed Storage Checkpoint fail with the appropriate error codes.

■ If the oldest Storage Checkpoint is non-removable, then the oldest removable Storage Checkpoint is selected for removal. In such a case, data might be required to be pushed to a non-removable Storage Checkpoint, which might fail and result in the file system getting marked for a FULLFSCK. To prevent this occurrence, Symantec recommends that you only create removable Storage Checkpoints.

Chapter

# Considerations for DB2 point-in-time copies

This chapter includes the following topics:

- <span id="page-78-0"></span>[Considerations](#page-78-0) for DB2 database layouts
- Supported DB2 [configurations](#page-78-1)

## Considerations for DB2 database layouts

The following considerations for database layouts apply if you are using Storage Foundation for Databases (SFDB) tools:

- All database files must be on VxFS file systems. These include all paths listed in the SYSIBMADM.DB\_PATHS view.
- <span id="page-78-1"></span>■ All the underlying volumes must be VxVM volumes.
- For third-mirror break-off snapshots (FlashSnap), and when creating snapshots of archived logs, the archive log location must be on VxFS on a separate VxVM volume.

## Supported DB2 configurations

For information on supported DB2 versions, refer to the database support matrix:

<http://www.symantec.com/docs/DOC5082>

Storage Foundation for Databases (SFDB) tools are supported with DB2 9.5 Fixpack 2 or later, and 9.7 releases on AIX and Linux platforms. The following considerations apply.

Partitioned DB2 databases are not supported.

- The following point-in-time copy operations are supported in this release.
	- Database Storage Checkpoints
	- Third-mirror break-off snapshots (FlashSnap)

Chapter

## Administering third-mirror break-off snapshots

This chapter includes the following topics:

- Database [FlashSnap](#page-80-0) for cloning
- Preparing hosts and storage for Database [FlashSnap](#page-81-0)
- Creating a clone of a database by using Database [FlashSnap](#page-85-0)
- <span id="page-80-0"></span>[Resynchronizing](#page-89-0) mirror volumes with primary volumes
- Cloning a database on the [secondary](#page-91-0) host

## Database FlashSnap for cloning

Veritas Database FlashSnap helps to create a point-in-time copy of a database for backup and off-host processing. Database FlashSnap lets you make backup copies of your volumes online and with minimal interruption to users.

Database FlashSnap lets you capture an online image of an actively changing database at a given instant that is known as a snapshot. A snapshot copy of the database is referred to as a database snapshot. You can use a database snapshot on the same host as the production database or on a secondary host sharing the same storage. A database snapshot can be used for off-host processing applications, such as backup, data warehousing, and decision-support queries. When the snapshot is no longer needed, the database administrator can import the original snapshot back to the primary host and resynchronize the snapshot to the original database volumes. Database FlashSnap commands are executed from the command line interface.

## Database FlashSnap advantages

Database FlashSnap provides the following advantages:

- The database snapshot can be used on the same host as the production database or on a secondary host sharing the same storage.
- <span id="page-81-0"></span>■ In many companies, there is a clear separation between the roles of system administrators and database administrators. Creating database snapshots typically requires superuser (root) privileges, the privileges that database administrators do not usually have. Because superuser privileges are not required, Database FlashSnap overcomes these obstacles by enabling database administrators to easily create consistent snapshots of the database.

## Preparing hosts and storage for Database FlashSnap

Review the following details to prepare the hosts and storage for Database FlashSnap.

### Setting up hosts

Database FlashSnap requires sufficient disk space in the disk group to add a mirror of equal size of the existing database.

Setting up a storage configuration for Database FlashSnap operations is a system administrator's responsibility and requires superuser (root) privileges. Database FlashSnap utilities do not address setting up an appropriate storage configuration.

### Database FlashSnap off-host configuration

A Database FlashSnap off-host configuration allows CPU- and I/O-intensive operations to be performed for online backup and decision support without degrading the performance of the primary host running the production database. Both the primary and secondary hosts share the storage in which the snapshot database is created. Both the primary and secondary hosts have access to the disks containing the snapshot volumes.

[Figure](#page-82-0) 13-1 shows a Database FlashSnap off-host configuration.

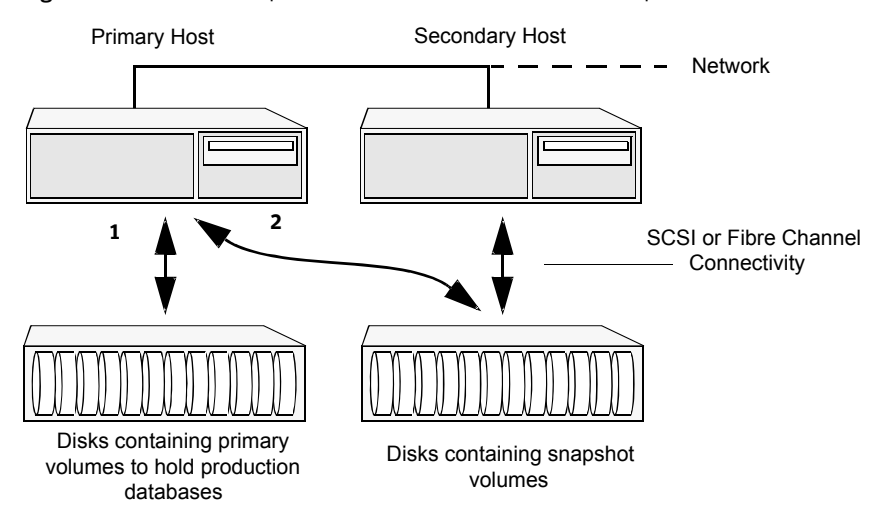

<span id="page-82-0"></span>Figure 13-1 Example of an off-host Database Flash Snap solution

For information on host and storage requirements for an off-host configuration:

See ["Requirements](#page-40-0) for an off-host database configuration" on page 41.

## Creating a snapshot mirror of a volume or volume set used by the database

With Database FlashSnap, you can mirror the volumes used by the database to a separate set of disks, and those mirrors can be used to create a snapshot of the database. These snapshot volumes can be split and placed in a separate disk group. This snapshot disk group can be imported on a separate host, which shares the same storage with the primary host. The snapshot volumes can be resynchronized periodically with the primary volumes to get recent changes of the datafiles. If the primary datafiles become corrupted, you can quickly restore them from the snapshot volumes. Snapshot volumes can be used for a variety of purposes, including backup and recovery, and creating a clone database.

You must create snapshot mirrors for all of the volumes used by the database datafiles before you can create a snapshot of the database. This section describes the procedure used to create snapshot mirrors of volumes.

Use the vxsnap command to create a snapshot mirror or synchronize a snapshot mirror.

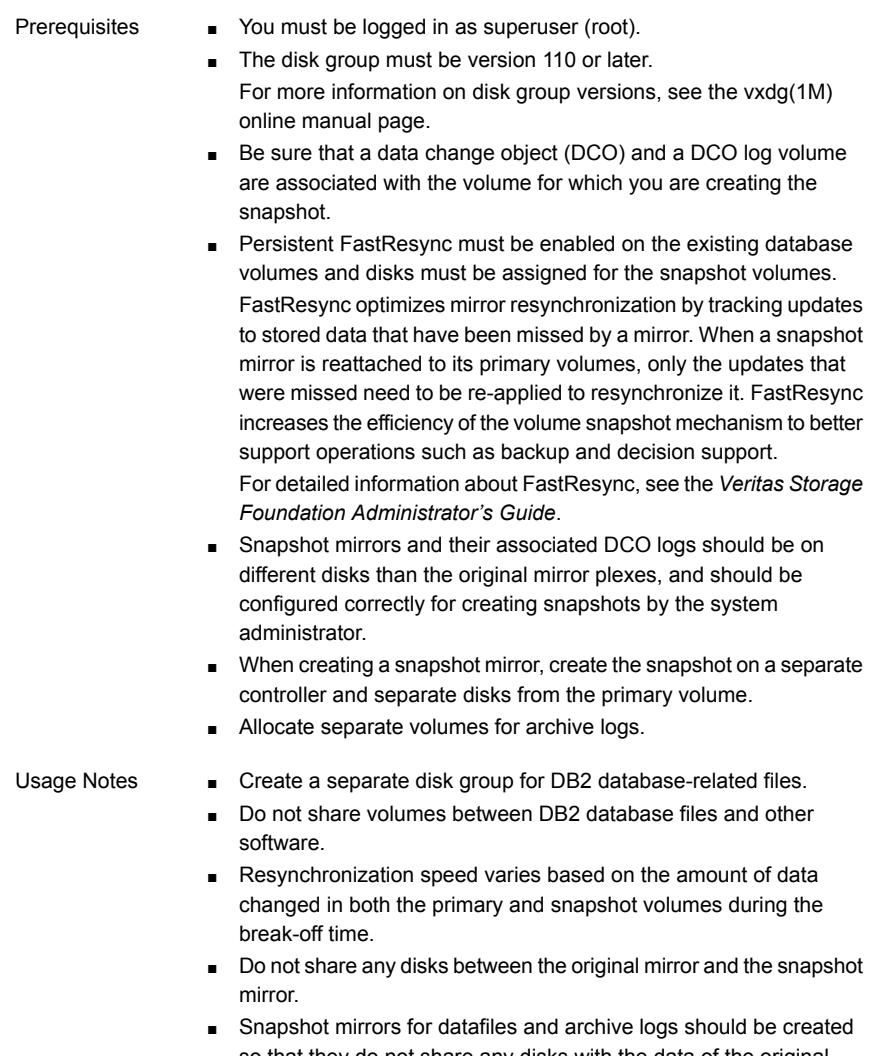

so that they do not share any disks with the data of the original volumes. If they are not created in this way, the VxVM disk group cannot be split and, as a result, Database FlashSnap will not work.

Note: Database FlashSnap commands support third-mirror break-off snapshots only. The snapshot mirror must be in the SNAPDONE state.

The following sample procedure is for existing volumes without existing snapshot plexes or associated snapshot volumes. In this procedure, *volume\_name* is the name of either a volume or a volume set.

Note: You must be logged in as superuser (root) to issue the commands in the following procedure.

### To create a snapshot mirror of a volume or volume set

1 To prepare the volume for being snapshot, use the  $v_{\text{xsnap}}$  prepare command:

```
# vxsnap -g diskgroup prepare volume \
alloc="storage_attribute ..."
```
The vxsnap prepare command automatically creates a DCO and DCO volumes and associates them with the volume, and enables Persistent FastResync on the volume. Persistent FastResync is also set automatically on any snapshots that are generated from a volume on which this feature is enabled.

For enabling persistent FastResync on a volume in VxVM 4.1 or 5.0, either from the command line or from within a script, use the  $v_{x,MAP}$  prepare command as described above.

2 To verify that FastResync is enabled on the volume, use the  $v$ xprint command:

```
# vxprint -g diskgroup -F%fastresync volume_name
```
This returns on if FastResync is on. Otherwise, it returns off.

3 To verify that a DCO and DCO log volume are attached to the volume, use the vxprint command:

# **vxprint -g** *diskgroup* **-F%hasdcolog** *volume\_name*

This returns on if a DCO and DCO log volume are attached to the volume. Otherwise, it returns off.

4 Create a mirror of a volume:

# **vxsnap -g** *diskgroup* **addmir** *volume\_name* **alloc=***diskname*

Example of creating 3 mirrors for a particular volume:

# **vxsnap -g** *diskgroup* **addmir datavol \ nmirror=3 alloc=***disk1***,***disk2***,***disk3*

5 List the available mirrors:

```
# vxprint -g diskgroup -F%name -e"pl_v_name in \"volume_name\""
```
6 Enable database FlashSnap to locate the correct mirror plexes when creating snapshots:

■ Set the dbed flashsnap tag for the data plex you want to use for breaking off the mirror. You can choose any tag name you like, but it needs to match the tag name specified in the snapplan.

# **vxedit -g** *diskgroup* **set putil2=dbed\_flashsnap** *plex\_name*

■ Verify that the dbed flashsnap tag has been set to the desired data plex:

```
# vxprint -g diskgroup -F%name -e"pl_v_name in \
\"volume_name\" && p2 in \"dbed_flashsnap\""
```
<span id="page-85-0"></span>If you require a backup of the data in the snapshot, use an appropriate utility or operating system command to copy the contents of the snapshot to tape or to some other backup medium.

## Creating a clone of a database by using Database FlashSnap

You can use Database FlashSnap to create a clone of a database by performing the steps outlined in [Figure](#page-85-1) 13-2.

<span id="page-85-1"></span>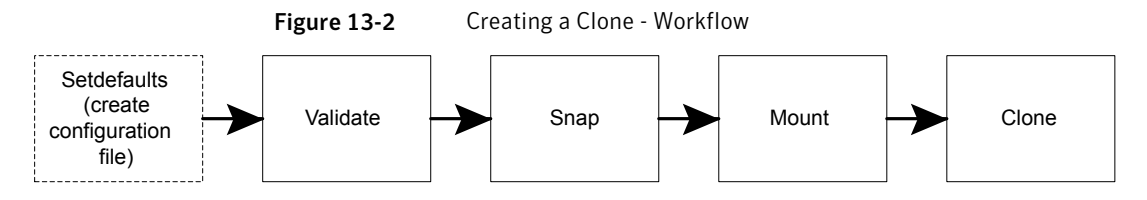

See "vxsfadm command [reference"](#page-125-0) on page 126.

See "FlashSnap [configuration](#page-128-0) parameters" on page 129.

See ["FlashSnap](#page-130-0) supported operations" on page 131.

For details, refer to  $vxsf$  adm-flashsnap(1M) and  $vxsf$  adm-db2-flashsnap(1M) man pages.

#### To create a clone of a DB2 database by using FlashSnap

1 Create a configuration file.

```
$ /opt/VRTS/bin/vxsfadm -s flashsnap \
-a db2 -o setdefaults --db2instance db2inst1 \
--db2database proddb --flashsnap_name daily_snap -c dailyconfig
Written config file dailyconfig
```
This command creates a default configuration file with all the parameters and default values. You can change the parameters, if required.

Note: If you have exported in environment the DB2INSTANCE and DB2DATABASE parameters, you do not need to include them on the command line. In the following steps, it is assumed that DB2INSTANCE and DB2DATABASE are available from the environment.

2 Validate the setup.

```
$ /opt/VRTS/bin/vxsfadm -s flashsnap \
-a db2 -o validate -c dailyconfig
Validating database configuration for third-mirror-break-off snapshot:
DB2INSTANCE = db2inst1
DB2DATABASE = proddb
APP MODE = online
SNAPSHOT ARCHIVE LOG = auto
ARCHIVELOG_DEST = /db2arch/
Database validation successful.
Validating database volume layout for third-mirror-break-off snapshot:
Data volumes ready for snapshot:
Volume/volume-set db2datavol of diskgroup db2dg mounted on /db2data.
Archivelog volume ready for snapshot:
Volume/volume-set db2archvol of diskgroup db2dg mounted on /db2arch.
Storage units to be used for snapshot from diskgroup db2dg:
ds4100-0_9 ds4100-0_7
SNAPSHOT_VOL_PREFIX = SNAP
SNAPSHOT DG_PREFIX = SNAP
Database volume layout validated successfully.
```
This command validates the configuration file and the database environment. In case of any problem, appropriate error messages are displayed that you can use to correct the problem and then retry.

#### 3 Create a snapshot of the database.

\$ **/opt/VRTS/bin/vxsfadm -s flashsnap \ -a db2 -o snap -c dailyconfig** Validating database configuration for third-mirror-break-off snapshot: DB2INSTANCE = db2inst1 DB2DATABASE = proddb  $APP$  MODE = online SNAPSHOT ARCHIVE LOG = auto ARCHIVELOG\_DEST = /db2arch/ Database validation successful. snapshot started at Tue Mar 20 00:39:41 2012. Putting database in write-suspend mode... Done Validating database volume layout for third-mirror-break-off snapshot: Data volumes ready for snapshot: Volume/volume-set db2datavol of diskgroup db2dg mounted on /db2data. Archivelog volume ready for snapshot: Volume/volume-set db2archvol of diskgroup db2dg mounted on /db2arch. Storage units to be used for snapshot from diskgroup db2dg: ds4100-0\_9 ds4100-0\_7 SNAPSHOT\_VOL\_PREFIX = SNAP SNAPSHOT DG\_PREFIX = SNAP Database volume layout validated successfully. Creating snapshot volumes for data volumes ... Done Taking database out of write-suspend mode... Done Creating snapshot volume for archivelog volume ... Done Copying snapshot information to snapshot volume ... Done Creating snapshot diskgroups ... Done Deporting snapshot diskgroups ... Done SNAP\_db2dg snaphot ended at Tue Mar 20 00:40:23 2012.

This command breaks the user-specified mirror (parameter SNAPSHOT\_PLEX\_TAG ) from the primary volumes and creates a new disk group with the name starting with the string defined in the snap dg prefix parameter. The default value of this parameter is SNAP\_.

Note: At the validation stage, all the parameters, including the mandatory parameters --db2instance, --db2database, and --flashsnap\_name, are read and stored in the repository.

If you need to change any parameter, change the configuration file and specify it with the  $-c$  option.

### 4 Mount the snapshot.

```
$ /opt/VRTS/bin/vxsfadm -s flashsnap \
-a db2 -o mount -c dailyconfig
Retrieving snapshot information ... Done
Importing snapshot diskgroups ... Done
Mounting snapshot volumes ... Done
```
Note: This command mounts the snapshot on the host running the DB2 instance. The secondary host is the system defined in the SECONDARY\_HOST parameter of the configuration file.

By default, volumes are mounted under the  $/var / <sub>mp</sub>$  file system.

If you need to specify an alternate location for mounting snapshot volumes, either provide CLONE\_PATH on the command line or from the configuration file.

For performing off-host operations, you can specify the host of the SFDB repository by using the  $-r$  option of the  $vxsfadm$  command.

Note: Ensure that the DB2 user has the required permissions to create the /clonedb2 directory, if it does not exist.

### 5 Clone the database based on the snapshot.

```
$ /opt/VRTS/bin/vxsfadm -s flashsnap \
-a db2 -o clone -c dailyconfig
Retrieving snapshot information ... Done
Importing snapshot diskgroups ... Done
Mounting snapshot volumes ... Done
Relocating/ Renaming clone database clone1 ... Done
Initializing clone database clone1 ... Done
Activating clone database clone1 ... Done
```
If you have not specified *clone\_name*, it is automatically generated.

Note: If you have already specified the *clone\_name* and the *clone\_path* parameters in the configuration file that was used during the validate operation, the *clone\_name* parameter is not required on the command line.

## Resynchronizing mirror volumes with primary volumes

<span id="page-89-0"></span>After creating a clone of your database, you can refresh mirror volumes with primary volumes by using the steps outlined in [Figure](#page-89-1) 13-3.

<span id="page-89-1"></span>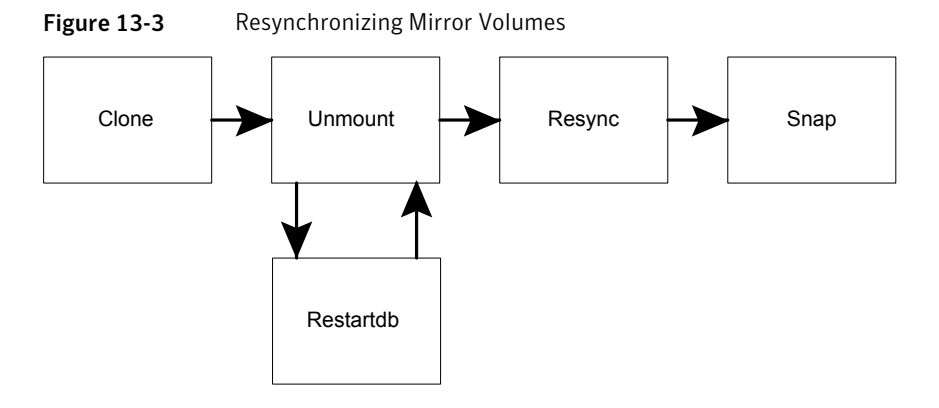

#### To resynchronize mirror volumes with primary volumes

1 Unmount the clone database.

```
$ /opt/VRTS/bin/vxsfadm -s flashsnap \
-a db2 -o umount -c dailyconfig
Shutting down clone database... Done
Retrieving snapshot information ... Done
Unmounting snapshot volumes ... Done
Deporting snapshot diskgroups ... Done
```
This command stops the clone database gracefully and unmounts the file systems. The unmounted database can be restarted by using the clone operation.

2 Refresh mirror volumes with primary volumes.

#### \$ **/opt/VRTS/bin/vxsfadm -s flashsnap \**

```
-a db2 -o resync -c dailyconfig
```
resync started at Tue Mar 20 00:46:29 2012. Importing snapshot diskgroups ... Done Joining snapshot diskgroups to original diskgroups ... Done Reattaching snapshot volumes to original volumes ... Done resync ended at Tue Mar 20 00:46:57 2012.

> This command resynchronizes all mirror volumes that were broken during snapshot state with primary volumes. After the resync operation is complete and mirror volumes are in the SNAPDONE state, you can take fresh snapshots.

You can use the *vxprint* command to view the state of the volumes.

You can use the  $\sim$  clone option to restart a clone database after it is unmounted.

### \$ **/opt/VRTS/bin/vxsfadm -s flashsnap \**

### **-a db2 -o clone -c dailyconfig**

Retrieving snapshot information ... Done Importing snapshot diskgroups ... Done Mounting snapshot volumes ... Done Activating clone database clone1 ... Done

> This command mounts the snapshot file systems and restarts the cloned database.

## Cloning a database on the secondary host

<span id="page-91-0"></span>You can use the **vxsfadm** command to perform end operations without performing the intermediate operations. For example, you need to perform the steps outlined in [Figure](#page-91-1) 13-4.

<span id="page-91-1"></span>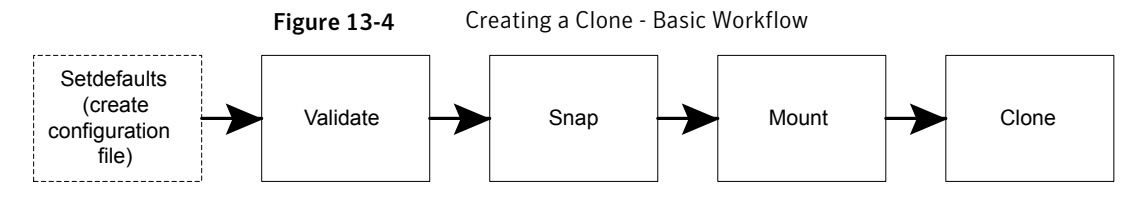

However, you can use **vxsfadm** to go directly from Validate to Clone for cloning a database on the secondary host. [Figure](#page-91-2) 13-5 outlines the steps for doing this operation.

Figure 13-5 Creating a Clone - Without Intermediate Operations

<span id="page-91-2"></span>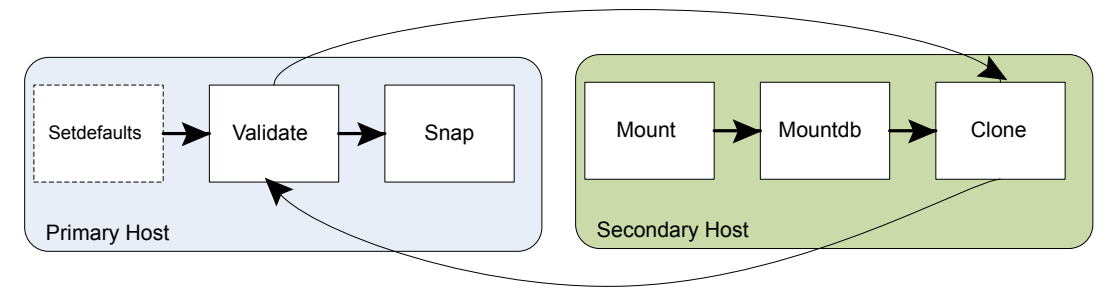

To clone a database on the secondary host

◆ Enter the following command.

```
$ vxsfadm -s flashsnap \
-a db2 -o clone --db2instance db2inst1 \
--db2database proddb --flashsnap_name dailysnap \
--secondary_host host2 --app_mode online \
--clone_path /tmp/testclonepath
--clone_name clone1
Retrieving snapshot information ... Done
Importing snapshot diskgroups ... Done
Mounting snapshot volumes ... Done
Relocating/ Renaming clone database clone1 ... Done
Initializing clone database clone1 ... Done
Activating clone database clone1 ... Done
```
In a 2-host setup with the primary host host1 and the secondary host host2, this command creates a clone database on host2.

The database name of clone database is clone1 and it is mounted in the /var/tmp directory. The DB2INSTANCE and the uid of the db2insatnce user should be same on both the hosts. Default values are assigned to all of the other parameters.

As a DBA, if you need to mount the clone database on the secondary host to some other location with a different SID, use the following command.

```
$ vxsfadm - s flashsnap -a db2 \
-o clone --db2instance db2inst1 --db2database proddb \
--flashsnap_name dailysnap --secondary_host host2 \
--clone_path /home/newclonepath --clone_sid newsid
```
Chapter

## Administering Storage **Checkpoints**

This chapter includes the following topics:

- **About Storage [Checkpoints](#page-93-0)**
- Database Storage [Checkpoints](#page-94-0) for recovery
- **Creating a Database Storage [Checkpoint](#page-95-0)**
- Deleting a Database Storage [Checkpoint](#page-96-0)
- **Mounting a Database Storage [Checkpoint](#page-97-0)**
- [Unmounting](#page-97-1) a Database Storage Checkpoint
- <span id="page-93-0"></span>Creating a database clone using a Database Storage [Checkpoint](#page-98-0)
- Restoring database from a Database Storage [Checkpoint](#page-99-0)
- Gathering data for offline-mode Database Storage [Checkpoints](#page-100-0)

## About Storage Checkpoints

Veritas File System (VxFS) provides a Storage Checkpoint feature that quickly creates a persistent image of a file system at an exact point in time. Storage Checkpoints significantly reduce I/O overhead by identifying and maintaining only the file system blocks that have changed since the last Storage Checkpoint or backup via a copy-on-write technique.

See ["Copy-on-write"](#page-72-0) on page 73.

Storage Checkpoints provide:

Persistence through reboots and crashes.

■ The ability for data to be immediately writeable by preserving the file system metadata, the directory hierarchy, and user data.

Storage Checkpoints are actually data objects that are managed and controlled by the file system. You can create, remove, and rename Storage Checkpoints because they are data objects with associated names.

See "How a Storage [Checkpoint](#page-70-0) works" on page 71.

Unlike a disk-based mirroring technology that requires a separate storage space, Storage Checkpoints minimize the use of disk space by using a Storage Checkpoint within the same free space available to the file system.

After you create a Storage Checkpoint of a mounted file system, you can also continue to create, remove, and update files on the file system without affecting the logical image of the Storage Checkpoint. A Storage Checkpoint preserves not only the name space (directory hierarchy) of the file system, but also the user data as it existed at the moment the file system image was captured.

You can use a Storage Checkpoint in many ways. For example, you can use them to:

- Create a stable image of the file system that can be backed up to tape.
- Provide a mounted, on-disk backup of the file system so that end users can restore their own files in the event of accidental deletion. This is especially useful in a home directory, engineering, or email environment.
- Create a copy of an application's binaries before installing a patch to allow for rollback in case of problems.
- Create an on-disk backup of the file system in that can be used in addition to a traditional tape-based backup to provide faster backup and restore capabilities.
- <span id="page-94-0"></span>■ Test new software on a point-in-time image of the primary fileset without jeopardizing the live data in the current primary fileset by mounting the Storage Checkpoints as writable.

## Database Storage Checkpoints for recovery

A Database Storage Checkpoint creates an exact image of a database instantly and provides a consistent image of the database from the point in time the Database Storage Checkpoint was created. The Database Storage Checkpoint image is managed and available through the command line interface (CLI).

Because each Database Storage Checkpoint is a consistent, point-in-time image of a file system, Storage Rollback is the restore facility for these on-disk backups. Storage Rollback rolls back the changed blocks that are contained in a Database Storage Checkpoint into the primary file system for faster database restoration.

The combination of data redundancy (disk mirroring) and Database Storage Checkpoints is recommended for highly critical data to protect them from both physical media failure and logical errors.

## Advantages and limitations of Database Storage Checkpoints

Database Storage Checkpoints and rollback provides the following advantages:

- Initially, a Database Storage Checkpoint contains no data—it contains only the inode list and the block map of the primary fileset. The block map points to the actual data on the primary file system.
- Because only the inode list and block map are needed and no data is copied, creating a Database Storage Checkpoint takes only a few seconds and very little space.
- A Database Storage Checkpoint keeps track of block change information and thereby enables incremental database backup at the block level.
- A Database Storage Checkpoint helps recover data from incorrectly modified files.
- A Database Storage Checkpoint can be mounted, allowing regular file system operations to be performed. Mountable Database Storage Checkpoints can be used for a wide range of application solutions that include backup, investigations into data integrity, staging upgrades or database modifications, and data replication solutions.

The limitations of Database Storage Checkpoints are as follows:

- Database Storage Checkpoints can only be used to restore from logical errors (for example, a human error).
- <span id="page-95-0"></span>■ Because all the data blocks are on the same physical device, Database Storage Checkpoints cannot be used to restore files due to a media failure. A media failure requires a database restore from a tape backup or a copy of the database files that are kept on a separate medium.

## Creating a Database Storage Checkpoint

You can use the Storage Checkpoint feature of Veritas Storage Foundation to create a Database Storage Checkpoint of a database by performing the following procedure.

See "vxsfadm command [reference"](#page-125-0) on page 126.

See "Database Storage Checkpoints [configuration](#page-131-0) parameters" on page 132.

See "Database Storage [Checkpoints](#page-133-0) supported operations" on page 134.

For details, refer to vxsfadm-checkpoint(1M) and vxsfadm-db2-checkpoint(1M) man pages.

To create a Database Storage Checkpoint

Use the following command.

```
$ /opt/VRTSdbed/bin/vxsfadm -s checkpoint -o create -a db2 \
--db2database proddb --checkpoint_name XYZ \
--app_mode online --removable
Putting database in backup mode... Done
Creating Storage Checkpoint XYZ ... Done
Storage Checkpoint XYZ created
Removing the database from write suspend... Done
```
<span id="page-96-0"></span>This command creates a removable online Database Storage Checkpoint of the DB2 database of the specified name. If the *checkpoint\_name* parameter is not specified, a name is automatically generated.

## Deleting a Database Storage Checkpoint

You can delete a Database Storage Checkpoint as follows.

To delete a Database Storage Checkpoint

◆ Use the following command.

```
$ /opt/VRTSdbed/bin/vxsfadm -s checkpoint -o delete -a db2 \
--db2database proddb --checkpoint_name XYZ
Deleting the Checkpoint XYZ...
Deleting Checkpoint from /db2data... Done
```
This command deletes the Database Storage Checkpoint XYZ. If it is mounted, this command unmounts the Database Storage Checkpoint and then destroys it.

You can use the following command to delete a clone database created from a Database Storage Checkpoint.

```
$ /opt/VRTSdbed/bin/vxsfadm -s checkpoint -o delete -a db2 \
--db2instance db2inst1 --db2database proddb \
--checkpoint_name=XYZ --clone_name clone1
```
This command shuts down the clone database clone1 and then unmounts and deletes the Database Storage Checkpoint.

## Mounting a Database Storage Checkpoint

<span id="page-97-0"></span>You can mount a Database Storage Checkpoint as follows.

### To mount a Database Storage Checkpoint

- Do one of the following.
	- Use the following command to mount the Database Storage Checkpoint in the read-only mode.

```
$ /opt/VRTSdbed/bin/vxsfadm -s checkpoint -o mount -a db2 \
--db2instance db2inst1 --db2database proddb \
--checkpoint_name XYZ --clone_path /tmp/testclonepath
```
Mounting Checkpoint to /tmp/testclonepath... Done

This command mounts the Database Storage Checkpoint in the read-only mode to the specified mount point.

If the *checkpoint\_name* parameter is not specified, a name is automatically generated.

■ Use the following command to mount the Database Storage Checkpoint in the read-write mode.

```
$ /opt/VRTSdbed/bin/vxsfadm -s checkpoint -o mountrw -a db2 \
--db2instance db2inst1 --db2database proddb \
--checkpoint_name XYZ --clone_path /tmp/testclonepath
Creating Storage Checkpoint XYZ rw 1332191432 ... Done
Storage Checkpoint XYZ_rw_1332191432 created
Mounting Checkpoint to /tmp/testclonepath... Done
```
This command creates a Storage Checkpoint of the Database Storage Checkpoint XYZ and then mounts the newly created Database Storage Checkpoint to the specified mount point in the read-write mode.

If the *checkpoint\_name* parameter is not specified, a name is automatically generated.

<span id="page-97-1"></span>Note: This command maintains the point-in-time copy of the original Database Storage Checkpoint.

## Unmounting a Database Storage Checkpoint

You can unmount a Database Storage Checkpoint as follows.

To unmount a Database Storage Checkpoint

Use the following command.

```
$ /opt/VRTSdbed/bin/vxsfadm -s checkpoint -o umount -a db2 \
--db2instance db2inst1 --db2database proddb \
--checkpoint_name XYZ
Shutting down the clone database clone1 ... Done
Unmounting the checkpoint... Done
```
This command unmounts the Database Storage Checkpoint XYZ.

You can use the following command to unmount a clone database created from a Database Storage Checkpoint.

```
$ /opt/VRTSdbed/bin/vxsfadm -s checkpoint -o umount -a db2 \
--db2instance db2inst1 --db2database proddb \
--checkpoint_name XYZ --clone_name clone1
```
<span id="page-98-0"></span>This command shuts down the clone database clone1 and then unmounts the Database Storage Checkpoint.

## Creating a database clone using a Database Storage Checkpoint

You can create a database clone by using a Database Storage Checkpoint as follows.

To create a clone of a Database Storage Checkpoint

Use the following command.

```
$ /opt/VRTSdbed/bin/vxsfadm -s checkpoint -o clone -a db2 \
--db2instance db2inst1 --db2database proddb \
--checkpoint_name XYZ --clone_name clone1 \
--clone_path /tmp/testclonepath
Creating Storage Checkpoint XYZ rw 1334030056 ... Done
Storage Checkpoint XYZ_rw_1334030056 created
Mounting Checkpoint to /tmp/testclonepath... Done
Relocating/ Renaming clone database clone1 ... Done
Initializing clone database clone1 ... Done
Activating clone database clone1 ... Done
```
This command creates a Storage Checkpoint of the Database Storage Checkpoint XYZ and then mounts the newly created Database Storage Checkpoint to the specified mount point in the read-write mode and recovers the mounted Storage Checkpoint.

If you do not specify *checkpoint\_name* and *clone\_name*, they are automatically generated.

<span id="page-99-0"></span>Note: This command maintains the point-in-time copy of the original Database Storage Checkpoint.

## Restoring database from a Database Storage Checkpoint

You can restore your database from a Database Storage Checkpoint as follows.

Note: The following operation requires your primary database to be deactivated. The database needs to have a  $logarch ($  setup, because after recovery the database needs to be rollforwarded.

To restore the database from a Database Storage Checkpoint

Use the following command.

```
$ /opt/VRTSdbed/bin/vxsfadm -s checkpoint -o restore -a db2 \
--db2instance db2inst1 --db2database proddb \
--checkpoint_name=XYZ
Rolling back the application files... Done
```
This command restores all the database to the point-in-time when the Checkpoint was created.

Note: Rollback of Database Storage Checkpoints that are mounted in the read-write mode is not supported.

After the restore operation, you can bring up the database by using standard recovery techniques.

For example:

```
$ db2initdb proddb1 as mirror
```
<span id="page-100-0"></span>\$ **db2 rollforward db proddb1 to end of logs and stop**

## Gathering data for offline-mode Database Storage Checkpoints

You can gather data for offline-mode Database Storage Checkpoints as follows.

Note: You can perform the following operation only when the database is up.

To gather information necessary to create a Checkpoint when the database is offline

Use the following command.

\$ **/opt/VRTS/bin/vxsfadm -s checkpoint -a db2 -o getappdata \ --db2instance dbinst1 --db2database proddb** Gathering offline data... Done

Note: If you attempt to create an offline Database Storage Checkpoint without performing the data gathering operation, the Checkpoint creation fails.

Chapter

# Backing up and restoring with Netbackup in an SFHA environment

This chapter includes the following topics:

- **About Veritas [NetBackup](#page-101-0)**
- <span id="page-101-0"></span>About using Veritas [NetBackup](#page-102-0) for backup and restore for DB2
- Using NetBackup in an SFHA Solutions product [environment](#page-103-0)

## About Veritas NetBackup

Veritas NetBackup provides backup, archive, and restore capabilities for database files and directories contained on client systems in a client-server network. NetBackup server software resides on platforms that manage physical backup storage devices. The NetBackup server provides robotic control, media management, error handling, scheduling, and a repository of all client backup images.

Administrators can set up schedules for automatic, unattended full and incremental backups. These backups are managed entirely by the NetBackup server. The administrator can also manually back up clients. Client users can perform backups, archives, and restores from their client system, and once started, these operations also run under the control of the NetBackup server.

Veritas NetBackup, while not a shipped component of Veritas Storage Foundation Enterprise products, can be purchased separately.

## About using Veritas NetBackup for backup and restore for DB2

<span id="page-102-0"></span>With Veritas NetBackup, you can perform high performance, online (hot) backups of databases that must be available on a 24x7 basis. NetBackup supports the Extended Edition (EE) and the Enterprise Extended Edition (EEE) environments. NetBackup also supports Database Partitioning Feature (DPF) for DB2 8.1 and higher.

Veritas NetBackup enables you to back up and restore database files and directories. You can set up schedules for automatic, unattended database backup, as well as full or incremental backup. These backups are managed entirely by the NetBackup server. You can also manually back up database files from any of the NetBackup clients. Client users can perform database backups and restores from their client systems on demand.

Veritas NetBackup can be configured for DB2 in an Extended Edition (EE), Extended-Enterprise Edition (EEE), or Database Partitioning Feature (DPF) environment. Two types of DB2 backup policies are required. One is used to backup the catalog nodes and the other is used to backup all the nodes, including the catalog node. Detailed information and instructions on configuring DB2 for EEE is available in the system administrator's guide.

See the *Veritas NetBackup for DB2 System Administrator's Guide for UNIX*.

Veritas NetBackup for DB2 has the following features:

- Media and device management
- Scheduling facilities
- Multiplexed backups and restores
- Transparent execution of both DB2 and regular file system backup and restore operations
- Shared devices and tapes used during other file backups
- Centralized and networked backup operations
- Parallel backup and restore operations
- Incremental backups of DB2 databases

|                          | Automatically | <b>Manually</b> | DB2 BACKUP<br><b>DATABASE</b><br>command |
|--------------------------|---------------|-----------------|------------------------------------------|
| DB2 database log backups | Supported     | Supported       | Supported                                |
| DB2 archive log backups  | Supported     | Supported       | Supported                                |
| DB2 policy backups       | Supported     | Supported       |                                          |

Table 15-1 Options for backing up DB2 with NetBackup

Setting up schedules for automatic backups is the most convenient way to back up your database.

See 'Performing a Backup' in the *Veritas NetBackup for DB2 System Administrator's Guide for UNIX*.

The procedure for restoring a DB2 database depends on the database involved and the problems that you have on your system. You can browse the backups using the db2 list history command or using the NetBackup bplist command before restoring.

<span id="page-103-0"></span>See the *DB2 UDB Administration Guide Data Recovery and High Availability Guide*.

## Using NetBackup in an SFHA Solutions product environment

You can enhance the ease of use and efficiency of your SFHA Solutions product and NetBackup by integrating them as follows:

- Clustering a NetBackup Master Server
- Backing up and recovering a VxVM volume using NetBackup

## Clustering a NetBackup Master Server

To enable your NetBackup Master Server to be highly available in a cluster environment, use the following procedure.

### To make a NetBackup Master Server, media, and processes highly available

- 1 Verify that your versions of NetBackup and Veritas Cluster Server are compatible. Detailed combination information is included in the NetBackup cluster compatibility list:
	- For NetBackup 7.x cluster compatibility:

See

<http://www.symantec.com/business/support/index?page=content&id=TECH126902>

- For NetBackup 6.x cluster compatibility: See <http://www.symantec.com/business/support/index?page=content&id=TECH43619>
- For NetBackup 5.x cluster compatibility: See <http://www.symantec.com/business/support/index?page=content&id=TECH29272>
- For more on NetBackup compatibility, see <http://www.symantec.com/business/support/index?page=landing&key=15145>
- 2 The steps to cluster a Master Server are different for different versions of NetBackup. See the applicable NetBackup guide for directions.

<http://sort.symantec.com>

### To verify the robustness of the VCS resources and NetBackup processes

- 1 Verify that you can online the Netbackup master.
- 2 Verify that you can offline the Netbackup master.
- 3 Verify that you can monitor all the NetBackup resources.

## Backing up and recovering a VxVM volume using NetBackup

To enable NetBackup to backup objects on a VxVM volume, use the following procedure. This procedure enables an Instant Recovery (IR) using a VxVM volume. To back up objects in a VxVM volume using NetBackup

1 Create a VxVM disk group with six disks. The number of disks may vary depending on the volume size, disk size, volume layout, and snapshot method.

If the system this test is running on is a clustered system, create a shared disk group using the  $-s$  option.

```
# vxdg -s init database_dg disk1 disk2 disk3 \
disk4 disk5 disk6
```
2 Create a "mirror-striped" VxVM volume with a size of 10 Gbytes or the maximum size of the disk, whichever is larger.

```
# vxassist -g database_dg make vol_name 10G \
layout=mirror-stripe init=active
# vxvol -g database_dg set fastresync=on vol_name
# vxassist -g database_dg snapstart nmirror=1 vol_name
```
Note: There are three types of snapshot: mirror, full-size instant, and space-optimized instant shanpshots. The example uses an Instant Recovery (IR) snapshot. For snapshot creation details:

See pages 104-107 of the *NetBackup Snapshot Client Administrator's Guide* for 7.1.

See <http://www.symantec.com/docs/DOC3661>

- 3 Make the file system on the volume.
- 4 Mount a VxFS file system on the volume.

If the VxVM volume is a clustered volume, mount the VxFS file system with the "-o cluster" option.

- 5 Fill up the VxFS file system up to the desired level. For example, you can fill to 95% full, or to whatever level is appropriate for your file system.
- 6 Store the  $c$ ksum(1) for these files.
- 7 Un-mount the VxFS file system.
- 8 Enable the following Advanced Client option:
	- Perform Snapshot Backup.
	- **Set Advanced Snapshot Options to vxvm.**
- Enable **Retain snapshots for instant recovery**.
- 9 Back up the VxVM volume with the NetBackup policy.

See pages 98-101 of the *NetBackup Snapshot Client Administrator's Guide* for 7.1.

See <http://www.symantec.com/docs/DOC3661>

## Recovering a VxVM volume using NetBackup

To enable NetBackup to recover objects on a VxVM volume, use the following procedure. This procedure performs an Instant Recovery (IR) using a VxVM volume.

### To recover objects in a VxVM volume using NetBackup

- 1 Initialize the VxVM volume to zeros.
- 2 Recover the VxVM volume to the newly initialized VxVM volume.
- 3 Mount the VxFS file system on the empty VxVM volume.
- 4 Verify the cksum(1) values against the files recovered.

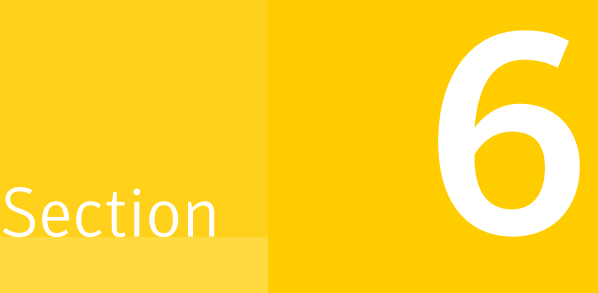

## Optimizing storage costs for D<sub>B2</sub>

- Chapter 16. [Understanding](#page-108-0) storage tiering with SmartTier
- Chapter 17. [SmartTier](#page-113-0) use cases for DB2
Chapter 16

# Understanding storage tiering with SmartTier

This chapter includes the following topics:

- <span id="page-108-0"></span>**About [SmartTier](#page-108-0)**
- SmartTier in a High Availability (HA) [environment](#page-112-0)

# About SmartTier

SmartTier matches data storage with data usage requirements. After data matching, the data can then be relocated based upon data usage and other requirements determined by the storage or database administrator (DBA).

As more and more data is retained over a period of time, eventually, some of that data is needed less frequently. The data that is needed less frequently still requires a large amount of disk space. SmartTier enables the database administrator to manage data so that less frequently used data can be moved to slower, less expensive disks. This also permits the frequently accessed data to be stored on faster disks for quicker retrieval.

Tiered storage is the assignment of different types of data to different storage types to improve performance and reduce costs. With SmartTier, storage classes are used to designate which disks make up a particular tier. There are two common ways of defining storage classes:

- Performance, or storage, cost class: The most-used class consists of fast, expensive disks. When data is no longer needed on a regular basis, the data can be moved to a different class that is made up of slower, less expensive disks.
- Resilience class: Each class consists of non-mirrored volumes, mirrored volumes, and n-way mirrored volumes.

For example, a database is usually made up of data, an index, and logs. The data could be set up with a three-way mirror because data is critical. The index could be set up with a two-way mirror because the index is important, but can be recreated. The redo and archive logs are not required on a daily basis but are vital to database recovery and should also be mirrored.

SmartTier is a VxFS feature that enables you to allocate file storage space from different storage tiers according to rules you create. SmartTier provides a more flexible alternative compared to current approaches for tiered storage. Static storage tiering involves a manual one- time assignment of application files to a storage class, which is inflexible over a long term. Hierarchical Storage Management solutions typically require files to be migrated back into a file system name space before an application access request can be fulfilled, leading to latency and run-time overhead. In contrast, SmartTier allows organizations to:

- Optimize storage assets by dynamically moving a file to its optimal storage tier as the value of the file changes over time
- Automate the movement of data between storage tiers without changing the way users or applications access the files
- Migrate data automatically based on policies set up by administrators, eliminating operational requirements for tiered storage and downtime commonly associated with data movement

Note:SmartTier is the expanded and renamed feature previously known as Dynamic Storage Tiering (DST).

SmartTier policies control initial file location and the circumstances under which existing files are relocated. These policies cause the files to which they apply to be created and extended on specific subsets of a file systems's volume set, known as placement classes. The files are relocated to volumes in other placement classes when they meet specified naming, timing, access rate, and storage capacity-related conditions.

In addition to preset policies, you can manually move files to faster or slower storage with SmartTier, when necessary. You can also run reports that list active policies, display file activity, display volume usage, or show file statistics.

SmartTier leverages two key technologies included with Veritas Storage Foundation Enterprise products: support for multi-volume file systems and automatic policy-based placement of files within the storage managed by a file system. A multi-volume file system occupies two or more virtual storage volumes and thereby enables a single file system to span across multiple, possibly heterogeneous, physical storage devices. For example the first volume could reside on EMC Symmetrix DMX spindles, and the second volume could reside on EMC CLARiiON

spindles. By presenting a single name space, multi-volumes are transparent to users and applications. This multi-volume file system remains aware of each volume's identity, making it possible to control the locations at which individual files are stored. When combined with the automatic policy-based placement of files, the multi-volume file system provides an ideal storage tiering facility, which moves data automatically without any downtime requirements for applications and users alike.

In a database environment, the access age rule can be applied to some files. However, some data files, for instance are updated every time they are accessed and hence access age rules cannot be used. SmartTier provides mechanisms to relocate portions of files as well as entire files to a secondary tier.

To use SmartTier, your storage must be managed using the following features:

- VxFS multi-volume file system
- VxVM volume set
- Volume tags
- SmartTier management at the file level
- SmartTier management at the sub-file level

#### About VxFS multi-volume file systems

Multi-volume file systems are file systems that occupy two or more virtual volumes. The collection of volumes is known as a volume set, and is made up of disks or disk array LUNs belonging to a single Veritas Volume Manager (VxVM) disk group. A multi-volume file system presents a single name space, making the existence of multiple volumes transparent to users and applications. Each volume retains a separate identity for administrative purposes, making it possible to control the locations to which individual files are directed.

This feature is available only on file systems meeting the following requirements:

- The minimum disk group version is 140.
- The minimum file system layout version is 7 for file level SmartTier.
- The minimum file system layout version is 8 for sub-file level SmartTier.

To convert your existing VxFS system to a VxFS multi-volume file system, you must convert a single volume to a volume set.

The VxFS volume administration utility (fsvoladm utility) can be used to administer VxFS volumes. The fsvoladm utility performs administrative tasks, such as adding, removing, resizing, encapsulating volumes, and setting, clearing, or querying flags on volumes in a specified Veritas File System.

See the  $f_{svoladm}$  (1M) manual page for additional information about using this utility.

### About VxVM volume sets

Volume sets allow several volumes to be represented by a single logical object. Volume sets cannot be empty. All I/O from and to the underlying volumes is directed via the I/O interfaces of the volume set. The volume set feature supports the multi-volume enhancement to Veritas File System (VxFS). This feature allows file systems to make best use of the different performance and availability characteristics of the underlying volumes. For example, file system metadata could be stored on volumes with higher redundancy, and user data on volumes with better performance.

### About volume tags

You make a VxVM volume part of a placement class by associating a volume tag with it. For file placement purposes, VxFS treats all of the volumes in a placement class as equivalent, and balances space allocation across them. A volume may have more than one tag associated with it. If a volume has multiple tags, the volume belongs to multiple placement classes and is subject to allocation and relocation policies that relate to any of the placement classes.

Warning: Multiple tagging should be used carefully.

A placement class is a SmartTier attribute of a given volume in a volume set of a multi-volume file system. This attribute is a character string, and is known as a volume tag.

### SmartTier file management

SmartTier enables administrators of multi-volume VxFS file systems to manage the placement of files on individual volumes in a volume set by defining placement policies that control both initial file location and the circumstances under which existing files are relocated. These placement policies cause the files to which they apply to be created and extended on specific subsets of a file system's volume set, known as placement classes. The files are relocated to volumes in other placement classes when they meet the specified naming, timing, access rate, and storage capacity-related conditions.

File-based movement:

- The administrator can create a file allocation policy based on filename extension before new files are created, which will create the datafiles on the appropriate tier during database creation.
- The administrator can also create a file relocation policy for database files or any types of files, which would relocate files based on how frequently a file is used.

## SmartTier sub-file object management

SmartTier enables administrators of multi-volume VxFS file systems to manage the placement of file objects as well as entire files on individual volumes.

Using sub-file based movement you can:

- Move a set of ranges of a specified set of files of a specified set of mounts to a desired set of tiers on command.
- <span id="page-112-0"></span>■ Move segments of files using automation to:
	- Monitor a set of files for collecting I/O statistics
	- Periodically collect and persist the statistics, cluster-wide if applicable
	- Periodically enforce the ranges of the registered sets of files based on their relative frequency of access to a desired set of tiers
	- Track the historical movements of those ranges

# SmartTier in a High Availability (HA) environment

Veritas Cluster Server does not provide a bundled agent for volume sets. If issues arise with volumes or volume sets, the issues can only be detected at the DiskGroup and Mount resource levels.

The DiskGroup agent brings online, takes offline, and monitors a Veritas Volume Manager (VxVM) disk group. This agent uses VxVM commands. When the value of the StartVolumes and StopVolumes attributes are both 1, the DiskGroup agent onlines and offlines the volumes during the import and deport operations of the disk group. When using volume sets, set StartVolumes and StopVolumes attributes of the DiskGroup resource that contains the volume are set to 1. If a file system is created on the volume set, use a Mount resource to mount the volume set.

The Mount agent brings online, takes offline, and monitors a file system or NFS client mount point.

For additional information, see the *Veritas Cluster Server Bundled Agents Reference Guide*.

Chapter 17

# SmartTier use cases for DB<sub>2</sub>

This chapter includes the following topics:

- [SmartTier](#page-113-0) use cases for DB2
- [Relocating](#page-114-0) old archive logs to tier two storage using SmartTier
- Relocating inactive [tablespaces](#page-116-0) or segments to tier two storage
- <span id="page-113-0"></span>[Relocating](#page-119-0) active indexes to premium storage
- [Relocating](#page-120-0) all indexes to premium storage

# SmartTier use cases for DB2

Storage Foundation High Availability Solutions include SmartTier, a storage tiering feature which enables you to tier your data to achieve optimal use of your storage.

Example procedures illustrate the following use cases:

- Relocating archive logs older than 2 days to Tier-2 storage
- Relocating inactive tablespaces or segments to Tier-2 storage
- Relocating active indexes to Tier-0 storage
- Relocating all indexes to Tier-0 storage

# Relocating old archive logs to tier two storage using **SmartTier**

<span id="page-114-0"></span>A busy database can generate few hundred gigabytes of archivelogs per day. Restoring these archive logs from tape backup is not ideal because it increases database recovery time. Regulatory requirements could mandate that these archive logs be preserved for several weeks.

To save storage costs, you can relocate archive logs older than two days (for example) into tier two storage. To achieve this you must create a policy file, for example, archive\_policy.xml.

Note: The relocaing archive logs use case applies for DB2 environments.

#### To relocate archive logs that are more than two days old to Tier-2

1 Create a policy file. A sample XML policy file is provided below.

```
<?xml version="1.0"?>
<!DOCTYPE PLACEMENT_POLICY SYSTEM "/opt/VRTSvxfs/etc\
   /placement_policy.dtd">
<PLACEMENT_POLICY Version="5.0" Name="access_age_based">
    <RULE Flags="data" Name="Key-Files-Rule">
         <COMMENT>
            This rule deals with key files such as archive logs.
         </COMMENT>
    <SELECT Flags="Data">
         <COMMENT>
             You want all files. So choose pattern as '*'
         </COMMENT>
         <PATTERN> * </PATTERN>
     </SELECT>
    <CREATE>
        < ON><DESTINATION>
                <CLASS> tier1 </CLASS>
            </DESTINATION>
        \langle/ON></CREATE>
    <RELOCATE>
    < TO ><DESTINATION>
             <CLASS> tier2 </CLASS>
          </DESTINATION>
    </TO><WHEN>
                  <ACCAGE Units="days">
                     <MIN Flags="gt">2</MIN>
                  </ACCAGE>
          </WHEN>
    </RELOCATE>
    \langle/RULE\rangle</PLACEMENT_POLICY>
```
Notice the ACCAGE units in the WHEN clause.

2 To locate additional sample policy files, go to /opt/VRTSvxfs/etc.

The access age-based policy is appropriate for this use case. Pay attention to the CREATE ON and RELOCATE TO sections of the XML file.

#### To apply a policy file

1 As root, validate *archive\_policy.xml*

```
# fsppadm validate /DBarch archive_policy.xml
```
- 2 If the validation process is not successful, correct the problem. Validate *archive\_policy.xml* successfully before proceeding.
- 3 Assign the policy to /DBarch filesystem

```
# fsppadm assign /DBarch archive_policy.xml
```
- <span id="page-116-0"></span>4 Enforce the policy. The relocation of two day old archive logs happens when the enforcement step is performed. The policy enforcements must be done every day to relocate aged archive logs. This enforcement can be performed on demand as needed or by using a cron- like scheduler.
	- # **fsppadm enforce /DBarch**

# Relocating inactive tablespaces or segments to tier two storage

It is general practice to use partitions in databases. Each partition maps to a unique tablespace. For example in a shopping goods database, the orders table can be portioned into orders of each quarter. Q1 orders can be organized into *Q1\_order\_tbs tablespace*, Q2 order can be organized into *Q2\_order\_tbs*.

As the quarters go by, the activity on older quarter data decreases. By relocating old quarter data into Tier-2, significant storage costs can be saved. The relocation of data can be done when the database is online.

For the following example use case, the steps illustrate how to relocate Q1 order data into Tier-2 in the beginning of Q3. The example steps assume that all the database data is in the */DBdata* filesystem.

To prepare to relocate Q1 order data into Tier-2 storage for DB2

```
1 Obtain a list of containers belonging to Q1_order_tbs.
```
\$ **db2inst1\$ db2 list tablespace**s

2 Find the tablespace-id for the tablespace *Q1\_order\_tbs*.

\$ **db2inst1\$ db2 list tablespace containers for <tablespace-id>**

3 Find the path names for the containers and store them in file *Q1\_order\_files.txt*.

```
#cat Q1_order_files.txt
         NODE0000/Q1_order_file1.f
         NODE0000/Q1_order_file2.f
          ...
         NODE0000/Q1_order_fileN.f
```
#### To relocate Q1 order data into Tier-2

1 Prepare a policy XML file. For the example, the policy file name is *Q1\_order\_policy.xml*. Below is a sample policy.

This is policy is for unconditional relocation and hence there is no WHEN clause. There are multiple PATTERN statements as part of the SELECT clause. Each PATTERN selects a different file.

```
<?xml version="1.0"?>
<!DOCTYPE PLACEMENT_POLICY SYSTEM "/opt/VRTSvxfs/etc/\
placement_policy.dtd">
<PLACEMENT_POLICY Version="5.0" Name="selected files">
   <RULE Flags="data" Name="Key-Files-Rule">
        <COMMENT>
            This rule deals with key important files.
        </COMMENT>
        <SELECT Flags="Data">
            <DIRECTORY Flags="nonrecursive" > NODE0000</DIRECTORY>
            <PATTERN> Q1_order_file1.f </PATTERN>
            <PATTERN> Q1_order_file2.f </PATTERN>
            <PATTERN> Q1_order_fileN.f </PATTERN>
        </SELECT>
        <RELOCATE>
             <COMMENT>
                Note that there is no WHEN clause.
             </COMMENT>
             <TO><DESTINATION>
                    <CLASS> tier2 </CLASS>
                </DESTINATION>
             </TO></RELOCATE>
    \langle/RULE></PLACEMENT_POLICY>
```
#### 2 Validate the policy *Q1\_order\_policy.xml*.

```
# fsppadm validate /DBdata Q1_order_policy.xml
```
- 3 Assign the policy.
	- # **fsppadm assign /DBdata** *Q1\_order\_policy.xml*
- <span id="page-119-0"></span>4 Enforce the policy.
	- # **fsppadm enforce /DBdata**

# Relocating active indexes to premium storage

The database transaction rate depends upon how fast indexes can be accessed. If Indexes reside on slow storage, the database transaction rate suffers. Tier-0 storage is generally too expensive to be practical to relocate the entire table data to Tier-0. Indexes are generally much smaller in size and are created to improve the database transaction rate, hence it is more practical to relocate active indexes to Tier-0 storage. Using SmartTier you can move active indexes to Tier-0 storage.

For the following telephone company database example procedure, assume the *call\_details* table has an index *call\_idx* on the column *customer\_id*.

#### To prepare to relocate *call\_idx* to Tier-0 storage for DB2

1 Find the tablespace where *call\_idx* resides.

```
$ db2inst1$ db2 connect to PROD
$ db2inst1$ db2 select index_tbspace from syscat.tables \
where tabname='call_details'
```
2 In this example, the index is in tablespace *tbs\_call\_idx*. To get the tablespace id for *tbs* call *idx* and the list of containers:

\$ **db2inst1\$ db2 list tablespaces**

Note the tablespace id for *tbs\_call\_idx*.

3 List the containers and record the filenames in the tabelspace *tbs\_call\_idx*.

\$ **db2inst1\$ db2 list tablespace containers for <tablespace-id>**

4 Store the files in *index\_files.txt*.

```
# cat index_files.txt
/DB2data/NODE0000/IDX/call1.idx
/DB2data/NODE0000/IDX/call2.idx
/DB2data/NODE0000/IDX/call3.idx
```
#### To relocate *call\_idx* to Tier-0 storage

1 Prepare the policy *index\_policy.xml*.

#### Example policy:

```
<?xml version="1.0"?>
<!DOCTYPE PLACEMENT_POLICY SYSTEM "/opt/VRTSvxfs/etc/\
placement_policy.dtd">
<PLACEMENT_POLICY Version="5.0" Name="selected files">
    <RULE Flags="data" Name="Key-Files-Rule">
        <COMMENT>
            This rule deals with key important files.
        </COMMENT>
        <SELECT Flags="Data">
            <DIRECTORY Flags="nonrecursive" > NODE0000</DIRECTORY>
            <PATTERN> call*.idx </PATTERN>
        </SELECT>
        <RELOCATE>
            <COMMENT>
                Note that there is no WHEN clause.
         </COMMENT>
         <TO><DESTINATION>
                <CLASS> tier0 </CLASS>
            </DESTINATION>
         </TO></RELOCATE>
    \langle/RULE>
</PLACEMENT_POLICY>
```
- <span id="page-120-0"></span>2 Assign and enforce the policy.
	- # **fsppadm validate /DBdata** *index\_policy.xml*
	- # **fsppadm assign /DBdata** *index\_policy.xml*
	- # **fsppadm enforce /DBdata**

## Relocating all indexes to premium storage

It is a common practice for DBAs to name index files with some common extensions. For example, all index files are named with ".inx" extensions. If your Tier-0 storage has enough capacity, you can relocate all indexes of the database to Tier-0 storage. You can also make sure all index containers created with this special extension are automatically created on Tier-0 storage by using the CREATE and RELOCATE clause of policy definition.

#### <span id="page-122-0"></span>To relocate all indexes to Tier-0 storage

1 Create a policy such as the following example:

```
# cat index_policy.xml
<?xml version="1.0"?>
<!DOCTYPE PLACEMENT_POLICY SYSTEM "/opt/VRTSvxfs/etc/\
placement_policy.dtd">
<PLACEMENT_POLICY Version="5.0" Name="selected files">
    <RULE Flags="data" Name="Key-Files-Rule">
        <COMMENT>
            This rule deals with key important files.
        </COMMENT>
        <SELECT Flags="Data">
            <PATTERN> *.inx </PATTERN>
        </SELECT>
        <CREATE>
            <COMMENT>
                Note that there are two DESTINATION.
            </COMMENT>
            < ON><DESTINATION>
                    <CLASS> tier0 </CLASS>
                </DESTINATION>
                <DESTINATION>
                    <CLASS> tier1</CLASS>
                </DESTINATION>
            </ON>
        </CREATE>
             <RELOCATE>
                 <COMMENT>
                     Note that there is no WHEN clause.
                 </COMMENT>
                 <T\circ<DESTINATION>
                         <CLASS> tier0 </CLASS>
                     </DESTINATION>
                 </TO></RELOCATE>
    \langle/RULE>
```

```
</PLACEMENT_POLICY>
```
- 2 To make sure file creation succeeds even if Tier-0 runs out of space, add two ON clauses as in the example policy in [1](#page-122-0).
- 3 Assign and enforce the policy.
	- # **fsppadm validate /DBdata** *index\_policy.xml*
	- # **fsppadm assign /DBdata** *index\_policy.xml*
	- # **fsppadm enforce /DBdata**

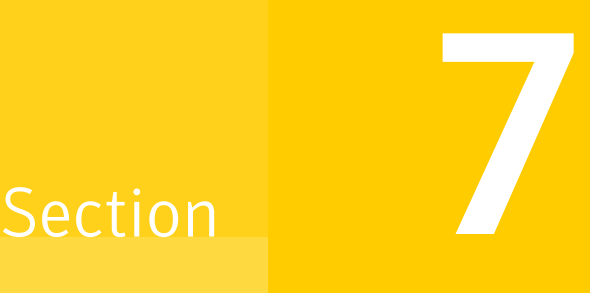

# Storage Foundation for Databases administrative reference

- Chapter 18. Storage [Foundation](#page-125-0) for Databases command reference
- Chapter 19. Tuning for Storage [Foundation](#page-134-0) for Databases
- Chapter 20. [Troubleshooting](#page-147-0) SFDB tools

Chapter  $\mathbf{I}$ 

# <span id="page-125-0"></span>Storage Foundation for Databases command reference

This chapter includes the following topics:

- vxsfadm [command](#page-125-1) reference
- <span id="page-125-1"></span>**[FlashSnap](#page-128-0) reference**
- Database Storage [Checkpoints](#page-131-0) reference

# vxsfadm command reference

vxsfadm is a command line utility that can be used to perform point-in-time copy operations such as FlashSnap and Database Storage Checkpoints for DB2 databases. This utility uses the underlying features of Storage Foundation to perform these operations. The vxsfadm command can be run by DB2 instance owner only.

Note:SFDB tools do not support taking point-in-time copies while structural changes to the database are in progress, such as adding or dropping tablespaces and adding or dropping data files. However, once a point-in-time copy is taken, a clone can be created at any time, regardless of the status of the database.

The vxsfadm utility is supported in multiple database configurations including:

- DB2 single-partition database in a standalone setup
- DB2 single-partition database with off-host
- DB2 single-partition database in a highly available setup (VCS cluster)

■ DB2 single-partition database with Storage Foundation Cluster File System High Availability

The syntax of the **vxsfadm** command is as follows:

```
vxsfadm -s <service type> -a <application-name> -o <operation>
[ -c config-file ]
[ -r repository-host ]
[ service-specific parameters ]
[ application-specific parameters ]
vxsfadm -s <service-type> -a application-name> -o list
[ service-specific parameters ]
[ application-specific parameters ]
vxsfadm -s <service-type> -a application-name> -o setdefaults
[ service-specific parameters ]
[ application-specific parameters ]
```
The following are the **vxsfadm** parameters.

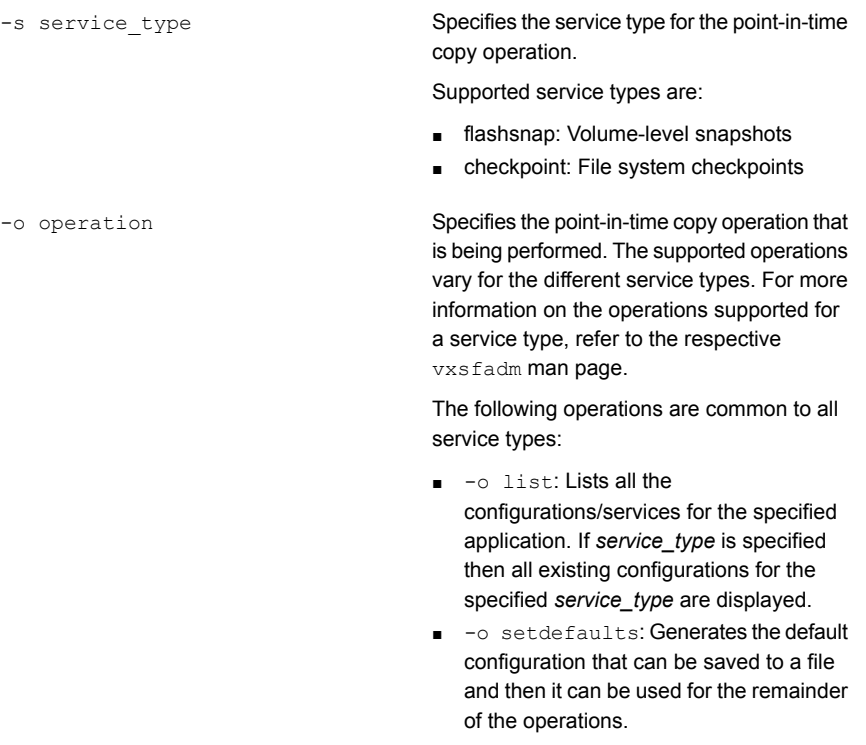

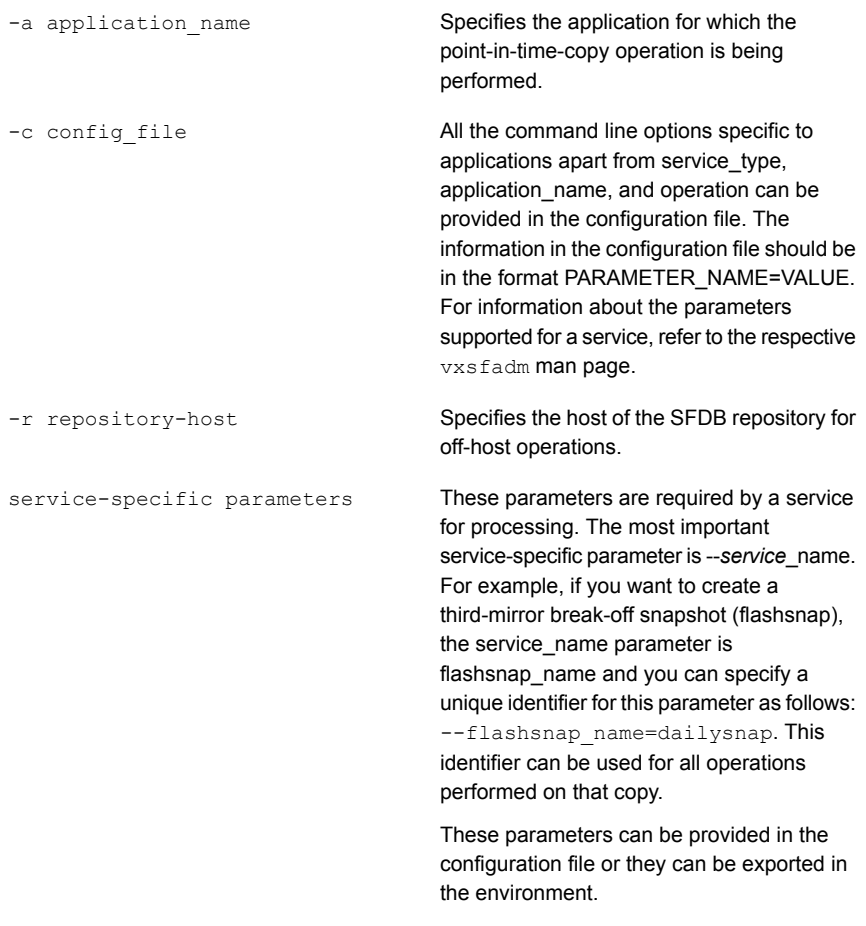

For more information, refer to the vxsfadm man pages.

```
These parameters are required by application
                                             for processing. The most important
                                             application-specific parameter is the one that
                                             uniquely identifies an application instance.
                                             For example, if there are two DB2 databases
                                             running on a system, db2instance and
                                             db2database parameters uniquely identify
                                             the application instance. These parameter
                                             are used for all the point-in-time copy
                                             operations for the specific application
                                             instance.
                                             These parameters can be provided in the
                                             configuration file or they can be exported in
                                             the environment.
                                             For more information, refer to the vxsfadm
application-specific parameters
```
Note: The **vxsfadm** parameters specified on the command line override the parameters specified in the configuration file and the parameters exported in the environment. The parameters specified in the configuration file override the parameters exported in the environment.

man pages.

You can use **vxsfadm** logs and error messages for troubleshooting.

See "Resources for [troubleshooting](#page-150-0) SFDB tools" on page 151.

For more information, refer to the following man pages:

<span id="page-128-0"></span>vxsfadm-flashsnap(1M), vxsfadm-checkpoint(1M)

vxsfadm-db2-flashsnap(1M), vxsfadm-db2-checkpoint(1M)

# FlashSnap reference

This section describes FlashSnap configuration parameters and supported operations.

### FlashSnap configuration parameters

[Table](#page-129-0) 18-1 lists the FlashSnap configuration parameters that can be provided in the configuration file. If you want to specify the parameter on the command line, refer to the Command Line Option column of the table.

<span id="page-129-0"></span>

| <b>Parameter</b>            | <b>Description</b>                                                                                      | <b>Accepted Values</b>                    | <b>Command Line Option</b>                                             |
|-----------------------------|----------------------------------------------------------------------------------------------------|-------------------------------------------|------------------------------------------------------------------------|
| <b>VERSION</b>              | The version of the<br>configuration file format.                                                        | n.n<br>Example: 6.0                       | <b>NA</b>                                                              |
| FLASHSNAP_NAME<br>$(*)$     | A unique identifier of the<br>FlashSnap configuration.                                                  | String<br>Example: snap1                  | --flashsnap name<br>snap1 OR --name snap1                              |
| <b>DB2INSTANCE</b><br>$(*)$ | The DB2 instance name.                                                                                  | String<br>Example: db2inst1               | --db2instance<br>db2inst1 $OR - I$<br>db2inst1                         |
| DB2DATABASE<br>$(*)$        | The DB2 database name.                                                                                  | String<br>Example: proddb                 | --db2database proddb<br>$OR - D$ proddb                                |
| APP MODE                    | The mode of the application<br>when the snapshot<br>operation is being<br>performed.                    | offline<br>online<br>Default: online      | --app mode offline OR<br>--offline                                     |
| SNAPSHOT_PLEX_TAG           | The value of the putil2<br>attribute tag for the plexes<br>that must be a part of the<br>snapshot.      | String<br>Example: dbed_snap1             | --snapshot plex tag<br>dbed snap1 OR --plex<br>dbed snap1              |
| SNAPSHOT_VOL_PREFIX         | The string prefixed to<br>volume names to create<br>snapshot volume names.                              | String<br>Example: SNAPVOL                | --snapshot vol prefix<br>SNAPVOL                                       |
| SNAPSHOT_DG_PREFIX          | The string prefixed to disk<br>group names to create<br>snapshot disk group names.                      | String<br>Example: SNAPDG_                | --snapshot dg prefix<br>SNAPDG                                         |
| SNAPSHOT_MIRROR             | The number of mirrors that<br>need to broken off to form<br>the snapshot volumes.                       | Number<br>Default: 1                      | --snapshot_mirror 2<br>$OR - n 2$                                      |
| SNAPSHOT ARCHIVE LOG        | If this parameter is set, the<br>snapshot operation is also<br>performed on the archive log<br>volumes. | Yes<br>No<br>auto $(**)$<br>Default: auto | --snapshot archive log<br>$\mathrm{v}$ OR<br>--no snapshot archive log |

Table 18-1 FlashSnap - Configuration Parameters

| <b>Parameter</b>     | <b>Description</b>                                                                                               | <b>Accepted Values</b>  | <b>Command Line Option</b>  |
|----------------------|----------------------------------------------------------------------------------------------------|-------------------------|-----------------------------|
| SECONDARY_HOST       | The host on which the<br>snapshot can be mounted<br>and the application can be<br>cloned.                        | Host name               | --secondary host<br>jupiter |
| <b>MAPPED MOUNTS</b> | The volume-to-mountpoint<br>mapping that specifies the<br>paths where the snapshot<br>volumes should be mounted. | dg1:volume1=path1;      | --mapped mounts             |
|                      |                                                                                                    | dg2:volume2=path2       | mydg:datavol=/tmp/fsnp      |
|                      |                                                                                                    | Example:                |                             |
|                      |                                                                                                    | mydg:datavol=/tmp/fsnp; |                             |
| <b>CLONE PATH</b>    | The file system path under<br>which the the clone<br>application instance must be<br>mounted.                    | Valid path              | --clone path/tmp/so1        |
|                      |                                                                                                    | /tmp/sol                | OR mountpath / tmp/so1      |
|                      |                                                                                                    |                         |                             |
| <b>CLONE NAME</b>    | The name of teh clone DB2<br>database that being created<br>in the clone operation.                              | String                  | --clone name clone1         |
|                      |                                                                                                    | Example: clone1         |                             |

Table 18-1 FlashSnap - Configuration Parameters *(continued)*

Note: (\*) denotes that the parameter is mandatory.

Note: (\*\*) If the SNAPSHOT\_ARCHIVE\_LOG parameter is set to auto, the snapshot operation is performed on the archive logs depending on whether log archiving is enabled or not. If log archiving is not enabled, the snapshot operation is not performed on archive logs. If log archiving is enabled, and if at least one of the archive log destinations, specified by the logarchmeth1 and logarchmeth2 parameters, is set to a local "DISK:" destination, then the snapshot operation is performed on archive logs.

## FlashSnap supported operations

<span id="page-130-0"></span>[Table](#page-130-0) 18-2 lists the FlashSnap operations that you can perform by using the  $vxsf$  adm command.

**Operation** Description Generates the default configuration file for an application. setdefaults

Table 18-2 FlashSnap Supported Operations

| <b>Operation</b> | <b>Description</b>                                                                                          |
|------------------|----------------------------------------------------------------------------------------------------|
| validate         | Validates the configuration file and the<br>environment                                                     |
| snap             | Takes a snapshot by breaking the mirrors,<br>and splits the diskgroup.                                      |
| clone            | Creates an application clone. You can also<br>use the clone option to restart a clone if it is<br>unmounted |
| mount            | Mounts the mirror volumes                                                                                   |
| unmount          | Unmounts the snapshots and if a clone is<br>created, shuts down the clone.                                  |
| destroy          | Destroys the FlashSnap configuration from<br>the repository.                                                |
| resync           | Resynchronizes mirror volumes with primary<br>volumes.                                                      |
| list             | Lists the available snapshot configurations.                                                                |

Table 18-2 FlashSnap Supported Operations *(continued)*

# Database Storage Checkpoints reference

<span id="page-131-0"></span>This section describes FlashSnap configuration parameters and supported operations.

## <span id="page-131-1"></span>Database Storage Checkpoints configuration parameters

[Table](#page-131-1) 18-3 lists the Database Storage Checkpoints configuration parameters that can be provided in the configuration file. If you want to specify the parameter on the command line, refer to the Command Line Option column of the table.

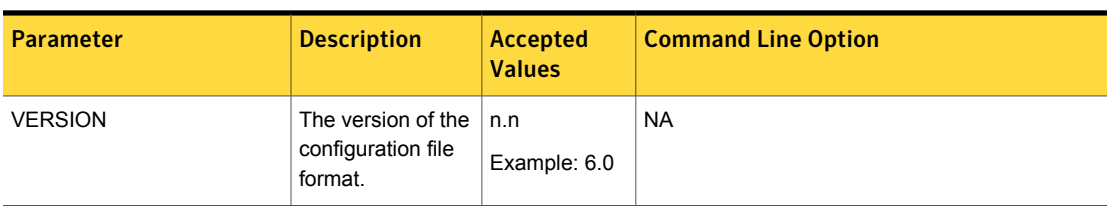

Table 18-3 Database Storage Checkpoints - Configuration Parameters

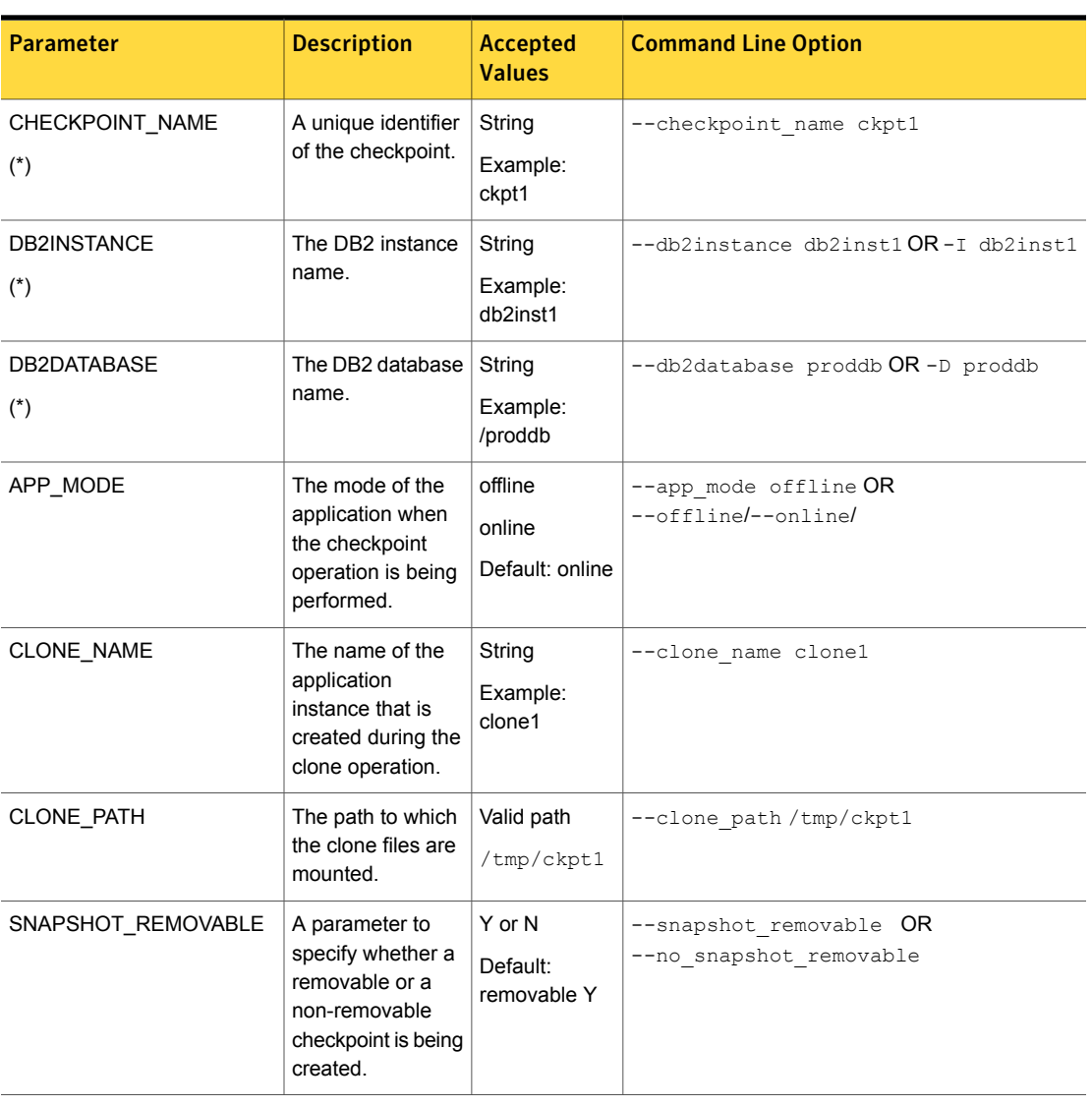

#### Table 18-3 Database Storage Checkpoints - Configuration Parameters *(continued)*

Note: (\*) denotes that the parameter is mandatory.

## Database Storage Checkpoints supported operations

[Table](#page-133-0) 18-4 lists the Database Storage Checkpoints operations that you can perform by using the **vxsfadm** command.

**Operation Description** Generates the default configuration file for an application. setdefaults Creates a Database Storage Checkpoint for the application. create Mounts the Database Storage Checkpoint in the read-only mode or the read-write mode to the specified mount point.. mount Mounts the Database Storage Checkpoint in the read-write mode (a shadow checkpoint of the original checkpoint is created and it is mounted as read\_write). mountrw unmount/umount **Example 20** ID Unmounts the Database Storage Checkpoint. delete/remove/destroy Removes the Database Storage Checkpoint. Creates a clone of the Database Storage Checkpoint. clone Restores the data files from the Database Storage Checkpoint. restore list list Lists the Database Storage Checkpoints. Gathers database information when the database is online. This information is used for offline checkpoint processing. getappdata

<span id="page-133-0"></span>Table 18-4 Database Storage Checkpoints Supported Operations

Chapter

# <span id="page-134-0"></span>Tuning for Storage Foundation for Databases

This chapter includes the following topics:

- **Additional [documentation](#page-134-1)**
- About tuning Veritas Volume [Manager](#page-134-2) (VxVM)
- <span id="page-134-1"></span>**About [tuning](#page-136-0) VxFS**
- About tuning DB2 [databases](#page-141-0)

# Additional documentation

Use the tuning tips and information provided in this chapter in conjunction with other more in-depth publications, such as:

- *Database Performance on AIX in DB2 UDB and Oracle Environments* (IBM Corporation)
- <span id="page-134-2"></span>■ *DB2 UDB V8.2 Performance Tuning Guide* (IBM Corporation)
- *DB2 High Performance Design and Tuning* (Prentice Hall)
- *Veritas Storage Foundation Administrator's Guide*, chapter on "VxVM Performance Monitoring"

# About tuning Veritas Volume Manager (VxVM)

Veritas Volume Manager (VxVM) is tuned for most configurations ranging from small systems to larger servers. On smaller systems with less than a hundred drives, tuning should not be necessary and Veritas Volume Manager should be capable of adopting reasonable defaults for all configuration parameters. On very large

systems, however, there may be configurations that require additional tuning of these parameters, both for capacity and performance reasons.

For more information on tuning VxVM, see the *Veritas Storage Foundation Administrator's Guide*.

### About obtaining volume I/O statistics

If your database is created on a single file system that is on a single volume, there is typically no need to monitor the volume I/O statistics. If your database is created on multiple file systems on multiple volumes, or the volume configurations have changed over time, it may be necessary to monitor the volume I/O statistics for the databases.

Use the  $v$ xstat command to access information about activity on volumes, plexes, subdisks, and disks under VxVM control, and to print summary statistics to the standard output. These statistics represent VxVM activity from the time the system initially booted or from the last time the counters were reset to zero. If no VxVM object name is specified, statistics from all volumes in the configuration database are reported. Use the  $-\alpha$  option to specify the database disk group to report statistics for objects in that database disk group.

VxVM records the following I/O statistics:

- count of operations
- number of blocks transferred (one operation can involve more than one block)
- average operation time (which reflects the total time through the VxVM interface and is not suitable for comparison against other statistics programs)

VxVM records the preceding three pieces of information for logical I/Os, including reads, writes, atomic copies, verified reads, verified writes, plex reads, and plex writes for each volume. VxVM also maintains other statistical data such as read failures, write failures, corrected read failures, corrected write failures, and so on. In addition to displaying volume statistics, the vxstat command is capable of displaying more detailed statistics on the components that form the volume. For detailed information on available options, refer to the  $v_{\text{xstat}}(1M)$  manual page.

To reset the statistics information to zero, use the  $-r$  option. You can reset the statistics information for all objects or for only those objects that are specified. Resetting just prior to an operation makes it possible to measure the impact of that particular operation.

The following is an example of output produced using the  $v$ xstat command:

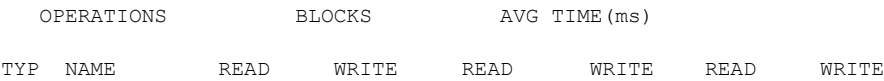

vol log2 0 6312 0 79836 .0 0.2 vol db02 2892318 3399730 0283759 7852514 20.6 25.5

Additional information is available on how to use the vxstat output to identify volumes that have excessive activity and how to reorganize, change to a different layout, or move these volumes.

Additional volume statistics are available for RAID-5 configurations.

See the  $v$ xstat(1M) manual page.

<span id="page-136-0"></span>See the "Performance Monitoring" section of the "Performance Monitoring and Tuning" chapter in the *Veritas Storage Foundation Administrator's Guide*.

# About tuning VxFS

Veritas File System provides a set of tuning options to optimize file system performance for different application workloads. VxFS provides a set of tunable I/O parameters that control some of its behavior. These I/O parameters help the file system adjust to striped or RAID-5 volumes that could yield performance far superior to a single disk. Typically, data streaming applications that access large files see the largest benefit from tuning the file system.

#### How monitoring free space works

In general, VxFS works best if the percentage of free space in the file system is greater than 10 percent. This is because file systems with 10 percent or more of free space have less fragmentation and better extent allocation. Regular use of the df command to monitor free space is desirable. Full file systems may have an adverse effect on file system performance. Full file systems should therefore have some files removed or should be expanded.

See the fsadm vxfs(1M) manual page.

#### About monitoring fragmentation

Fragmentation reduces performance and availability. Regular use of  $f$  sadm's fragmentation reporting and reorganization facilities is therefore advisable.

The easiest way to ensure that fragmentation does not become a problem is to schedule regular defragmentation runs using the cron command.

Defragmentation scheduling should range from weekly (for frequently used file systems) to monthly (for infrequently used file systems). Extent fragmentation should be monitored with fsadmcommand.

There are three factors that can be used to determine the degree of fragmentation:

- Percentage of free space in extents that are less than eight blocks in length
- Bercentage of free space in extents that are less than 64 blocks in length
- Percentage of free space in extents that are 64 or more blocks in length

An unfragmented file system will have the following characteristics:

- Less than 1 percent of free space in extents that are less than eight blocks in length
- Less than 5 percent of free space in extents that are less than 64 blocks in length
- More than 5 percent of the total file system size available as free extents that are 64 or more blocks in length

A badly fragmented file system will have one or more of the following characteristics:

- More than 5 percent of free space in extents that are less than 8 blocks in length
- More than 50 percent of free space in extents that are less than 64 blocks in length
- Less than 5 percent of the total file system size available as free extents that are 64 or more blocks in length

The optimal period for scheduling extent reorganization runs can be determined by choosing a reasonable interval, scheduling  $f$ sadm runs at the initial interval, and running the extent fragmentation report feature of fsadm before and after the reorganization.

The "before" result is the degree of fragmentation prior to the reorganization. If the degree of fragmentation approaches the percentages for bad fragmentation, reduce the interval between fsadm. If the degree of fragmentation is low, increase the interval between fsadm runs.

### How tuning VxFS I/O parameters works

VxFS provides a set of tunable I/O parameters that control some of its behavior. These I/O parameters are useful to help the file system adjust to striped or RAID-5 volumes that could yield performance far superior to a single disk. Typically, data streaming applications that access large files see the biggest benefit from tuning the file system.

If VxFS is being used with Veritas Volume Manager, the file system queries VxVM to determine the geometry of the underlying volume and automatically sets the I/O parameters. VxVM is queried by  $mkf$  when the file system is created to automatically align the file system to the volume geometry. If the default alignment from  $\text{m}kfs$  is

not acceptable, the  $-\circ$  align=n option can be used to override alignment information obtained from VxVM. The mount command also queries VxVM when the file system is mounted and downloads the I/O parameters.

If the default parameters are not acceptable or the file system is being used without VxVM, then the /etc/vx/tunefstab file can be used to set values for I/O parameters. The mount command reads the /etc/vx/tunefstab file and downloads any parameters specified for a file system. The  $t$ unefstab file overrides any values obtained from VxVM. While the file system is mounted, any I/O parameters can be changed using the vxtunefs command, which can have tunables specified on the command line or can read them from the /etc/vx/tunefstab file.

The vxtunefs command can be used to print the current values of the I/O parameters.

See the vxtunefs(1M) and tunefstab(4) manual pages.

## About tunable VxFS I/O parameters

The following are tunable VxFS I/O parameters:

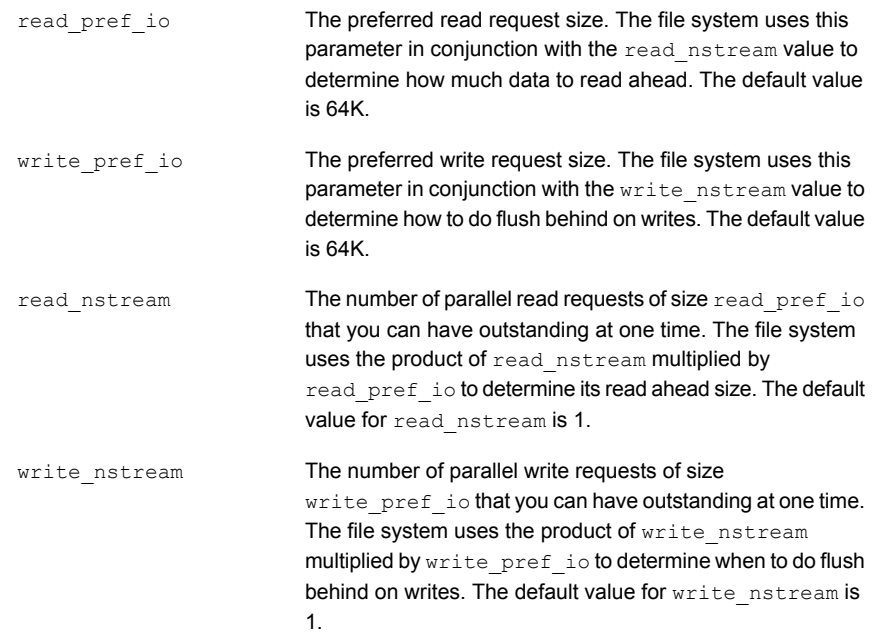

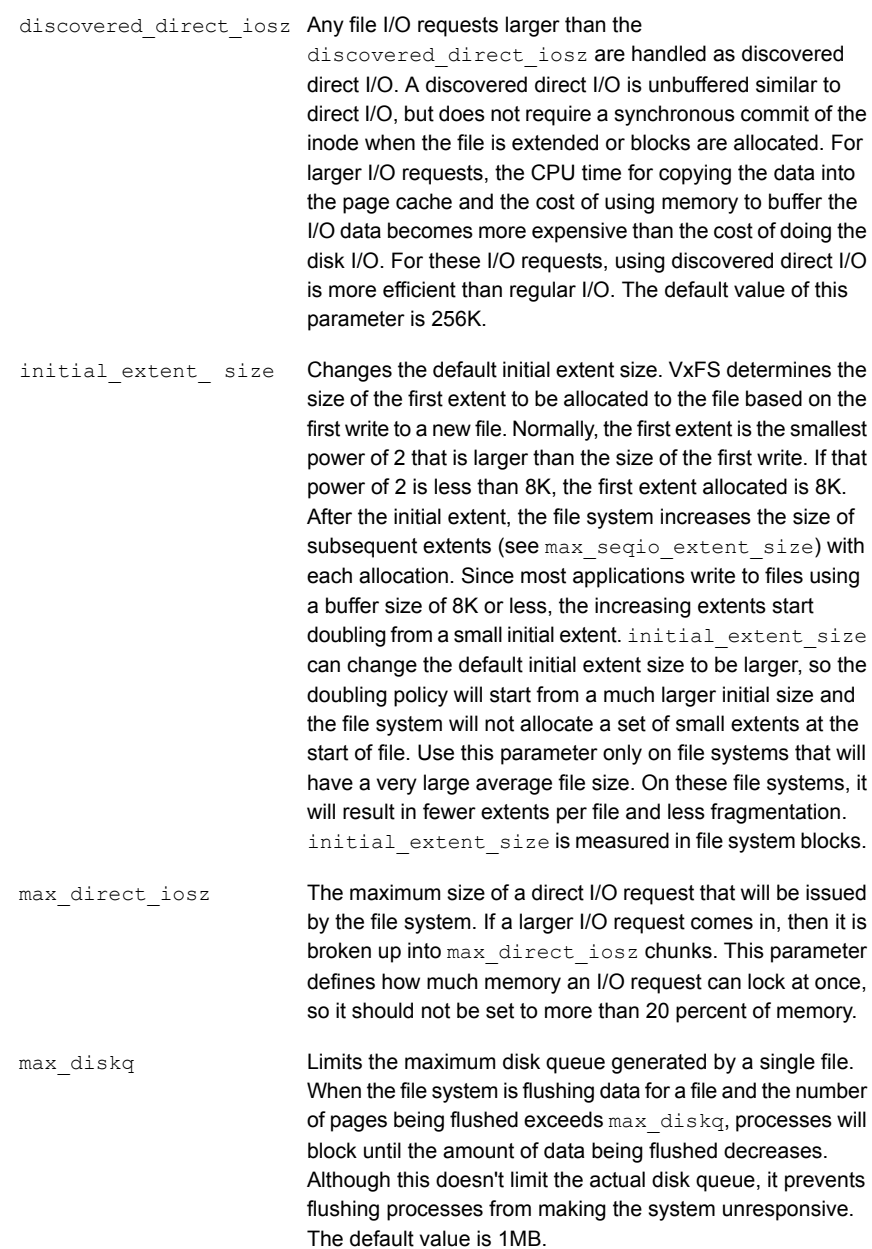

Increases or decreases the maximum size of an extent. When the file system is following its default allocation policy for sequential writes to a file, it allocates an initial extent that is large enough for the first write to the file. When additional extents are allocated, they are progressively larger (the algorithm tries to double the size of the file with each new extent) so each extent can hold several writes' worth of data. This is done to reduce the total number of extents in anticipation of continued sequential writes. When the file stops being written, any unused space is freed for other files to use. Normally, this allocation stops increasing the size of extents at 2048 blocks, which prevents one file from holding too much unused space. max segio extent size is measured in file system blocks. max\_seqio\_extent\_size

write throttle

Warning: The write throttle parameter is useful in special situations where a computer system has a combination of a lot of memory and slow storage devices. In this configuration, sync operations (such as  $f<sub>sync</sub>()$ ) may take so long to complete that the system appears to hang. This behavior occurs because the file system is creating dirty pages (in-memory updates) faster than they can be asynchronously flushed to disk without slowing system performance.

Lowering the value of write throttle limits the number of dirty pages per file that a file system will generate before flushing the pages to disk. After the number of dirty pages for a file reaches the write throttle threshold, the file system starts flushing pages to disk even if free memory is still available. The default value of write\_throttle typically generates a lot of dirty pages, but maintains fast user writes. Depending on the speed of the storage device, if you lower write throttle, user write performance may suffer, but the number of dirty pages is limited, so sync operations will complete much faster.

Because lowering write throttle can delay write requests (for example, lowering write throttle may increase the file disk queue to the max diskq value, delaying user writes until the disk queue decreases), it is recommended that you avoid changing the value of write throttle unless your system has a a large amount of physical memory and slow storage devices.

If the file system is being used with VxVM, it is recommended that you set the VxFS I/O parameters to default values based on the volume geometry.

If the file system is being used with a hardware disk array or volume manager other than VxVM, align the parameters to match the geometry of the logical disk. With striping or RAID-5, it is common to set read pref io to the stripe unit size and read nstream to the number of columns in the stripe. For striping arrays, use the same values for write pref io and write nstream, but for RAID-5 arrays, set write pref io to the full stripe size and write nstream to 1.

For an application to do efficient disk I/O, it should issue read requests that are equal to the product of read nstream multiplied by read pref io. Generally, any multiple or factor of read nstream multiplied by read pref io should be a good size for performance. For writing, the same rule of thumb applies to the write pref io and write nstream parameters. When tuning a file system, the best thing to do is try out the tuning parameters under a real-life workload.

If an application is doing sequential I/O to large files, it should issue requests larger than the discovered direct iosz. This causes the I/O requests to be performed as discovered direct I/O requests, which are unbuffered like direct I/O but do not require synchronous inode updates when extending the file. If the file is too large to fit in the cache, then using unbuffered I/O avoids throwing useful data out of the cache and lessons CPU overhead.

## About I/O statistics

When running your database through the file system, the read-write lock on each file allows only one active write per file. When you look at the disk statistics using iostat, the disk reports queueing time and service time. The service time is the time that I/O spends on the disk, and the queueing time is how long it waits for all of the other I/Os ahead of it. At the volume level or the file system level, there is no queueing, so vxstatand qiostatdo not show queueing time.

<span id="page-141-0"></span>For example, if you send 100 I/Os at the same time and each takes 10 milliseconds, the disk reports an average of 10 milliseconds of service and 490 milliseconds of queueing time. The vxstatand qiostatreport an average of 500 milliseconds service time.

# About tuning DB2 databases

To achieve optimal performance on your DB2 database, the database needs to be tuned to work with VxFS. There are a number of DB2 parameters that you can tune to improve your DB2 database performance.

## DB2\_USE\_PAGE\_CONTAINER\_TAG

By default, DB2 stores a container tag in the first extent of each DMS container, whether it is a file or a device. The container tag is the metadata for the container. (Before DB2 v8.1, the container tag was stored in a single page, so it required less space in the container.) It is recommended that you keep this variable set to  $\sigma$ FF.

The DB2 USE PAGE CONTAINER TAG variable is set using the db2set command.

```
$ db2set DB2_USE_PAGE_CONTAINER_TAG=OFF
```
- \$ db2stop
- \$ db2start

If you set this registry variable to ON when you use RAID devices for containers, I/O performance might degrade. Because for RAID devices you create table spaces with an extent size equal to or a multiple of the RAID stripe size, setting the DB2 USE PAGE CONTAINER TAG to ON causes the extents not to line up with the RAID stripes. As a result, an I/O request might need to access more physical disks than would be optimal. Users are strongly advised against enabling this registry variable.

## DB2\_PARALLEL\_IO

This setting is used to force parallel I/O to occur on tablespaces. This is important in combination with the DB2 STRIPED CONTAINERS setting, as RAID devices have more than one physical disk and therefore can sustain a greater I/O load than non-RAID devices. DB2 achieves this parallelism by enabling multiple prefetch threads on enabled tablespaces.

The DB2 PARALLEL IO variable is set using the  $db2set$  command. To enable parallel I/O on all tablespaces, you would run the commands:

```
$ db2set DB2_PARALLEL_IO=*
$ db2stop ; db2start
```
To enable parallel I/O on a subset of all tablespaces, you need to know the tablespace identifying number and supply a list of tablespace ids, comma separated, to the db2set command:

```
$ db2 connect to PROD
$ db2 list tablespaces
$ db2 terminate
$ db2set DB2_PARALLEL_IO=3,4,8,9
$ db2stop : db2start
```
As per the examples, you must stop and restart your instance after modifying the DB2\_PARALLEL\_IO setting. It is also recommended that DB2\_PARALLEL\_IO be enabled for tablespaces residing on RAID devices when PREFETCHSIZE > EXTENTSIZE.

## PREFETCHSIZE and EXTENTSIZE

Prefetching is a behavior that increases database performance in DSS type environments, or environments where data are large enough that they cannot be maintained in the database memory. The extentsize is important in environments where DB2 tablespaces and containers reside upon RAID devices. In general, the EXTENTSIZE should always be equal to or a multiple of the RAID stripe size

By setting DB2 PARALLEL IO, the tablespace PREFETCHSIZE takes on special meaning. PREFETCHSIZE is divided by the EXTENTSIZE to arrive at the degree of I/O parallelism. Without this environment variable set, the degree of I/O parallelism is normally derived from the number of containers. Because RAID often has only one container, it is important to set the PREFETCHSIZE as a multiple of the EXTENTSIZE, to provide a sufficient number of IO\_SERVERS (at least one per physical disk), and to assign the tablespace to a bufferpool that is sufficiently large to accommodate to prefetch requests.

In the general case, we calculate EXTENTSIZE based on the physical attributes of the volume. PREFETCHSIZE should be at least EXTENTSIZE \* the number of containers in order to obtain a good I/O parallelism. When dealing with RAID devices however, we may have only a single container within a tablespace and so the number of containers would be substituted with the number of devices or columns in the volume.

If you prefer to assign more system memory permanently to DB2 bufferpools, set PREFETCHSIZE and the DB2 PARALLEL IO settings for tablespaces.

For example, we have a VxVM RAID0 volume striped across 10 physical disks with a stripe column size of 64k. We have created a VxFS file system on this volume and are about to create a tablespace of DMS containers:

```
$ qiomkfile -s 1G /db2_stripe/cont001
$ db2 connect to PROD
$ db2 create tablespace DATA1 managed by database \
using (FILE '/db2 stripe/cont001' 128000) \
pagesize 8k extentsize 8 prefetchsize 80 \
no file system caching
```
\$ db2 terminate
In this example, we ensure that each read of an extent will span 1 physical drive (column width is 64k and our extentsize is 8 \* 8k pagesize). When prefetching, we take a full stripe read at a time (there are 10 disks in the stripe, so 10 \* an extent is 80 pages). Observe that the PREFETCHSIZE remains a multiple of the EXTENTSIZE. These settings would provide a good environment for a database which in general uses clusters of data around 640k or less. For larger database objects or more aggressive prefetch on data, the specified PREFETCHSIZE can be multiplied.

There are some cases where setting the PREFETCHSIZE to large values or having prefetching at all may degrade performance. In OLTP environments where data access is very random, you may need to turn off prefetching on a tablespace, or minimize the effect by setting PREFETCHSIZE equal to EXTENTSIZE.

# INTRA\_PARALLEL

The INTRA\_PARALLEL setting is usually set on machines with multiple CPUs when large and complex queries are being executed. This may not provide any performance advantage in OLTP environments, as queries in these types of environments are normally very simple, short and highly repetitive. However, for DSS or OLAP environments, enabling this option may provide significant performance improvements.

# NUM\_IOCLEANERS

Specifies the number of async page cleaners. The cleaners flush dirty pages from the buffer pool, freeing the space for the threads pulling data in from storage. Important to tune this if the PREFETCH settings for the database are being modified. To avoid I/O wait, set this parameter higher if insert/update/delete is heavy or prefetch large.

# NUM\_IOSERVERS

Specifies the number of I/O servers for the database. These servers implement prefetch and async I/O operations. Should be set to at least the number of physical devices on the host system in order to maximize I/O parallelism.

# CHNGPGS\_THRESH

Specifies the threshold at which the IOCLEANERS start flushing dirty pages. A lower value indicates that cleaning should being earlier.

### Table scans

<span id="page-145-1"></span>In the case of single-threaded sequential scans (common in decision support system (DSS) workloads), using buffered reads can yield better performance. Because the file system detects these sequential reads and performs read-aheads, the next few blocks that are requested by DB2 are readily available in the system buffer cache and are simply copied to the DB2 buffer pool. Because access from memory is inherently faster than access from disk, this achieves a significant reduction in response time.

# Asynchronous I/O

<span id="page-145-0"></span>Asynchronous I/O allows the DB2 database to schedule multiple I/Os without waiting for the I/O to complete. When the I/O completes, the kernel notifies the  $DB2$  using an interrupt.

### Memory allocation

Never configure DB2 to use more than 75% of the physical memory available on the system. DB2 may have to compete with other processes for system memory resources, and all of these potential processes must be considered when sizing and allocating memory. In the ideal configuration, a system that is dedicated to DB2 simplifies the tuning and monitoring issues and ensures best performance.

# TEMPORARY tablespaces

When more than one TEMPORARY tablespace exists in the database, they will be used in round-robin fashion in order to balance their usage. See the Administration Guide for information on using more than one tablespace, rebalancing and recommended values for EXTENTSIZE, PREFETCHSIZE, OVERHEAD, and TRANSFERRATE.

### DMS containers

When you have more than one container in a DMS tablespace, it is important to ensure that all containers are the same physical, and logically declared, size. DB2 stripes data across available containers in a tablespace, writing in a round-robin fashion. If containers are not sized the same, then once the tablespace becomes sufficiently full, all I/O activity could be occurring to one physical file or device. This will incur a heavy performance penalty, especially when coupled with high values of the NUM\_IOCLEANERS, NUM\_IOSERVERS and PREFETCHSIZE configuration settings.

### Data, indexes, and logs

It is always important to separate database data and log files. The write patterns for these types of object are very different and so mixing them on the same device will adversely affect performance. Log writes are always sequential and high bandwidth, whereas writes to data tablespaces can range from random to large and sequential. It is important to ensure that log writes are fast and do not suffer from device latency in order to provide the highest performing database environment.

When using SMS tablespaces, it is not possible to separate data and indexes onto different devices. This means that there is no way to reduce contention for I/O and memory between these two types of database object. However, when using DMS devices, it is possible to place the data and indexes of tables into different tablespaces. This can provide much improved performance in environments which have very heavy usage of indexes and/or constrained memory.

### Database statistics

The DB2 database maintains internal information and statistics about the physical layout of data in the database. These internal statistics are used by the prefetch and I/O scheduling threads to plan operations in advance and can therefore have a very large impact on performance. With regular database activity, the statistics can become incorrect and therefore begin to have an adverse affect on I/O planning. This is especially true after major loads of new data, creating indexes on tables and heavy table activity involving large numbers of delete or update queries.

DB2 provides several tools to assist in updating these statistics and therefore enable continued and accurate I/O planning. These tools can be run from the db2 command prompt and are called RUNSTATS, REORG and REORGCHK tools. They should be run regularly to ensure optimal database performance.

See the System Catalog Statistics section in the *DB2 Administration Guide* and the section on CLP commands in the *DB2 Command Reference*.

# Chapter

# Troubleshooting SFDB tools

This chapter includes the following topics:

- About [troubleshooting](#page-147-0) Storage Foundation for Databases (SFDB) tools
- About the vxdbd [daemon](#page-148-0)
- <span id="page-147-0"></span>[Troubleshooting](#page-150-0) vxdbd
- Resources for [troubleshooting](#page-150-1) SFDB tools

# About troubleshooting Storage Foundation for Databases (SFDB) tools

Storage Foundation for Databases (SFDB) tools are deployed with several Storage Foundation products, and as a result can be affected by any issue with those products. The first step in case of trouble should be to identify the source of the problem. It is rare to encounter problems in Storage Foundation for Databases (SFDB) tools; more commonly the problem can be traced to setup issues or problems in the base products.

Use the information in this chapter to diagnose the source of problems. Indications may point to base product set up or configuration issues, in which case solutions may require reference to other Storage Foundation documentation. In cases where indications point to a component product or to DB2 as the source of a problem, it may be necessary to refer to the appropriate documentation to resolve it.

For troubleshooting Storage Foundation product issues:

- *Veritas Storage Foundation Administrator's Guide*
- *Veritas Storage Foundation for Cluster File System High Availability Administrator's Guide*

# Running scripts for engineering support analysis for SFDB tools

Troubleshooting scripts gather information about the configuration and status of your product and its modules. The scripts identify package information, debugging messages, console messages, and information about disk groups and volumes. Forwarding the output of these scripts to Symantec Tech Support can assist with analyzing and solving any problems.

To obtain SFDB repository and log information

◆ Run:

# **/opt/VRTSspt/VRTSexplorer/VRTSexplorer**

Send the output to Support.

# Storage Foundation for Databases (SFDB) tools log files

<span id="page-148-0"></span>Checking the following log files can provide useful diagnostic information.

SFDB tools commands log files are located in the /var/vx/vxdba/logs directory.

# About the vxdbd daemon

The SFDB commands are run as the DBA user. DBA users need to perform several operations, such as creating snapshots and mounting file systems, as the root user. The **vxdbd** daemon is used by the SFDB commands to run privileged commands, or when communicating with the SFDB repository on a different host.

# Starting and stopping vxdbd

The  $v \times d$  daemon is configured to automatically start when the system boots up. The script at /opt/VRTS/bin/vxdbdctrl can be used to stop and start the daemon, and to query its status. Only the root user can start and stop the daemon.

#### To query the daemon status

- ◆ Run the command:
	- # **/opt/VRTS/bin/vxdbdctrl status**

#### To start the daemon

- Run the command:
	- # **/opt/VRTS/bin/vxdbdctrl start**

To stop the daemon

- ◆ Run the command:
	- # **/opt/VRTS/bin/vxdbdctrl stop**

Note: Most SFDB commands require that the  $v \times d$ bd daemon be running.

### Configuring listening port for the vxdbd daemon

The  $v \times d$ bd daemon listens on TCP port 3233, by default. If this port is in use by some other application,  $v \times d$  can be configured to listen on an alternate port. In cluster environments, vxdbd must be configured to listen on the same port on all the nodes.

To configure listening port for the vxdbd daemon

- 1 Stop the  $v \times d$ bd daemon:
	- # **/opt/VRTS/bin/vxdbdctrl stop**
- 2 Set VXDBD PORT to the desired port number by editing the /etc/vx/vxdbed/admin.properties configuration file.
- 3 Start the vxdbd daemon:
	- # **/opt/VRTS/bin/vxdbdctrl start**

### Limiting vxdbd resource usage

Although the  $vxdbd$  daemon is light-weight in terms of resource usage, system administrators might want to additionally restrict its resource usage. This can be controlled by using two configuration parameters in

/etc/vx/vxdbed/admin.properties:

- MAX\_CONNECTIONS: This parameter controls the maximum number of simultaneous requests that vxdbd should allow.
- MAX\_REQUEST\_SIZE: This parameter controls the maximum size of a single request (in bytes).

Setting these parameters too low may cause SFDB commands to fail. The following are the suggested minimum values for these parameters:

- MAX\_CONNECTIONS: 5
- MAX\_REQUEST\_SIZE: 1048576 (1 MB)

Note: Restart vxdbd after making any changes to these parameters for the changes to take effect.

# Configuring encryption ciphers for vxdbd

Communication with the vxdbd daemon is encrypted. The encryption algorithms used for communication can be configured by editing the /var/vx/vxdba/auth/vxdbd/root/.VRTSat/profile/VRTSatlocal.conf configuration file. The SSLCipherSuite configuration parameter specifies the ciphers that are allowed when establishing a secure connection. Refer to the OpenSSL ciphers(1) man page for details on the acceptable values of this parameter.

For example, to configure  $v \times d$ bd to deny communication using the medium-strength and low-strength ciphers, set the SSLCipherSuite parameter as follows:

<span id="page-150-0"></span>"SSLCipherSuite"="HIGH:!MEDIUM:!eNULL:!aNULL:!SSLv2:!LOW"

# Troubleshooting vxdbd

If the  $v \times d$  daemon is not running, SFDB commands may fail with an error message. The following steps can help in troubleshooting the instances of the daemon that are down:

- Use the /opt/VRTS/bin/vxdbdctrl status to verify that the daemon is running.
- If the output states that the daemon is not running, use the /opt/VRTS/bin/vxdbdctrl start command to start the daemon.
- If the daemon fails to start, verify that no other process is listening on the same port. If there is such a process, stop that process, or configure  $v \times d$ dd to listen on a different port.
- <span id="page-150-1"></span>The daemon generates logs in the file at /var/vx/vxdba/logs/vxsfaed.log. To enable verbose logging, edit the /etc/vx/vxdbed/admin.properties configuration file and set LOG\_LEVEL to DEBUG.

# <span id="page-150-2"></span>Resources for troubleshooting SFDB tools

If Storage Foundation for Databases (SFDB) commands fail, use the following resources to troubleshoot.

See ["SFDB](#page-151-0) logs" on page 152.

See "SFDB error [messages"](#page-152-0) on page 153.

See "SFDB [repository](#page-152-1) and repository files" on page 153.

# SFDB logs

<span id="page-151-0"></span>The SFDB commands generate logs that can be used to narrow down to the actual problem.

#### **Log files:**

- Log files are generated in the location /var/vx/vxdba/logs.
- There are two kind of logs:
	- User logs are generated in the <user> folder.
	- Logs from vxdbd and other root operations are generated in the logs folder.
- The user log files have the naming convention: log\_<service>\_<app>\_<service\_id><app\_id>.log. A system.log is also present until vxsfadm can recognize the service and the application identifiers.
- The vxdbd logs have the name vxsfaed.log. A system.log also exists for all root operations performed.
- The log files are archived after they reach a threshold of 1MB and are backed up as

log <service><application><application\_identifier><service\_identifier>.log.<randomnumber> Every log file has a pointer to the previously archived log.

#### **Log levels:**

- Log levels can be set using the environment variable SFAE\_LOG\_LEVEL.
- The following additional environment variables can be set that override SFAE\_LOG\_LEVEL:
	- APP\_LOG\_LEVEL: Log application-specific operations.
	- SER\_LOG\_LEVEL: Log VxFS/VxVM stack specific operations.
	- REP\_LOG\_LEVEL: Log repository operations.
	- FSM\_LOG\_LEVEL: Log vxsfadm engine-specific operations.
- The log levels can be set to the following levels:
	- FATAL: Logs only fatal messages.
	- ERROR: Logs errors and above messages.
	- WARN: Logs warning and above messages.
	- INFO: Logs info and above messages.
	- DEBUG: Logs debug and above messages.

■ The default log level is DEBUG.

#### **Log messages:**

■ The actual log messages appear in the following format:

yyyy/mm/dd hh:mm:ss: <loglevel> : <module> : <message>

<span id="page-152-0"></span>For example:

### SFDB error messages

Each error message is based on a standard template wherein the following fields are displayed:

- MESSAGE: The actual error message.
- REASON: The reason for the error.
- <span id="page-152-1"></span>ACTION: The action to be taken to correct the error.

These fields provide you with precise information about the cause of a problem.

### SFDB repository and repository files

See "About the Storage [Foundation](#page-44-0) for Databases (SFDB) repository" on page 45.

Caution:Any troubleshooting that involves operations related to the SFDB repository must be done under the supervision of a trained Symantec Engineer.

The name of the repository database is in the following format: dbed-<application>-<application identifier>-repository.db.

For example: dbed-db2-db2inst1\_sfaedb-repository.db

The repository database can be queried to view a variety of information about an application instance. This includes the following tables:

- fsm\_state : Displays the progress of various services.
- operational data : Displays the various configuration values set for various services.
- $\blacksquare$  files: Displays the files used by the services.

SFDB tools create files under <repositorylocation>/files.

- These files are used for various processing activities for all services.
- The files table from the repository points to the various file names used by a service under the files directory.

# Index

# **A**

allocation policies extent [17](#page-16-0) extent based [17](#page-16-1) archiving using NetBackup [102](#page-101-0) automatic backups [102](#page-101-0)

# **B**

backing up using NetBackup [102](#page-101-0) backups creating for volumes [68](#page-67-0) benefits of Concurrent I/O [57](#page-56-0)

# **C**

checkpoints supported operations [134](#page-133-0) cloning checkpoints [99](#page-98-0) cloning database [86](#page-85-0) cloning database on secondary host [92](#page-91-0) Concurrent I/O benefits [57](#page-56-0) disabling [61](#page-60-0) enabling [58](#page-57-0) copy-on-write technique [73,](#page-72-0) [94](#page-93-0) creating checkpoints [96](#page-95-0) creating database clone [86](#page-85-0) cron [137](#page-136-0)

# **D**

database tuning [142](#page-141-0) Database FlashSnap advanced operations [92](#page-91-0) cloning database on secondary host [92](#page-91-0) creating a snapshot mirror [83](#page-82-0) creating database clone [86](#page-85-0) node in the cluster configuration [82](#page-81-0) refreshing mirror volumes [90](#page-89-0)

Database FlashSnap *(continued)* resynchronizing mirror volumes [90](#page-89-0) resyncing mirror volumes [90](#page-89-0) setting up hosts [82](#page-81-1) using [86](#page-85-0) Database Storage Checkpoints cloning [99](#page-98-0) configuration parameters [132](#page-131-0) creating [96](#page-95-0) creating clone [99](#page-98-0) deleting [97](#page-96-0) gathering data [101](#page-100-0) mounting [98](#page-97-0) offline mode [101](#page-100-0) restoring data files [100](#page-99-0) restoring data files in tablespace [100](#page-99-0) supported operations [134](#page-133-0) unmounting [98](#page-97-1) databases integrity of data in [68](#page-67-1) DB2 considerations database layouts [79](#page-78-0) supported configurations [79](#page-78-1) defragmentation extent [137](#page-136-1) scheduling [137](#page-136-1) deleting checkpoints [97](#page-96-0) deploying DB2 adding disks to disk group [36](#page-35-0) creating database [40](#page-39-0) creating disk group [36](#page-35-0) creating file system [38](#page-37-0) creating volumes [37](#page-36-0) disk group configuration [37](#page-36-1) file system creation guidelines [39](#page-38-0) installing DB2 [40](#page-39-0) mounting file system [40](#page-39-1) off-host configuration requirements [41](#page-40-0) selecting volume layout [35](#page-34-0) setting up disk group [36](#page-35-0) volume configuration [38](#page-37-1) deploying DB2 single instance [34](#page-33-0)

disabling Concurrent I/O [61](#page-60-0) discovered direct iosize tunable parameter [140](#page-139-0) disk group naming a disk group [37](#page-36-1)

### **E**

enabling asynchronous I/O [146](#page-145-0) enabling Concurrent I/O [58](#page-57-0) ENOSPC [77](#page-76-0) expansion file system [137](#page-136-2) extent [17](#page-16-1) extent allocation [17](#page-16-0)

### **F**

FastResync Persistent [68](#page-67-2) file system creation [38](#page-37-0) file system creation guidelines [39](#page-38-0) fileset primary [71](#page-70-0) FlashSnap [65](#page-64-0) configuration parameters [129](#page-128-0) supported operations [131](#page-130-0) fragmentation monitoring [137](#page-136-3) reorganization facilities [137](#page-136-4) reporting [137](#page-136-4) fragmented file system characteristics [138](#page-137-0) free space [137](#page-136-5) monitoring [137](#page-136-5) freezing and thawing, relation to Storage Checkpoints [71](#page-70-0) fsadm reporting extent fragmentation [138](#page-137-1) scheduling [138](#page-137-1) full backups [102](#page-101-0)

### **I**

 $I/O$ asynchronous [146](#page-145-0) statistics obtaining [136](#page-135-0) incremental backups [102](#page-101-0) initial extent size tunable parameter [140](#page-139-1) inodes, block based [17](#page-16-0)

intent log [16](#page-15-0) intent log resizing [17](#page-16-2) intent logging [69](#page-68-0)

#### **M**

max direct iosize tunable parameter [140](#page-139-2) max\_diskq tunable parameter [140](#page-139-3) max seqio extent size tunable parameter [141](#page-140-0) monitoring fragmentation [137](#page-136-3) mounting checkpoints [98](#page-97-0) multiple block operations [17](#page-16-3)

### **N**

name space preserved by Storage Checkpoints [95](#page-94-0) **NetBackup** overview [102](#page-101-0)

### **P**

parameters default [139](#page-138-0) tunable [139](#page-138-1) tuning [138](#page-137-2) performance obtaining statistics for volumes [136](#page-135-1) tuning for databases [142](#page-141-0) performance tuning list of guides [135](#page-134-0) Persistent FastResync [68](#page-67-2) point-in-time copy methods comparison [66](#page-65-0) point-in-time copy solutions applications [64](#page-63-0) primary fileset relation to Storage Checkpoints [71](#page-70-0)

# **R**

read\_nstream tunable parameter [139](#page-138-2) read pref io tunable parameter [139](#page-138-3) report extent fragmentation [137](#page-136-4) restoring using NetBackup [102](#page-101-0) restoring from checkpoints [100](#page-99-0) resyncing mirror volumes [90](#page-89-0)

### **S**

selecting volume layout [35](#page-34-0) SFDB authentication adding nodes [51](#page-50-0) authorizing users [52](#page-51-0) configuring vxdbd [50](#page-49-0) SFDB commands vxsfadm [126](#page-125-0) single-threaded sequential scans [146](#page-145-1) snapshot volumes creating using the command line [85](#page-84-0) statistics volume I/O [136](#page-135-0) Storage Checkpoints [70](#page-69-0), [76](#page-75-0) definition of [95](#page-94-1) freezing and thawing a file system [71](#page-70-0) operation failures [77](#page-76-1) space management [77](#page-76-1) Storage Rollback [75–76](#page-74-0) system failure recovery [16](#page-15-0)

### **T**

troubleshooting SFDB tools [151](#page-150-2) tunable I/O parameters [139](#page-138-1) discovered\_direct\_iosize [140](#page-139-0) initial\_extent\_size [140](#page-139-1) max\_direct\_iosize [140](#page-139-2) max\_diskq [140](#page-139-3) max\_seqio\_extent\_size [141](#page-140-0) read\_nstream [139](#page-138-2) read\_pref\_io [139](#page-138-3) write\_nstream [139](#page-138-4) write\_pref\_io [139](#page-138-5) write\_throttle [141](#page-140-1) Tuning VxFS [137](#page-136-6) VxFS I/O parameters [138](#page-137-3) tuning for database performance [142](#page-141-0) vxfs [137](#page-136-7) VxVM [135](#page-134-1) tuning I/O parameters [138](#page-137-2)

### **U**

unattended backups [102](#page-101-0) unmounting checkpoints [98](#page-97-1)

### **V**

Veritas Operations Manager [20](#page-19-0) volume layout selecting [35](#page-34-0) volume layouts [38](#page-37-1) volumes backing up [68](#page-67-0) obtaining performance statistics [136](#page-135-1) vxassist used to add DCOs to volumes [83](#page-82-0) VxFS performance tuning [142](#page-141-0) tuning [137](#page-136-7) vxsfadm Database Storage Checkpoints configuration parameters [132](#page-131-0) Database Storage Checkpoints supported operations [134](#page-133-0) FlashSnap configuration parameters [129](#page-128-0) FlashSnap supported operations [131](#page-130-0) vxsfadm command [126](#page-125-0) vxstat used to obtain volume performance statistics [136](#page-135-1) VxVM tuning [135](#page-134-1)

### **W**

write\_nstream tunable parameter [139](#page-138-4) write\_pref\_io tunable parameter [139](#page-138-5) write\_throttle tunable parameter [141](#page-140-1)